## П. Лузанов, Е. Рогов, И. Лёвшин

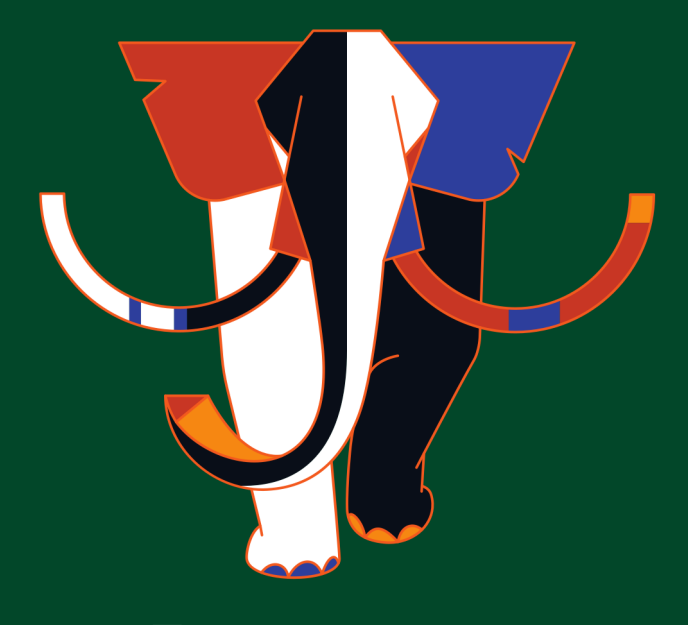

# Postgres 16

Первое знакомство

## Предисловие

Эту небольшую книгу мы написали для тех, кто только начинает знакомиться с PostgreSQL. Из нее вы узнаете:

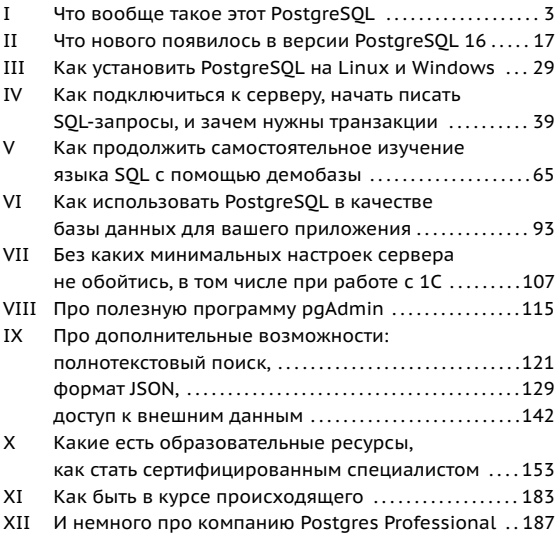

Мы надеемся, что наша книга сделает ваш первый опыт работы с PostgreSOL приятным и поможет влиться в сообщество пользователей этой СУБД. Желаем удачи!

# <span id="page-3-0"></span>**I** O PostgreSOL

PostgreSOL - наиболее полнофункциональная свободно распространяемая СУБД с открытым кодом. Разработанная в академической среде, за долгую историю сплотившая вокруг себя широкое сообщество разработчиков, эта СУБД обладает всеми возможностями, необходимыми большинству заказчиков. PostgreSOL активно применяется по всему миру для создания критичных бизнес-систем, работающих под большой нагрузкой.

## Немного истории

Современный PostareSOL ведет происхождение от проекта POSTGRES. который разрабатывался под руководством Майкла Стоунбрейкера (Michael Stonebraker), профессора Калифорнийского университета в Беркли. До этого Стоунбрейкер возглавлял разработку INGRES - одной из первых реляционных СУБД, - и POSTGRES возник как результат осмысления предыдущей работы и желания преодолеть ограниченность жесткой системы типов.

Работа над проектом началась в 1985 году, и до 1988 года был опубликован ряд научных статей, описывающих модель данных, язык запросов POSTOUEL (в то время SOL еще не был общепризнанным стандартом) и устройство хранилиша данных.

- $\blacktriangle$ POSTGRES иногда относят к так называемым постреляци-
- f. онным СУБД. Ограниченность реляционной модели всегда была предметом критики, хотя и являлась обратной стороной ее простоты и строгости. Однако проникновение компьютерных технологий во все сферы жизни привело к появлению новых классов приложений и потребовало от баз данных поддержки нестандартных типов данных и таких возможностей, как наследование, создание сложных объектов и управление ими.

Первая версия СУБД была выпущена в 1989 году. База данных совершенствовалась на протяжении нескольких лет. а в 1993 году, когда вышла версия 4.2, проект был закрыт. Но, несмотря на официальное прекращение, открытый код и BSD-лицензия позволили выпускникам Беркли Эндрю Ю и Джоли Чену в 1994 году взяться за его дальнейшее развитие. Они заменили язык запросов POSTOUEL на ставший к тому времени общепринятым SOL, а проект нарекли Postares95.

К 1996 году стало ясно, что название Postgres95 не выдержит испытания временем, и было выбрано новое имя -PostareSOL. которое отражает связь и с оригинальным проектом POSTGRES, и с переходом на SOL. Надо признать, что название получилось сложновыговариваемым, но тем не менее: PostgreSOL следует произносить как «постгрес-куэль» или просто «постгрес», но только не «постгре».

Новая версия стартовала как 6.0, продолжая исходную нумерацию. Проект вырос, и управление им взяла на себя поначалу небольшая группа инициативных пользователей и разработчиков, которая получила название Глобальной группы разработки PostgreSOL (PostgreSOL Global Development Group).

## **Развитие**

Все основные решения о планах развития и выпусках новых версий принимаются Управляющим комитетом (Core team), состоящим сейчас из семи человек.

Помимо обычных разработчиков, вносящих посильную лепту в развитие системы, выделяется группа основных разработчиков (maior contributors), сделавших существенный вклад в развитие PostgreSOL, а также группа разработчиков, имеющих право записи в репозиторий исходного кода (committers). Состав групп со временем меняется, появляются новые члены, кто-то отходит от проекта. Актуальный список разработчиков публикуется на официальном сайте: postgresgl.org/community/contributors.

Вклад российских разработчиков в PostgreSOL весьма значителен. Это, пожалуй, крупнейший глобальный проект с открытым исходным кодом из всех, в которых настолько широко представлена Россия.

Большую роль в становлении и развитии PostareSOL сыграл программист из Красноярска Вадим Михеев, входивший в Управляющий комитет. Он является автором таких важнейших частей системы, как многоверсионное управление одновременным доступом (MVCC), система очистки (vacuum), журнал транзакций (WAL), вложенные запросы, триггеры. Сейчас Вадим уже не занимается проектом.

В 2015 году Олег Бартунов, астроном и научный сотрудник ГАИШ МГУ, совместно с Федором Сигаевым и Александром Коротковым основал компанию Postgres Professional как кузницу квалифицированных кадров в области разработки систем баз данных и место создания отечественной СУБД.

- 6 Среди направлений выполненных ими работ можно выде-
- j. лить локализацию PostgreSOL (поддержка национальных кодировок и Unicode), систему полнотекстового поиска, работу с массивами и слабоструктурированными данными (hstore, json, jsonb), новые методы индексации (GiST, SP-GIST, GIN и RUM, Bloom). Также они являются авторами большого числа популярных расширений.

Цикл работы над очередной версией PostareSOL обычно занимает около года. За это время от всех желающих принимаются на рассмотрение патчи с исправлениями, изменениями и новым функционалом. Для обсуждения патчей по традиции используется список рассылки posol-hackers. Если сообщество признает идею полезной, ее реализацию - правильной, а код проходит обязательную проверку другими разработчиками, то патч включается в релиз.

В некоторый момент (обычно весной, примерно за полгода до релиза) объявляется этап стабилизации кода - новый функционал откладывается до следующей версии, а продолжают приниматься только исправления или улучшения уже включенных в релиз патчей. Несколько раз в течение релизного цикла выпускаются бета-версии, ближе к концу цикла появляется релиз-кандидат, а вскоре выходит и новая основная (maior) версия PostgreSOL.

Раньше номер основной версии состоял из двух чисел, но начиная с 2017 года было решено оставить только одно. Таким образом, за 9.6 последовала 10, а последней актуальной версией PostgreSOL является версия 16, вышедшая в середине сентября 2023 года.

При работе над новой версией СУБД могут обнаруживаться ошибки. Наиболее критические из них исправляются не только в текущей, но и в предыдущих версиях. Обычно раз в квартал выпускаются дополнительные (minor) версии. включающие накопленные исправления. Например, вер- $\overline{7}$ ì сия 12.5 содержит только исправления ошибок, найденных в 12.4. а 16.1 - в версии 16.0.

## Поддержка

Глобальная группа разработки PostgreSOL выполняет поддержку основных версий системы в течение пяти лет с момента выпуска. Эта поддержка, как и координация разработки, осуществляется через списки рассылки. Корректно оформленное сообщение об ошибке имеет все шансы на скорейшее решение: нередки случаи, когда исправления ошибок выпускаются в течение суток.

Помимо поддержки сообществом разработчиков, ряд компаний по всему миру осуществляет коммерческую поддержку PostareSOL. В России такой компанией является Postares Professional (postarespro.ru), предоставляющая услуги поддержки в режиме 24х7.

## Современное состояние

PostareSOL - одна из самых популярных в мире систем баз данных. По итогам свыше двадцати лет развития на прочном академическом фундаменте она выросла в полноценную СУБД, пригодную для корпоративного использования, и составляет реальную альтернативу коммерческим системам. Чтобы убедиться в этом, достаточно посмотреть на важнейшие характеристики новейшей на сегодняшний день версии PostgreSOL 16.

#### Надежность и устойчивость  $\mathbf{8}$

При работе с критически важными данными в корпоративных приложениях особенно важно обеспечить надежность. С этой целью PostareSOL позволяет настраивать горячее резервирование, восстановление на заданный момент времени в прошлом, различные виды репликации (синхронную, асинхронную, каскадную).

## Безопасность

PostgreSOL позволяет пользователям подключаться по защищенному SSL-соединению. Возможна аутентификация по паролю (включая SCRAM), использование клиентских сертификатов и аутентификация с помощью внешних сервисов (LDAP, RADIUS, PAM, Kerberos).

Для управления доступом к объектам баз данных предоставляются следующие возможности:

- создание и управление учетными записями пользователей и групповыми ролями;
- разграничение доступа к объектам БД на уровне как отдельных пользователей, так и групп;
- детальное управление доступом на уровне отдельных столбцов и строк;
- поддержка SELinux через встроенную функциональность SE-PostgreSOL (мандатное управление доступом).

Специальная версия PostgreSOL компании Postgres Professional, Postgres Pro Certified, сертифицирована ФСТЭК для использования в системах обработки конфиденциальной информации и персональных данных.

i

### Соответствие стандартам

PostgreSOL обеспечивает соответствие новым требованиям стандарта ANSI SOL по мере их появления. Это относится ко всем версиям стандарта от SOL-92 до самой последней SOL:2016. стандартизировавшей поддержку работы с форматом JSON. Существенная часть этого функционала уже реализована в PostgreSOL 16.

В целом PostareSOL обеспечивает высокий уровень соответствия стандарту и поддерживает 170 из 177 обязательных возможностей, а также большое количество необязательных.

## Поддержка транзакционности

PostgreSOL обеспечивает полную поддержку свойств ACID и эффективную изоляцию транзакций. Для этого используется механизм многоверсионного управления одновременным доступом (MVCC), который позволяет обходиться без блокировок строк во всех случаях, кроме одновременного изменения одной и той же строки данных в нескольких процессах: чтение никогда не блокирует запись, а запись - чтение.

Это же относится и к самому строгому уровню изоляции serializable, который, используя инновационную систему Serializable Snapshot Isolation, обеспечивает полное отсутствие аномалий сериализации и гарантирует совпадение результатов параллельного и последовательного выполнения

#### Для разработчиков приложений  $10<sup>1</sup>$

i

Разработчики приложений получают в свое распоряжение богатый инструментарий позволяющий реализовать приложения любого типа:

- ВСЕВОЗМОЖНЫЕ ЯЗЫКИ СЕРВЕРНОГО ПРОГРАММИРОВАНИЯ: встроенный PL/paSOL (удобный своей тесной интеграцией с SOL), С для критичных по производительности задач. Perl. Python. Tcl. а также JavaScript. Java и другие:
- программные интерфейсы для обращения к СУБД из приложений на любом языке, включая стандартные интерфейсы ODBC и JDBC:
- набор объектов баз данных, позволяющий эффективно реализовать логику любой сложности на стороне сервера: таблицы и индексы, последовательности, ограничения целостности, представления и материализованные представления, секционирование, подзапросы и withзапросы (в том числе рекурсивные), агрегатные и оконные функции, хранимые функции, триггеры и т. д.;
- гибкая система полнотекстового поиска с поддержкой русского и всех европейских языков, дополненная эффективным индексным доступом;
- слабоструктурированные данные, характерные для NoSOL: hstore (хранилище пар «ключ-значение»), xml, ison (как в текстовом, так и в более эффективном двоичном представлении isonb):
- подключение источников данных, включая все основные СУБД, в качестве внешних таблиц по стандарту SOL/MED с возможностью их полноценного использования, в том числе для записи и распределенного выполнения запросов (Foreign Data Wrappers).

## Масштабируемость и производительность

PostareSOL эффективно использует современную архитектуру многоядерных процессоров - производительность СУБД растет практически линейно с увеличением количества ядер.

Предусмотрен параллельный режим выполнения запросов и некоторых служебных команд (таких как создание индексов и очистка). В таком режиме операции чтения данных и соединения выполняются несколькими одновременно работающими процессами. JIT-компиляция запросов повышает возможности ускорения операций аппаратными средствами. Новые возможности распараллеливания появляются в каждой версии PostgreSOL.

Для горизонтального масштабирования PostgreSQL предоставляет репликацию, как физическую, так и логическую. Это позволяет строить на базе PostgreSOL кластеры для обеспечения отказоустойчивости, высокой производительности и географической распределенности. Примерами таких систем могут служить Citus (Citusdata), Postgres-BDR (2ndQuadrant), Multimaster u BiHA (Postgres Professional). Patroni (Zalando).

## Планировщик запросов

В PostgreSQL используется стоимостной планировщик запросов. Сбор статистических данных и учет ресурсоемкости как дисковых, так и процессорных операций позволяет оптимизировать даже самые сложные запросы. В распоряжении планировщика находятся все методы доступа к данным и способы выполнения соединений, имеющиеся у передовых коммерческих СУБД.

 $11$ 

#### $12$ Возможности индексирования

ì

В PostareSOL реализованы различные способы индексирования. Помимо традиционных В-деревьев, имеется ряд других методов доступа.

- Наsh индекс, основанный на хешировании. В отличие от В-деревьев, он работает только при проверке на равенство, но в ряде случаев оказывается компактнее и эффективнее
- GIST обобшенное сбалансированное дерево поиска. которое применяется для данных, не допускающих упорядочения. Примерами могут служить R-деревья для индексирования точек на плоскости с возможностью быстрого поиска ближайших соседей (k-NN search) и индексирование операции пересечения интервалов.
- SP-GIST обобщенное несбалансированное дерево, основанное на разбиении области значений на непересекающиеся вложенные области. Примерами могут служить дерево квадрантов для пространственных данных и префиксное дерево для текстовых строк.
- GIN обобщенный инвертированный индекс, который используется для сложных значений, состоящих из элементов. Основная область его применения - полнотекстовый поиск, то есть поиск документов, в которых встречаются указанные в поисковом запросе слова. Другим примером использования является поиск значений в массивах данных.
- RUM дальнейшее развитие метода GIN для полнотекстового поиска. Этот индекс, доступный в виде расширения, ускоряет фразовый поиск и сортирует выдачу по релевантности без дополнительных вычислений.
- BRIN компактная структура, позволяющая найти комï промисс между размером индекса и скоростью поиска. Такой индекс эффективен на больших кластеризованных таблицах.
- Bloom инлекс основанный на фильтре Блума, Благодаря очень компактному представлению позволяет быстро отсечь заведомо ненужные строки, но требует перепроверки оставшихся.

Многие типы индексов могут создаваться не только по одному, но и по нескольким столбцам таблицы. Независимо от типа можно строить индексы как по столбцам, так и по произвольным выражениям, а также создавать частичные индексы только для определенных строк. Покрывающие индексы позволяют ускорить выполнение запросов за счет того, что все необходимые данные извлекаются из самого индекса без обрашения к таблице.

В арсенале планировшика имеется сканирование по битовой карте, которое позволяет объединять сразу несколько индексов для ускорения доступа.

## Кроссплатформенность

PostgreSOL работает на операционных системах семейства Unix, включая серверные и клиентские разновидности Linux, FreeBSD, Solaris и macOS, а также на Windows.

За счет открытого и переносимого кода на языке С PostqreSOL можно собирать на самых разных платформах, даже если для них отсутствует поддерживаемая сообществом сборка.

 $1\overline{5}$ 

#### Расширяемость  $14$

i

Расширяемость - одно из фундаментальных преимуществ системы, лежащее в основе архитектуры PostareSOL. Пользователи могут самостоятельно, не меняя базовый код системы, добавлять:

- типы данных:
- функции и операторы для работы с новыми типами:
- индексные и табличные методы доступа;
- языки серверного программирования:
- подключения к внешним источникам данных (Foreign Data Wrappers);
- загружаемые расширения.

Полноценная поддержка расширений позволяет реализовать функционал любой сложности не внося изменений в ядро PostgreSOL и допуская подключение по мере необходимости. Например, именно в виде расширений построены такие сложные системы, как:

- CitusDB возможность распределения данных по разным экземплярам PostareSOL (шардинг) и массивнопараллельного выполнения запросов;
- PostGIS одна из наиболее известных и мощных систем обработки геоинформационных данных;
- TimescaleDB работа с временными рядами, включая специальное секционирование и шардирование.

Только стандартный комплект, входящий в сборку PostareSOL 16. содержит около полусотни расширений, доказавших свою надежность и полезность.

## **Доступность**

Либеральная лицензия PostgreSQL, сходная с лицензиями BSD и MIT, разрешает неограниченное использование СУБД, модификацию кода, а также включение в состав других продуктов, в том числе закрытых и коммерческих.

## **Независимость**

PostgreSQL не принадлежит ни одной компании и развивается международным сообществом, в том числе и российскими разработчиками. Это означает, что системы, использующие PostgreSQL, не зависят от какого-либо конкретного производителя, благодаря чему вложенные в них средства сохранятся в любой ситуации.

15 i

# <span id="page-17-0"></span>II Hoboe B PostgreSOL 16

Если вы знакомы с предыдущими версиями PostgreSOL, эта глава даст вам представление о том, что успело поменяться за прошедший год. Здесь перечислена только часть изменений: полный список смотрите в замечаниях к выпуску: postgrespro.ru/docs/postgresgl/16/release-16. Оперативно знакомиться с новинками можно в нашем блоге на Хабре: habr.com/ru/companies/postgrespro/articles/.

## Команды SOL

Псевдонимы для подзапросов во фразе FROM стали необязательными, что избавляет от необходимости давать имена даже в тех случаях, когда от них нет никакой пользы.

Больше не требуется придумывать название расширенным **СТАТИСТИКАМ.** КОМАНДА CREATE INDEX СПРАВЛЯЕТСЯ С ИМЕНОванием, и CREATE STATISTICS сможет.

Изменения коснулись и команды REINDEX: указание имени базы данных стало необязательным, а вариант REINDEX DATABASE перестал трогать индексы системного каталога.

В команде CREATE TABLE появилась возможность указать стратегию хранения TOAST. Раньше приходилось менять определение таблицы с помощью ALTER.

- 18 Целочисленные константы можно записывать не только
- ii. в десятичном, но и в шестнадцатеричном, восьмеричном или двоичном виде, используя подчеркивание для визуального разделения групп цифр - как предписывает новый стандарт SOL:2023.

Команда COPY FROM научилась заменять определенные входные значения на значение столбца по умолчанию.

## Функции

Продолжается непростая работа над реализацией стандарта SOL/JSON. В этом релизе были добавлены функцииконструкторы json array, json\_arrayagg, json\_object, ison objectagg и предикаты IS JSON, IS JSON VALUE, IS JSON ARRAY, IS JSON OBJECT, IS JSON SCALAR, Осталось нереализованным самое интересное - функция ison table. ждем.

Появилась новая функция random normal для получения нормально распределенных случайных чисел, и к ней функция ошибок erf и дополнительная функция ошибок  $erfc$ 

Функция array shuffle перемешивает элементы исходного массива, а array sample возвращает массив с указанным количеством случайных элементов исходного массива.

Новая агрегатная функция any value, описанная в стандарте SOL, возвращает произвольное непустое значение для группы строк.

Новые функции date add и date subtract позволяют явно указать часовой пояс при сложении и вычитании дат.

Функция pq split walfile name преобразует имя WAL- $19$ файла и смешение в позицию LSN. ij

Функция pa input is valid проверяет, является ли первый аргумент допустимым входным значением для типа данных второго аргумента. Подробную информацию об ошибке выдает функция pa input error info.

## Логическая репликация

Логическая репликация продолжает активно развиваться. Заработала логическая репликация с физической реплики, что еще больше расширяет диапазон поддерживаемых сценариев использования.

Двунаправленная логическая репликация, конечно, еще не мультимастер (paconf.ru/2023/341014), но важный шаг в этом направлении.

Репликация может пользоваться неуникальным индексом. если на таблице нет уникального.

Начальная синхронизация в двоичном формате ускоряет передачу данных, а изменения долгих транзакций могут применяться параллельно, не дожидаясь фиксации на публикующем сервере.

Права на создание подписки переданы от суперпользователя новой специальной роли pq create subscription. А применение изменений по умолчанию происходит от имени владельца таблицы, а не владельца подписки, как было раньше.

#### Очистка  $20$

ij

Решение о заморозке принимается для всей страницы, а не построчно, как раньше: если надо заморозить одну версию строки, то ничто не мешает заморозить за компанию и все остальные. Заодно замораживаются страницы, полный образ которых записывается в журнал.

Удален параметр vacuum defer cleanup age. Он вызывал проблемы, а удобства не добавлял: большие значения приводили к разрастанию таблиц, а маленькие не помогали предотвращать конфликты применения WAL на реплике.

Объем буфера очистки можно указать в новом параметре vacuum buffer usage limit или при вызове VACUUM и ANALYZE: раньше размер был фиксирован.

Ручная очистка позволяет выбирать таблицы из нужных схем, отдельно обрабатывать toast-таблицы и управлять этапом обновления статистики базы данных.

## Мониторинг

Самое важное новшество - представление ра stat io с детальной статистикой ввода-вывода, которая включает как количество буферов, так и время операций. Теперь, например, можно будет точно понять, кто пишет данные из буферного кеша на диск; раньше это было невозможно, поскольку представление pq stat bqwriter не делает различия между клиентскими процессами и очисткой.

Есть изменения и в существующих статистических представлениях. В семействе pa stat \* tables появился столбец n tup newpage upd. позволяющий оценить эффективность оптимизации НОТ. Появилась нормализация команд  $21$ DDL, теперь в pq stat statements не будет дубликатов. ij B pa stat all tables и pa stat all indexes отслеживается не только количество сканирований, но и время последнего обращения к индексам и таблицам.

Команда EXPLATN может показывать общий план запроса в тексте которого параметры заменены на \$1, \$2 и т. д.

Модуль auto explain научился протоколировать значения параметров (log parameter max length) и идентификаторы запросов (loa verbose).

В расширение ра buffercache добавили две новые функции pg buffercache usage counts и pg buffercache summary для быстрого получения сводной информации.

## Оптимизации

Индексы BRIN больше не препятствуют НОТ-обновлениям. поскольку ссылаются на диапазоны страниц, а не на конкретные версии строк. Предыдущая попытка для версии 15 была отменена из-за возникших сложностей, которые теперь удалось победить.

Планировщик начал рассматривать правое антисоединение, раньше ему было доступно только левое.

Полное и правое хеш-соединения могут выполняться параллельно.

Ускорилось выполнение штатных оконных функций (таких, как row number или rank) за счет оптимального выбора типа рамки окна.

- $22$ Агрегатные функции смогут воспользоваться индексом
- ii. для получения уже отсортированных данных, когда в их вызове указано предложение сортировки ORDER ВУ или устранения дубликатов DISTINCT. А агрегатные функции string agg и array agg начнут теперь выполняться параллельно

Повторяющиеся столбцы в предложениях GROUP BY и DIS-**TINCT** не ухудшают производительность: эта оптимизация может оказаться полезной для автоматически сгенерированных запросов.

Ускорилось создание хеш-индексов за счет предварительной сортировки данных не только по номеру корзины, но и по значению.

Массовая вставка в секционированную таблицу ускорилась за счет кеширования имени секции, в которую добавляются строки.

Поиск в снимке данных оптимизирован с помошью SIMDинструкций, что благотворно сказывается на производительности при наличии сотен одновременно выполняющихся пишущих транзакций.

Расширение отношений при добавлении страниц меньше удерживает блокировку, ускоряя тем самым работу при активной одновременной вставке данных в таблицу.

Параметр force parallel mode наконец-то переименован в debug parallel query, и есть надежда, что он перестанет искушать неопытных администраторов несуществующей серебряной пулей.

## Управление доступом

Разработчики активно переосмысливают систему ролей и привилегий.

Расширен синтаксис команды GRANT. Теперь при включении одной роли в другую можно указать, должны ли наследоваться привилегии (INHERIT OPTION) и допускается ли переключение на роль (SET OPTION). Поведение сервера стало более последовательным в случае предоставления членства в ролях от имени третьей роли.

Возможности атрибута CREATEROLE уменьшили в соответствии с принципом, что передать можно только то, чем владеешь сам.

У созданного при инициализации кластера пользователя больше нельзя отобрать полномочия суперпользователя.

Новая функция SYSTEM USER определена стандартом SOL и показывает информацию о методе аутентификации и внешнем пользователе.

Произошла определенная унификация обработки конфигурационных файлов. Файлы pg hba.conf и pg ident.conf наравне с postgresgl.conf стали поддерживать includeдирективы включения других файлов, а в представлениях pa hba file rules и pa ident file mappings появились столбцы с именем файла и номером правила или соответствия. В файле pq ident.conf имя пользователя PostgreSOL теперь обрабатывается по тем же правилам, что и в pq hba.conf: можно указывать all и имена групповых ролей, использовать регулярные выражения. Регулярные выражения поддерживаются также для имен пользователей и баз данных в pg hba.conf.

- $24$ С помощью нового параметра reserved connections мож-
- ii. но зарезервировать нужное количество подключений, которые смогут использовать роли, включенные в новую предопределенную роль pq use reserved connections. Резерв superuser reserved connections тоже остается, но уже на самый крайний случай.

Библиотека libpg получила поддержку балансировки подключений (load balance hosts) и возможность указания допустимых методов аутентификации (require auth).

Увеличение нового параметра scram iterations усиливает стойкость сохраненных паролей, хотя и замедляет аутентификацию.

## Утилиты и расширения

## psal

Появилась возможность контролировать ширину заголовка в расширенном формате (\pset xheader width).

Для секционированной таблицы команда \d+ отметит словом FOREIGN секции - сторонние таблицы.

Новая команда \bind связывает значения с параметрами следующего запроса.

Две новые переменные SHELL ERROR и SHELL EXIT CODE показывают, как завершилась последняя команда ОС.

Команда \watch позволяет теперь указать количество повторений.

## postgres fdw

Пакетный режим вставки в стороннюю таблицу будет использоваться для команды COPY FROM и при обновлении ключа секционирования.

Для ограничения выборки при сборе статистики сторонних таблиц будет применяться предложение TABLESAMPLE.

Транзакции, открытые на удаленных серверах, теперь могут обрываться параллельно, а не одна за другой.

Появилась возможность создавать триггеры на TRUNCATE для сторонних таблиц.

## pg dump

Утилита рд dump обзавелась поддержкой алгоритмов сжа-Tug 174 u zstd

Появилась возможность выгрузить секционированную таблицу со всеми секциями. не перечисляя их явно.

Оптимизирована выгрузка нескольких таблиц: они блокируются одной командой LOCK TABLE, а не по очереди.

## pg waldump и pg walinspect

Расширение pq walinspect и утилита pq waldump научились получать информацию о полных образах страниц.

Функции pg\_get\_wal\_records\_info, pg\_get\_wal\_stats, pq get wal block info теперь читают журнал до конца. если параметр end lsn не указан.

#### Конфигурационные параметры  $26$

ij

Инфраструктура конфигурации сервера оптимизирована для ускорения доступа к значениям параметров, в том чис-ЛА ПОЛЬЗОВАТАЛЬСКИХ

При вызове утилиты initdb можно переопределить значение любого параметра. Это позволяет избежать отдельного редактирования конфигурационных файлов после инициализации кластера.

## Локализация

Удалены параметры Ic collate и Ic ctype, поскольку они были актуальны только для libc. Провайдера следует смотреть B pg database.

Для провайдера ICU добавлено правило сортировки UNI-**CODE**, реализующее алгоритм, предписанный Unicode по умолчанию.

Названия локалей приводятся к каноническому виду по правилам ВСР 47 (en.wikipedia.org/wiki/IETF language tag). устраняя возможность выбора неверного правила сортировки. А новый параметр команды CREATE COLLATION позволяет настроить собственные правила.

## Разное

Система meson уже сейчас упрощает и ускоряет сборку PostareSOL под Windows, а со временем заменит и привычные autoconf и make для Unix-подобных систем.

Прямой ввод-вывод - необходимость, к которой рано или поздно приходят все разработчики СУБД. Включение паij раметра *io direct* пока только замедлит работу, поскольку еще не реализована предвыборка, которую в случае буферизованного ввода-вывода берет на себя ОС. Но эта важная работа начата.

Добавлены предикатные блокировки при обновлении материализованных представлений командой REFRESH MATERIALIZED VIEW с параметром CONCURRENTLY.

Расширения смогут создавать собственные менеджеры ресурсов WAL и, соответственно, журнальные записи собственного формата. С точки зрения пользователя ничего не изменилось, но сделан еще один важный шаг на пути к появлению новых методов доступа.

## Документация

Новая глава о транзакциях дополнила документацию: postarespro.ru/docs/postgresql/16/transactions.

Ссылаться на разделы английской документации стало проще: при наведении курсора появляется URL, который можно скопировать. В нашем переводе документации аналогичная возможность реализована уже давно.

# <span id="page-29-0"></span>III Установка и начало работы

Что нужно для начала работы с PostgreSOL? В этой главе мы объясним, как установить службу PostareSOL и управлять ею, а в следующей создадим простую базу данных и на ее примере изложим основы языка SOL, на котором формулируются запросы.

Мы возьмем обычный («ванильный») дистрибутив PostgreSOL 16. Сервер PostgreSOL устанавливается и запускается по-разному в зависимости от того, какая у вас операционная система:

- если Windows, читайте дальше;
- если Linux семейства Debian или Ubuntu переходите  $K \cap 34$

Инструкции по установке для других операционных систем есть здесь: postgresgl.org/download.

С тем же успехом вы можете воспользоваться и дистрибутивом Postgres Pro Standard 16: он полностью совместим с обычной СУБД PostgreSQL, включает некоторые разработки, выполненные в нашей компании Postgres Professional, и бесплатен при использовании в ознакомительных и образовательных целях. В этом случае инструкции по установке ишите на сайте postgrespro.ru/products/download.

#### $30<sup>2</sup>$ **Windows**

iii

## **Установка**

Скачайте установщик [\(postgrespro.ru/windows\)](https://postgrespro.ru/windows), запустите его и выберите язык установки.

Установщик построен в традиционном стиле «мастера»: если вас все устраивает, просто нажимайте «Далее». Рассмотрим основные этапы установки.

Компоненты устанавливаемой программы (если сомневаетесь в выборе, ничего не меняйте):

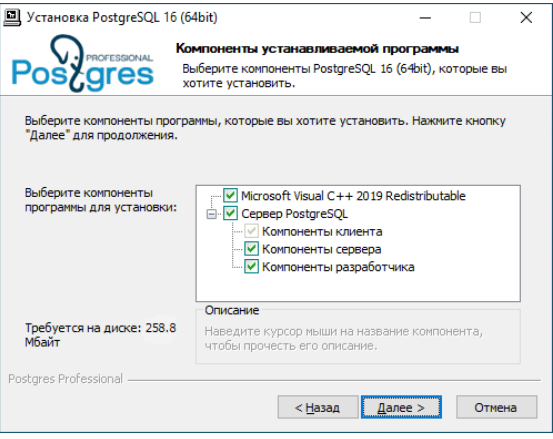

Далее идет выбор каталога для установки PostgreSQL. По умолчанию установка выполняется в папку C:\Program Files\PostgreSQL\16.

31 iii Отдельно можно выбрать расположение каталога для баз данных:

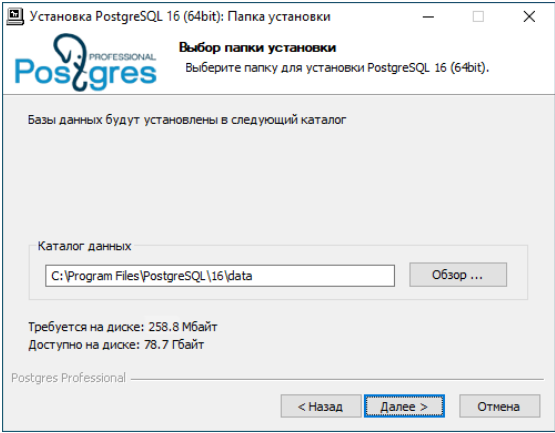

Именно здесь будет находиться хранимая в СУБД информация, так что если вы планируете хранить очень много данных — убедитесь, что на диске достаточно места.

Чтобы работать с данными на языке, отличном от английского, выберите подходящую локаль (например, «Russian, Russia») или оставьте вариант «Настройка ОС», если нужная локаль установлена в Windows.

Введите (и подтвердите повторным вводом) пароль пользователя СУБД postgres. Также отметьте флажок «Настроить переменные среды», чтобы подключаться к серверу PostgreSQL под текущей учетной записью ОС.

Остальные параметры можно оставить без изменений:

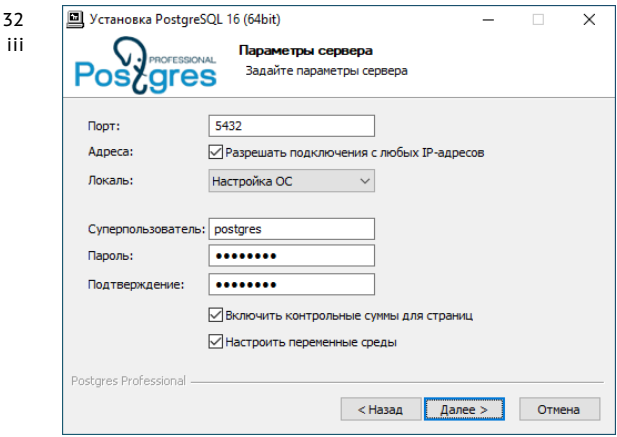

Если вы планируете установить PostgreSOL только в ознакомительных целях, на следующем экране отметьте вариант «Использовать параметры по умолчанию», чтобы СУБД не занимала много оперативной памяти.

## Управление службой и основные файлы

При установке PostgreSQL в системе регистрируется служба «postgresgl-16». Она запускается автоматически при старте компьютера под учетной записью Network Service (Сетевая служба). При необходимости параметры службы можно изменить штатными средствами Windows.

Для временной остановки службы сервера баз данных запустите программу Stop Server из папки в меню «Пуск», указанной при установке.

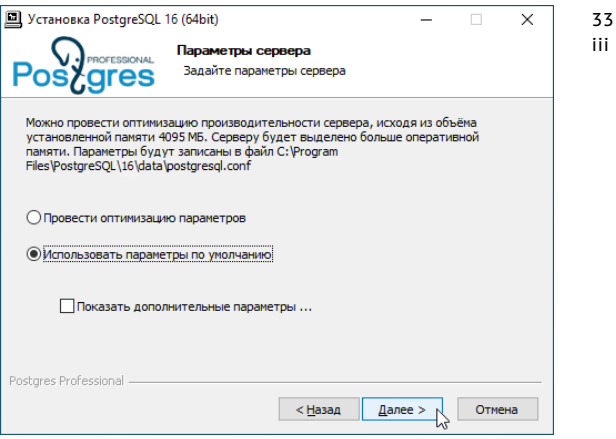

Запускается служба программой Start Server, находящейся там же.

Если при запуске службы произошла ошибка, об этом делается отметка в журнале сообщений сервера. Журнал находится в подкаталоге log каталога, выбранного при установке для баз данных (обычно C:\Program Files\PostgreSQL\16\data\log). Журнал настроен так, чтобы запись периодически переключалась в новый файл. Найти актуальный файл можно по дате последнего изменения или по имени, которое содержит дату и время переключения.

Есть несколько важных конфигурационных файлов, которые определяют настройки сервера. Они располагаются в каталоге баз данных. При начальном ознакомлении с PostgreSQL изменять их не нужно, но в реальной работе

- 34 они непременно потребуются. Обязательно загляните в эти
- iii файлы – они прекрасно документированы:
	- · postgresal.conf это основной конфигурационный файл солержащий значения параметров сервера:
	- ра hba.conf файл, определяющий настройки доступа. В целях безопасности по умолчанию доступ должен быть подтвержден паролем и допускается только с локального компьютера.

Теперь мы готовы подключиться к базе данных и пробовать лавать команлы и выполнять запросы. Переходите к разделу «Пробуем SOL» на с. 39.

## <span id="page-34-0"></span>Debian u Ubuntu

## **Установка**

Если вы используете Linux, то для установки необходимо подключить пакетный репозиторий PGDG (PostareSOL Global Development Group). В настоящее время для системы Debian поддерживаются версии 10 «Buster», 11 «Bullseve» и 12 «Bookworm», а для Ubuntu - 20.04 «Focal», 22.04 «Jammy», 23.04 «Lunar» и 23.10 «Mantic».

Выполните в терминале следующие команды:

- \$ sudo apt-get install lsb-release
- \$ sudo sh -c 'echo "deb \ http://apt.postgresql.org/pub/repos/apt/\  $f(1sh$  release -cs)-podo main" \ > /etc/apt/sources.list.d/podo.list'

```
$ wget --quiet -0 - \
                                                           35
https://postqresql.org/media/keys/ACCC4CF8.asc \
                                                          iii
 I sudo apt-key add -
```
Репозиторий подключен, обновим список пакетов:

#### \$ sudo apt-get update

Перед установкой проверьте настройки локализации:

#### $$$ locale

Чтобы работать с данными на языке, отличном от английского, может потребоваться изменить значение переменных LC CTYPE и LC COLLATE. Для русского языка подходит и локаль «en US. UTF8», но все-таки лучше ее сменить:

```
$ export LC CTYPE=ru RU.UTF8
```

```
$ export LC COLLATE=ru RU.UTF8
```
Также убедитесь, что в операционной системе установлена соответствующая локаль:

\$ locale -a | grep ru RU

```
ru RU.utf8
```
Если это не так, сгенерируйте ее:

\$ sudo locale-gen ru RU.utf8

Теперь можно приступить к установке:

\$ sudo apt-get install postgresgl-16
- 36 Это был последний этап: теперь СУБД PostareSOL установ-
- iii лена, запущена и готова к работе. Чтобы проверить это, выполните команду:

\$ sudo -u postgres psql -c 'select version()'

Если все проделано успешно, в ответ вы должны получить версию PostareSOL.

#### Управление службой и основные файлы

При установке PostgreSQL создает специальную учетную запись postgres, от имени которой работают процессы, обслуживающие сервер, и которой принадлежат все файлы, относящиеся к СУБД. PostareSOL будет автоматически запускаться при перезагрузке операционной системы. С настройками по умолчанию это не проблема, так как при отсутствии обращений к серверу ресурсов системы тратится совсем немного. Если вы все-таки захотите отключить автозапуск, выполните:

#### \$ sudo systemctl disable postgresgl

Чтобы временно остановить службу сервера баз данных, выполните команду:

#### \$ sudo systemctl stop postgresql

Запустить службу сервера можно командой:

\$ sudo systemctl start postgresql

#### \$ sudo systemctl status postgresgl

Если служба не запускается, найти причину поможет журнал сообщений сервера. Внимательно прочитайте самые последние записи из журнала, который находится в файле /var/log/postgresgl/postgresgl-16-main.log.

Вся информация, которая содержится в базе данных, располагается в файловой системе в специальном каталоге /var/lib/postgresgl/16/main/. Если вы собираетесь хранить очень много данных - убедитесь, что для них хватит ме-CT<sub>a</sub>

Есть несколько важных конфигурационных файлов, которые определяют настройки сервера. При начале работы изменять эти файлы не нужно, но лучше ознакомиться с ними заранее - в дальнейшем они непременно понадобятся:

- /etc/postaresal/16/main/postaresal.conf основной конфигурационный файл, содержащий значения параметров сервера;
- /etc/postgresql/16/main/pg hba.conf файл, определяющий настройки доступа. В целях безопасности по умолчанию доступ разрешен только с локального компьютера и только от лица пользователя базы данных. имя которого совпадает с именем учетной записи операционной системы.

Самое время подключиться к базе данных и попробовать SOL в деле.

# **IV Пробуем SOL**

# Подключение с помощью psql

Чтобы подключиться к серверу СУБД и выполнить какиелибо команды, требуется программа-клиент. В главе «PostgreSOL для приложения» мы будем говорить о том, как посылать запросы из программ на разных языках программирования, а сейчас речь пойдет о терминальном клиенте psgl. работа с которым происходит интерактивно в режиме командной строки.

К сожалению, в наше время многие недолюбливают командную строку. Почему имеет смысл научиться с ней работать?

Bo-первых, psql - стандартный клиент, он входит в любую сборку PostgreSOL и поэтому всегда под рукой. Иметь настроенную под себя среду - это, конечно, хорошо, но оказаться беспомощным в среде незнакомой просто нело-**ГИЧНО** 

Во-вторых, psql действительно удобен для решения повседневных задач по администрированию баз данных, для написания небольших запросов и для автоматизации процессов, например, периодической установки обновлений программного кода на сервер СУБД. Он имеет собственные команды, позволяющие сориентироваться в объектах.

40 хранящихся в базе данных, и представить информацию из iv таблиц в наглядном виде.

Но если вы привыкли работать с графическими пользовательскими интерфейсами попробуйте poAdmin - мы еще упомянем эту программу ниже - или другие аналогичные продукты: wiki.postaresal.org/wiki/Community Guide to PostareSOL GUI Tools

Чтобы запустить psql в операционной системе Linux, выполните команду:

\$ sudo -u postgres psql

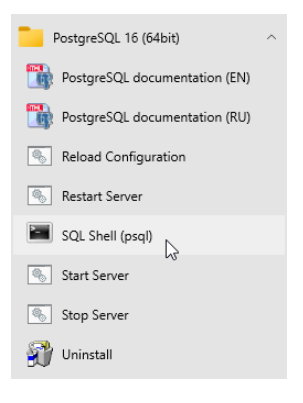

**B OC Windows запусти**те программу «SQL Shell (psql)» из меню «Пуск». В ответ на запрос введите пароль пользователя postares, указанный при установке PostgreSOL.

**Пользователи Windows** могут столкнуться с проблемой неправильного отображения символов кириллицы в терминале. В этом случае убеди-

тесь, что свойствах окна терминала установлен TrueTypeшрифт (обычно «Lucida Console» или «Consolas»).

Итак, приглашение выглядит одинаково в обеих операционных системах: post-gres=# («postares» здесь - это имя

базы данных, к которой вы сейчас подключены). Один сер- $41$ вер может обслуживать несколько БД, но работать в кажiv дый момент времени можно только с одной.

Теперь изучим первые команды. Вводите только то, что выделено жирным: приглашение и ответ системы на команду привелены исключительно для удобства.

# База данных

Создадим новую базу данных с именем test. Выполните:

postgres=# CREATE DATABASE test;

CREATE DATABASE

Не забудьте про точку с запятой в конце команды - пока PostareSOL не увидит этот символ, он будет считать, что вы продолжаете ввод (то есть команда может быть разбита на несколько строк).

Теперь переключимся на созданную базу:

postgres=# \c test

You are now connected to database "test" as user "postgres".

 $t$ est=#

Как видите, приглашение сменилось на test=#.

Команда, которую мы только что ввели, не похожа на SOL она начинается с обратной косой черты. Так выглядят специальные команды, которые понимает только psql (поэтому, если у вас открыт pgAdmin или другое графическое средство, пропускайте все, что начинается с косой черты. или поишите замену).

 $42$ Команд psql довольно много; с некоторыми из них мы iv познакомимся чуть позже, а полный список с краткими описаниями можно получить прямо сейчас:

test=# $\lambda$ ?

Поскольку справочная информация довольна объемна, она будет показана с помощью настроенной в операционной системе команды-пейджера (обычно more или less).

# Таблицы

В реляционных СУБД данные представляются в виде таблиц. Структура таблицы определяется ее столбцами. Собственно данные располагаются в строках; они хранятся неупорядоченными и даже не обязательно располагаются в порядке их добавления в таблицу.

Для каждого столбца устанавливается тип данных; значения полей в строках должны соответствовать этим типам. PostareSOL располагает большим числом встроенных типов (postgrespro.ru/doc/datatype) и возможностями для создания новых, но мы ограничимся самыми основными:

- integer целые числа:
- $\bullet$  text текстовые строки;
- boolean логический тип, принимающий значения true («истинно») или false («ложно»).

Помимо обычных значений, определяемых типом данных, поле может иметь неопределенное значение NULL - его можно рассматривать как «значение неизвестно» или «значение не задано».

Давайте создадим таблицу дисциплин, читаемых в вузе:

```
test=# CREATE TABLE courses(
test(# c no text PRIMARY KEY.
test(# title text,
test(f) hours integer
test(#):
CREATE TABLE
```
Обратите внимание, как меняется приглашение psgl : это подсказка, что ввод команды продолжается на новой строке. В дальнейшем для удобства мы не будем дублировать приглашение на кажлой строке.

Этой командой мы определили, что таблица с именем courses будет состоять из трех столбцов: с no - текстовый номер курса, title - название курса, и hours - целое число лекционных часов.

Кроме столбцов и типов данных, можно ввести ограничения целостности, которые будут проверяться автоматически. - СУБД не допустит появления в базе некорректных данных. В нашем примере добавлено ограничение PRIMARY KEY для столбца с no; теперь в нем не допускаются повторяющиеся, а также неопределенные значения. С помощью такого столбца можно отличать строки друг от друга. Полный список ограничений целостности есть на странице postgrespro.ru/doc/ddl-constraints.

Точный синтаксис команды CREATE TABLE можно посмотреть в документации, а можно прямо в psgl:

#### test=# \help CREATE TABLE

Такая справка есть по каждой команде SOL, а полный список команд покажет \hel.p без параметров.

#### 44 **Наполнение таблиц**

```
iv
```
Добавим в созданную таблицу несколько строк:

```
test=# INSERT INTO courses(c_no, title, hours)
VALUES ('CS301', 'Базы данных', 30),
       ('CS305', 'Сети ЭВМ', 60);
TNSERT 0 2
```
Для массовой загрузки данных из внешнего источника команда INSERT подходит плохо, зато есть специально предназначенная для этого команда COPY: [postgrespro.ru/doc/](https://postgrespro.ru/doc/sql-copy) [sql-copy.](https://postgrespro.ru/doc/sql-copy)

Создадим в базе еще две таблицы: «Студенты» и «Экзамены». Пусть по каждому студенту хранится его имя и год поступления, а идентифицироваться он будет номером студенческого билета.

```
test=# CREATE TABLE students(
  s_id integer PRIMARY KEY,
 name text,
  start_year integer
);
CREATE TABLE
test=# INSERT INTO students(s_id, name, start_year)
VALUES (1451, 'Анна', 2014),
       (1432, 'Виктор', 2014),
       (1556, 'Нина', 2015);
TNSERT Q 3
```
Таблица экзаменов содержит данные об оценках, полученных студентами по различным дисциплинам. Таким образом, студенты и дисциплины связаны друг с другом отношением «многие ко многим»: один студент может сдавать

экзамены по многим дисциплинам, а экзамен по одной дис- $45$ iv циплине могут сдавать много студентов.

Запись в таблице экзаменов идентифицируется совокупностью номера студбилета и номера курса. Такое ограничение целостности, относящее сразу к нескольким столбцам. определяется с помощью предложения CONSTRATNT.

```
test=# CREATE TABLE exams(
  s id integer REFERENCES students(s id),
  c no text REFERENCES courses(c no),
  score integer,
  CONSTRAINT pk PRIMARY KEY(s id. c no)
\mathbf{C}CREATE TABLE
```
Кроме того, с помощью предложения REFERENCES мы добавили два ограничения ссылочной целостности, называемые внешними ключами. Такие ограничения показывают. что значения в одной таблице ссылаются на строки в другой таблице.

Теперь при любых действиях СУБД будет проверять соответствие всех идентификаторов s id. указанных в таблице экзаменов, реальным студентам (то есть записям в таблице студентов), а также номера с no - реальным курсам. Таким образом, будет исключена возможность поставить оценку несуществующему студенту или же по несуществуюшей дисциплине - независимо от действий пользователя или возможных ошибок в приложении.

Поставим нашим студентам несколько оценок:

```
test=# INSERT INTO exams(s id, c no, score)
VALUES (1451, 'CS301', 5),
      (1556, 'CS301', 5),(1451, 'CS305', 5),(1432, 'CS305', 4);TNSERT A 4
```
#### 46 **Выборка данных**

iv

#### **Простые запросы**

Чтение данных из таблиц выполняется оператором SQL SELECT. Для примера выведем только два столбца из таблицы courses. Конструкция AS позволяет переименовать столбец, если это необходимо:

```
test=# SELECT title AS course_title, hours
FROM courses;
```
course\_title | hours --------------+------- Базы данных | 30 Сети ЭВМ | 60 (2 rows)

Чтобы вывести все столбцы, достаточно указать символ звездочки:

```
test=# SELECT * FROM courses;
c_no | title | hours
-------+-------------+-------
CS301 | Базы данных | 30
CS305 | Сети ЭВМ | 60
(2 rows)
```
В промышленном коде лучше явно перечислять только необходимые столбцы, чтобы запрос выполнялся эффективнее, а результат не зависел от появления новых столбцов. Но для интерактивных запросов «звездочка» очень удобна.

Выдача по запросу может содержать одинаковые строки. Когда выводятся не все столбцы — дубликаты могут появиться даже если в исходной таблице их не было:

```
47
                                                            iv
test=# SELECT start_year FROM students;
 start_year
------------
      2014
       2014
      2015
(3 rows)
```
Чтобы выбрать все **различные** года поступления, после SELECT надо добавить слово DISTINCT:

```
test=# SELECT DISTINCT start_year FROM students;
 start_year
------------
      2014
      2015
(2 rows)
```
Подробнее смотрите в документации: [postgrespro.ru/doc/](https://postgrespro.ru/doc/sql-select#SQL-DISTINCT) [sql-select#SQL-DISTINCT](https://postgrespro.ru/doc/sql-select#SQL-DISTINCT)

Вообще после слова SELECT можно указывать любые выражения. А без предложения FROM запрос вернет одну строку. Например:

```
test=# SELECT 2+2 AS result;
result
--------
    4
(1 row)
```
Обычно при выборке данных требуется получить не все строки, а только те, которые удовлетворят какому-либо условию. Такое условие фильтрации записывается в предложении WHERE:

test=# **SELECT \* FROM courses WHERE hours > 45;**

48 c no | title | hours iv CS305 | Сети ЭВМ | 60  $(1 row)$ 

> Условие должно иметь логический тип. Например, оно может содержать операторы =, <> (или !=), >, >=, <, <=, а также может объединять более простые условия с помощью логических операций AND, OR, NOT и круглых скобок - как в обычных языках программирования.

> Тонкий момент представляет собой неопределенное значение NULL. В выборку попадают только те строки, для которых условие фильтрации истинно: если же значение ложно или не определено. строка отбрасывается.

#### Vuтите<sup>.</sup>

- результат сравнения чего-либо с неопределенным значением не определен;
- результат логических операций с неопределенным значением, как правило, не определен (исключения: true OR NULL = true, false AND NULL = false);
- для проверки определенности значения используются специальные операторы IS NULL (IS NOT NULL) и IS DISTINCT FROM (IS NOT DISTINCT FROM).

При работе с неопределенными значениями часто используют выражение coal esce (читается «коуэлес») для замены NULL на что-нибудь другое, например, на пустую строку для текстовых типов или на ноль для числовых.

Подробнее смотрите в документации: postgrespro.ru/doc/ functions-comparison.

# **Соединения**

Грамотно спроектированная реляционная база данных не содержит избыточной информации. Например, таблица экзаменов не должна содержать имя студента, потому что его можно найти в другой таблице по номеру студенческого билета.

Поэтому для получения всех необходимых значений в запросе часто приходится соединять данные из нескольких таблиц, перечисляя их имена в предложении FROM:

```
c no | title | hours | s_id | c_no | score
-------+-------------+-------+------+-------+-------
 CS301 | Базы данных | 30 | 1451 | CS301 | 5
 CS305 | Сети ЭВМ | 60 | 1451 | CS301 | 5
CS301 | Базы данных | 30 | 1556 | CS301 | 5
CS305 | Сети ЭВМ | 60 | 1556 | CS301 | 5
 CS301 | Базы данных | 30 | 1451 | CS305 | 5
CS305 | Сети ЭВМ | 60 | 1451 | CS305 | 5
 CS301 | Базы данных | 30 | 1432 | CS305 | 4
CS305 | Сети ЭВМ | 60 | 1432 | CS305 | 4
(8 rows)
```

```
test=# SELECT * FROM courses, exams;
```
То, что у нас получилось, называется прямым или декартовым произведением таблиц — к каждой строке одной таблицы добавляется каждая строка другой.

Как правило, более полезный и содержательный результат можно получить, указав в предложении WHERE условие соединения. Запросим оценки по всем дисциплинам, сопоставляя курсы с теми экзаменами, которые проводились именно по данному курсу:

```
test=# SELECT courses.title, exams.s_id, exams.score
FROM courses, exams
WHERE courses.c_no = exams.c_no;
```
 $\overline{0}$ iv title | s\_id | score -------------+------+------- Базы данных | 1451 | 5<br>Базы данных | 1556 | 5 Базы данных | 1556 | 5 Сети ЭВМ | 1451 | 5 Сети ЭВМ | 1432 | 4 (4 rows)

> Запросы можно формулировать и в другом виде, указывая соединения с помощью ключевого слова JOIN. Выведем студентов и их оценки по курсу «Сети ЭВМ»:

```
test=# SELECT students.name, exams.score
FROM students
JOIN exams
 ON students.s_id = exams.s_id
 AND exams.c_no = 'CS305';
 name | score
--------+-------
Анна | 5
Виктор | 4
(2 rows)
```
С точки зрения СУБД эти формы эквивалентны друг другу, так что можно использовать тот способ, который представляется более наглядным.

Как видно, в выдаче нет тех строк таблицы, указанной слева от слова JOIN, для которых не нашлось пары в таблице, указанной справа от этого слова: условие наложено на дисциплины, но исключаются и студенты, не сдававшие по ней экзамен. Чтобы в выборку попали все студенты, надо использовать внешнее соединение:

```
test=# SELECT students.name, exams.score
FROM students
LEFT JOIN exams
 ON students.s_id = exams.s_id
 AND exams.c_no = 'CS305';
```

$$
5C
$$

```
name | score
--------+-------
Анна | 5<br>Виктор | 4
Виктор | 4
Нина |
(3 rows)
```
Теперь в выдаче есть и те строки из левой таблицы (поэтому операция называется LEFT JOIN), для которых не нашлось пары в правой. При этом для столбцов правой таблицы возвращаются неопределенные значения.

Условия после WHERE применяются к уже соединенным строкам, поэтому, если вынести ограничение на дисциплины из условия соединения в предложение WHERE, Нина не попадет в выборку — ведь для нее значение exams.c\_no не определено:

```
test=# SELECT students.name, exams.score
FROM students
LEFT JOIN exams ON students.s_id = exams.s_id
WHERE exams.c_no = 'CS305';
 name | score
--------+-------
Анна | 5
Виктор | 4
(2 rows)
```
Не стоит опасаться соединений. Это обычная и естественная для реляционных СУБД операция, и у PostgreSQL имеется целый арсенал эффективных механизмов для ее выполнения. Не соединяйте данные в приложении, доверьте эту работу серверу баз данных — он прекрасно с ней справляется.

Подробнее смотрите в документации: [postgrespro.ru/doc/](https://postgrespro.ru/doc/sql-select#SQL-FROM) [sql-select#SQL-FROM.](https://postgrespro.ru/doc/sql-select#SQL-FROM)

#### Подзапросы 52

iv

Оператор SELECT формирует таблицу, которая (как мы уже видели) может быть выведена в качестве результата, а может быть использована в другой конструкции языка SOL в любом месте, где по смыслу может находиться таблица. Такая вложенная команда SELECT, заключенная в круглые скобки. называется подзапросом.

Если подзапрос возвращает ровно одну строку и ровно один столбец, его можно использовать как обычное скалярное выражение:

```
test=# SELECT name.
  (SELECT score
   FROM exams
   WHERE exams.s id = students.s id
   AND exams.c no = 'CS305')
FROM students:
 name | score
<u>--------+-------</u>
Анна І
                \overline{5}Виктор |
               \overline{4}Нина
         \blacksquare(3 \text{rows})
```
Если скалярный подзапрос, использованный в списке выражений SELECT, не содержит ни одной строки, возвращается неопределенное значение (как в последней строке выдачи по нашему примеру). Поэтому скалярные подзапросы можно раскрыть, заменив их на соединение, но обязатель-HO BHPIIIHPP

Скалярные подзапросы можно также использовать в условиях фильтрации. Получим все экзамены, которые сдавали студенты, поступившие после 2014 года:

```
test=# SELECT *
FROM exams
WHERE (SELECT start_year
      FROM students
      WHERE students.s_id = exams.s_id) > 2014;
s id | c no | score
------+-------+-------
1556 | CS301 | 5
(1 row)
```
53 iv

В SQL можно формулировать условия и на подзапросы, возвращающие произвольное количество строк. Для этого существует несколько конструкций, одна из которых отношение IN — проверяет, содержится ли значение в таблице, возвращаемой подзапросом.

Выведем студентов, получивших какие-либо оценки по указанному курсу:

```
test=# SELECT name, start_year
FROM students
WHERE s_id IN (SELECT s_id
                 FROM exams
                 WHERE c_no = 'CS305');
 name | start_year
--------+------------<br>Анна | 2014<br>Виктор | 2014
Анна | 2014
Виктор | 2014
(2 rows)
```
Оператор NOT IN возвращает противоположный результат. Например, список студентов, не получивших ни одной отличной оценки:

```
test=# SELECT name, start_year
FROM students
WHERE s_id NOT IN
      (SELECT s_id FROM exams WHERE score = 5);
```
54 iv name | start\_year --------+------------ Виктор | 2014  $(1 row)$ 

> Обратите внимание, что в выборку попадут и студенты, не получившие ни одной оценки.

> Еще одна возможность — использовать предикат EXISTS, проверяющий, возвратил ли подзапрос хотя бы одну строку. С его помощью можно записать предыдущий запрос в другом виде:

```
test=# SELECT name, start_year
FROM students
WHERE NOT EXISTS (SELECT s_id
                 FROM exams
                 WHERE exams.s_id = students.s_id
                 AND score = 5);
 name | start_year
--------+------------
Виктор | 2014
(1 row)
```
Подробнее смотрите в документации: [postgrespro.ru/doc/](https://postgrespro.ru/doc/functions-subquery) [functions-subquery.](https://postgrespro.ru/doc/functions-subquery)

Выше мы дополняли имена столбцов именами таблиц, чтобы избежать неоднозначности, но иногда этого недостаточно. Например, одна и та же таблица может фигурировать в запросе дважды, или на месте таблицы в предложении FROM может стоять безымянный подзапрос. В таких случаях после подзапроса можно указывать его псевдоним (alias). Обычным таблицам тоже можно присваивать псевдонимы.

Выведем имена студентов и их оценки по предмету «Базы данных»:

```
55
                                                             iv
test=# SELECT s.name, ce.score
FROM students s
JOIN (SELECT exams.*
      FROM courses, exams
      WHERE courses.c_no = exams.c_no
      AND courses.title = 'Базы данных') ce
  ON s.s_id = ce.s_id;
 name | score
------+-------
Анна | 5<br>Нина | 5
Нина | 5
(2 rows)
```
Здесь s — псевдоним таблицы, а ce — псевдоним подзапроса. Псевдонимы лучше делать короткими, но понятными.

Тот же запрос можно записать и без подзапросов:

test=# **SELECT s.name, e.score FROM students s, courses c, exams e WHERE c.c\_no = e.c\_no AND c.title = 'Базы данных' AND s.s\_id = e.s\_id;**

## **Сортировка**

Как уже говорилось, данные в таблицах не упорядочены. Для вывода строк результата в определенном порядке используется предложение ORDER BY со списком выражений, по которым надо выполнить сортировку. После каждого выражения (ключа сортировки) можно указать направление: ASC — по возрастанию (этот порядок используется по умолчанию) — или DESC — по убыванию.

```
test=# SELECT *
FROM exams
ORDER BY score, s_id, c_no DESC;
```

```
56
iv
     s_id | c_no | score
     ------+-------+-------
      1432 | CS305 | 4<br>1451 | CS305 | 5
      1451 | CS305 | 5
      1451 | CS301 | 5
      1556 | CS301 | 5
      (4 rows)
```
Здесь строки упорядочены по возрастанию оценки; если оценки совпадают — по возрастанию номера студенческого билета; если же совпадают оба первых ключа — по убыванию номера курса.

Операцию сортировки имеет смысл выполнять в конце запроса непосредственно перед получением результата; в подзапросах она обычно бессмысленна.

Подробнее смотрите в документации: [postgrespro.ru/doc/](https://postgrespro.ru/doc/sql-select#SQL-ORDERBY) [sql-select#SQL-ORDERBY.](https://postgrespro.ru/doc/sql-select#SQL-ORDERBY)

# **Группировка**

При группировке в одной строке результата размещается значение, вычисленное на основании данных нескольких строк исходных таблиц. Вместе с группировкой используют **агрегатные функции**. Например, выведем общее количество проведенных экзаменов, количество сдававших их студентов и средний балл:

```
test=# SELECT count(*), count(DISTINCT s_id),
avg(score)
FROM exams;
count | count | avg
-------+-------+--------------------
   4 | 3 | 4.7500000000000000
(1 row)
```
57 iv Ту же информацию можно получить в разбивке по номерам курсов с помощью предложения GROUP BY, в котором указываются ключи группировки:

```
test=# SELECT c_no, count(*),
count(DISTINCT s_id), avg(score)
FROM exams
GROUP BY c_no;
c_no | count | count | avg
-------+-------+-------+--------------------
CS301 | 2 | 2 | 5.00000000000000000
CS305 | 2 | 2 | 4.5000000000000000
(2 rows)
```
Полный список агрегатных функций: [postgrespro.ru/doc/](https://postgrespro.ru/doc/functions-aggregate) [functions-aggregate.](https://postgrespro.ru/doc/functions-aggregate)

При использовании группировки может возникнуть необходимость отфильтровать строки на основании результатов агрегирования. Такие условия можно задать в предложении HAVING. Отличие от WHERE состоит в том, что условия WHERE применяются до группировки (в них можно использовать столбцы исходных таблиц), а условия HAVING — после группировки (и в них также можно использовать столбцы таблицы-результата).

Выберем имена студентов, получивших более одной пятерки по любому предмету:

```
test=# SELECT students.name
FROM students, exams
WHERE students.s_id = exams.s_id AND exams.score = 5
GROUP BY students.name
HAVING count(*) > 1;
name
------
Анна
(1 row)
```
58 iv Подробнее смотрите в документации: [postgrespro.ru/doc/](https://postgrespro.ru/doc/sql-select#SQL-GROUPBY) [sql-select#SQL-GROUPBY.](https://postgrespro.ru/doc/sql-select#SQL-GROUPBY)

### **Изменение и удаление данных**

Изменение данных в таблице выполняет оператор UPDATE, в котором указываются новые значения полей для строк, определяемых предложением WHERE (таким же, как в операторе SELECT).

Например, увеличим число лекционных часов для курса «Базы данных» в два раза:

```
test=# UPDATE courses
SET hours = hours * 2
WHERE c_no = 'CS301';
```
UPDATE 1

Подробнее смотрите в документации: [postgrespro.ru/doc/](https://postgrespro.ru/doc/sql-update) [sql-update.](https://postgrespro.ru/doc/sql-update)

Оператор DELETE удаляет из указанной таблицы строки, определяемые все тем же предложением WHERE:

test=# **DELETE FROM exams WHERE score < 5;** DELETE 1

## **Транзакции**

Теперь усложним схему данных и распределим студентов по группам, причем у каждой группы должен быть староста. Для этого создадим таблицу групп:

```
test=# CREATE TABLE groups(
 g_no text PRIMARY KEY,
 monitor integer NOT NULL REFERENCES students(s_id)
);
```
59 iv

CREATE TABLE

Здесь мы использовали ограничение целостности NOT NULL, которое запрещает неопределенные значения.

Теперь нам нужен еще один столбец — номер группы. К счастью, в уже существующую таблицу можно добавить новый столбец:

```
test=# ALTER TABLE students
ADD g_no text REFERENCES groups(g_no);
```
ALTER TABLE

С помощью команды psql всегда можно посмотреть, какие столбцы определены в таблице:

test=# **\d students** Table "public.students" Column | Type | Modifiers ------------+---------+--------- s\_id | integer | not null<br>name | text | start year | integer | g no | text | ...

Также можно вспомнить, какие вообще таблицы присутствуют в базе данных:

test=# **\d** List of relations Schema | Name | Type | Owner --------+----------+-------+--------- public | courses | table | postgres

```
60iv
      public | exams | table | postgres
      public | groups | table | postgres
      public | students | table | postgres
     (4 rows)
```
Создадим теперь группу «A-101» и поместим в нее всех студентов, а старостой сделаем Анну.

Здесь есть нетривиальный момент. Нельзя создать группу, не указав старосты, но нельзя и назначить студента старостой группы, в которую он не входит, — это привело бы к появлению в базе данных логически некорректных, несогласованных данных. Эти две операции не имеют смысла по отдельности: их надо совершить одновременно. Группа операций, составляющих логически неделимую единицу работы, называется **транзакцией**.

Начнем транзакцию:

```
test=# BEGIN;
```
**BEGTN** 

Затем добавим группу вместе со старостой. Помнить наизусть номера студенческих мы не обязаны, так что выполним запрос прямо в команде добавления строк:

```
test=*# INSERT INTO groups(g_no, monitor)
SELECT 'A-101', s_id
FROM students
WHERE name = 'Анна';
```
INSERT 0 1

«Звездочка» в приглашении напоминает о незавершенной транзакции.

61 iv Теперь откройте новое окно терминала и запустите еще один процесс psql: это будет сеанс, работающий параллельно с первым. Чтобы не запутаться, команды второго сеанса мы будем показывать с отступом.

Увидит ли второй сеанс сделанные изменения?

```
postgres=# \c test
You are now connected to database "test" as user
"postgres".
test=# SELECT * FROM groups;
g_no | monitor
------+---------
(0 rows)
```
Нет, не увидит, ведь транзакция еще не завершена.

Теперь переведем всех студентов в созданную группу:

```
test=*# UPDATE students SET g_no = 'A-101';
UPDATE 3
```
И снова второй сеанс видит согласованные данные, актуальные на начало еще не оконченной транзакции:

```
test=# SELECT * FROM students;
s_id | name | start_year | g_no
------+--------+------------+------
 1451 | Анна | 2014 |
 1432 | Виктор |
 1556 | Нина | 2015 |
(3 rows)
```
А теперь завершим транзакцию, зафиксировав все сделанные изменения:

- 62 test=\*# **COMMIT;**
- iv COMMTT

И только в этот момент второму сеансу становятся доступны все изменения, сделанные в транзакции, как будто они появились одномоментно:

```
test=# SELECT * FROM groups;
  g_no | monitor
 -------+---------
A-101 | 1451
(1 row)
test=# SELECT * FROM students;
s_id | name | start_year | g_no
   ------+--------+------------+-------
 1451 | Анна | 2014 | A-101
 1432 | Виктор | 2014 | A-101
1556 | Нина | 2015 | A-101
(3 rows)
```
СУБД дает несколько очень важных гарантий.

Во-первых, любая транзакция либо выполняется целиком (как в нашем примере), либо не выполняется никак. Если бы при выполнении одной из команд произошла ошибка, или мы сами прервали бы транзакцию командой ROLLBACK, то база данных осталась бы в том состоянии, в котором она была до команды BEGIN. Это свойство называется **атомарностью**.

Во-вторых, при фиксации изменений должны выполняться все ограничения целостности, иначе транзакция обрывается. Как в начале работы транзакции, так и в конце ее данные обязательно находятся в согласованном состоянии; это свойство так и называется — **согласованность**.

В-третьих, как мы убедились на примере, другие пользователи никогда не увидят данные, еще не зафиксированные iv транзакцией. Это свойство называется изоляцией: за счет его соблюдения СУБД способна параллельно обслуживать много сеансов, не жертвуя корректностью данных. Особенностью PostareSOL является очень эффективная реализация изоляции: несколько сеансов могут одновременно читать и изменять данные, не блокируя друг друга. Блокировка возникает только при попытке одновременного изменения одной и той же строки несколькими разными процессами.

И в-четвертых, гарантируется долговечность: зафиксированные данные не пропадут даже в случае сбоя (конечно, при правильных настройках и регулярном выполнении резервного копирования).

Это крайне полезные свойства, без которых невозможно представить себе реляционную систему баз данных.

Подробнее о транзакциях см. postgrespro.ru/doc/tutorialtransactions (и еще более подробно - postgrespro.ru/doc/ mvcc).

## Полезные команды psal

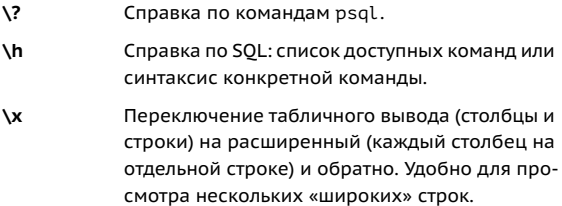

 $63$ 

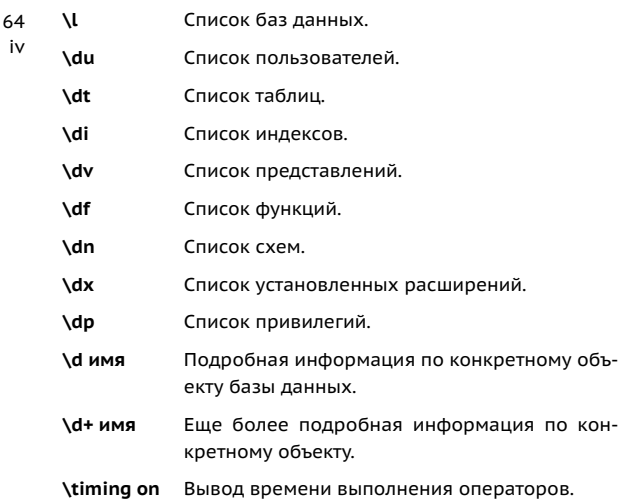

# **Заключение**

Конечно, мы успели осветить только малую толику того, что необходимо знать о СУБД, но надеемся, что вы убедились: начать использовать PostgreSQL совсем нетрудно. Язык SQL позволяет формулировать запросы самой разной сложности, а PostgreSQL предоставляет качественную поддержку стандарта и эффективную реализацию. Пробуйте, экспериментируйте!

И еще одна важная команда psql: чтобы завершить сеанс работы, наберите

test=# **\q**

# **V Демонстрационная база данных**

## **Описание**

#### <span id="page-65-0"></span>**Общая информация**

Для того чтобы научиться работать с более сложными запросами, нам понадобится более серьезная база данных не три таблицы, а целых восемь, — наполненная правдоподобными данными.

В качестве предметной области мы выбрали авиаперевозки. Наша база данных содержит информацию о рейсах, совершенных воображаемой авиакомпанией за некоторый промежуток времени. Тем, кто хотя бы раз летал на самолете, все должно быть понятно, но в любом случае мы все объясним.

Схема нашей базы приведена на рисунке на с. [67.](#page-65-0) Мы старались сделать схему данных не слишком сложной, но и не слишком простой, чтобы обойтись без лишних деталей и в то же время отработать на ее примере интересные и осмысленные запросы.

Основной сущностью является **бронирование** (bookings) на одного или нескольких пассажиров, каждому из которых

66 v выписывается отдельный **билет** (tickets). Пассажира как человека (возможно, летавшего нашей авиакомпанией не единожды) мы не выделяем в самостоятельную сущность, поскольку для него нет надежного уникального идентификатора. Будем считать, что уникален каждый пассажиро-

рейс.

Каждому билету соответствует один или несколько **перелетов** (ticket\_flights). Более одного перелета в билет включается тогда, когда между пунктами отправления и назначения нет прямого рейса (то есть взят билет с пересадкой) и когда они совпадают (то есть взят билет туда и обратно).

Предполагается, что все билеты в одном бронировании имеют одинаковый набор перелетов, хотя жесткого ограничения на этот счет схемой данных не предусмотрено.

Каждый **рейс** (flights) следует из одного **аэропорта** (airports) в другой. У рейсов с одинаковыми номерами совпадают пункты вылета и прилета, а отличаются даты.

При регистрации на рейс пассажиру выдается **посадочный талон** (boarding\_passes), в котором указано место в самолете. Зарегистрироваться на рейс можно только имея на него билет. Сочетание рейса и места должно быть уникальным, чтобы исключить выдачу разных посадочных талонов на одно место.

Количество **мест** (seats) в самолете и их распределение по классам обслуживания зависит от модели **самолета** (aircrafts), выполняющего рейс. Предполагается, что у самолетов одной модели компоновка салона одинаковая. Проверка наличия в салоне места, указанного в посадочном талоне, схемой данных не предусмотрена.

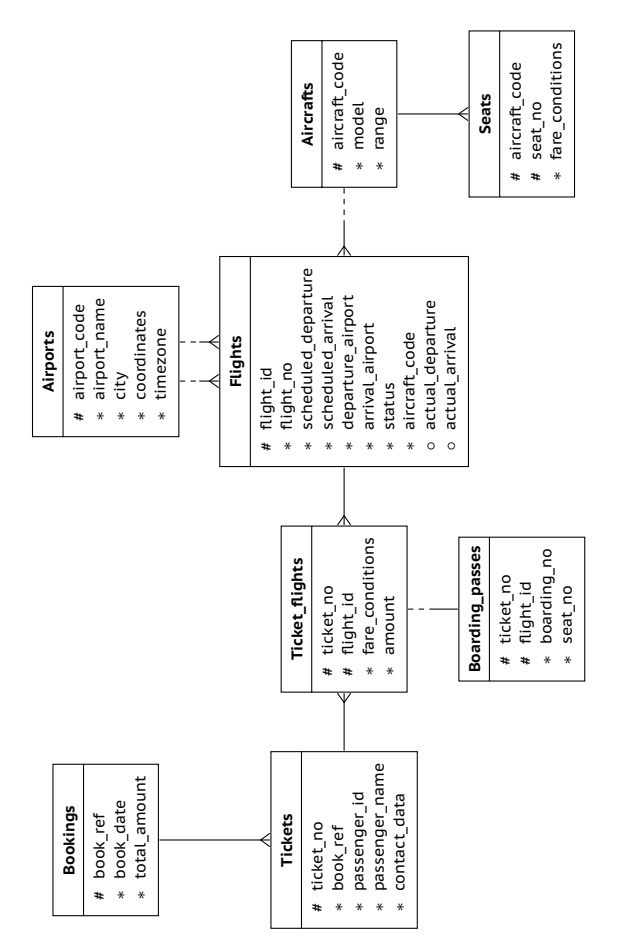

 $67$ <br>v

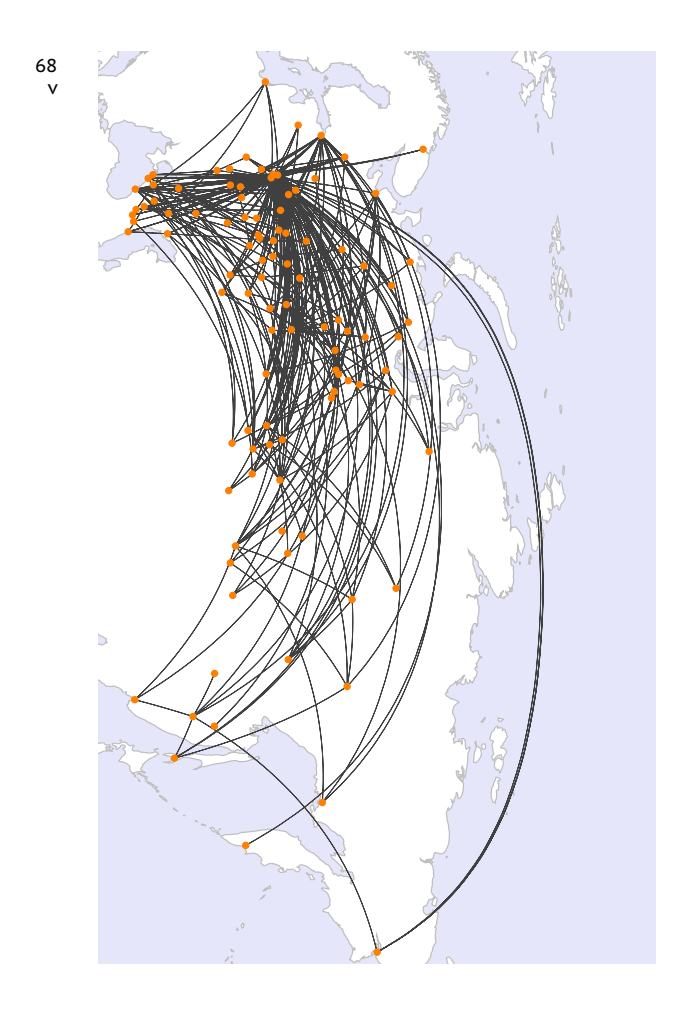

 $69$ v Далее мы подробно опишем каждую таблицу, а также дополнительные представления и функции. Точное определение любой таблицы, включая типы данных и описание столбцов, всегда можно получить командой \d+.

#### **Бронирование**

Намереваясь воспользоваться услугами нашей авиакомпании, пассажир заранее (book\_date, максимум за месяц до рейса) бронирует необходимые билеты. Бронирование идентифицируется номером book\_ref (шестизначная комбинация букв и цифр).

Поле total\_amount хранит общую стоимость включенных в бронирование перелетов всех пассажиров.

#### **Билет**

Билет имеет уникальный номер ticket\_no, состоящий из 13 цифр.

Билет содержит номер документа, который удостоверяет личность пассажира passenger\_id, а также его фамилию и имя passenger name и контактную информацию contact\_data.

Заметим, что ни идентификатор пассажира, ни его имя не являются постоянными (можно поменять паспорт, можно сменить фамилию). Поэтому однозначно найти все билеты одного и того же пассажира невозможно. Для простоты можно считать, что все пассажиры уникальны.

#### 70 **Перелет**

v

Перелет ассоциирует билет с рейсом, а определяется двумя их номерами.

Для каждого перелета указываются его стоимость amount и класс обслуживания fare\_conditions.

### **Рейс**

Уникальный идентификатор может быть естественным (если в нем есть признаки объектов реального мира) или суррогатным (если генерируется системой, обычно из возрастающей последовательности чисел).

Естественный ключ таблицы рейсов состоит из номера рейса flight\_no и даты отправления scheduled\_departure. Чтобы сделать внешние ключи на эту таблицу компактнее, в качестве первичного используется суррогатный ключ flight\_id.

Рейс всегда соединяет две точки — аэропорты вылета departure airport и прибытия arrival airport.

Такое понятие, как «рейс с пересадками», отсутствует: если между аэропортами нет прямого рейса, в билет просто включаются все нужные рейсы.

У каждого рейса есть запланированные дата и время вылета scheduled\_departure и прибытия scheduled\_arrival. Реальное время вылета actual\_departure и реальное время прибытия actual\_arrival могут отличаться; чаще не сильно, но иногда задержка рейса может составить несколько часов.

71 v Статус рейса status может принимать следующие значения:

• Scheduled

Рейс доступен для бронирования. Значение устанавливается за месяц до плановой даты вылета одновременно с появлением в базе данных записи о рейсе.

• On Time

Рейс доступен для регистрации (за сутки до плановой даты вылета) и не задержан.

- Delayed Рейс доступен для регистрации (за сутки до плановой даты вылета), но задержан.
- Departed Самолет уже вылетел и находится в воздухе.
- Arrived Самолет прибыл в пункт назначения.
- Cancelled Рейс отменен.

#### **Аэропорт**

Каждый аэропорт идентифицируется трехбуквенным кодом airport\_code и имеет название airport\_name.

Название города city указывается как атрибут аэропорта; отдельной сущности для него не предусмотрено. Нужно оно в том числе для определения аэропортов одного города. Также указываются координаты (долгота и широта) coordinates и часовой пояс timezone.
#### 72 **Посадочный талон**

v

При регистрации на рейс, которая возможна за сутки до плановой даты отправления, пассажиру выдается посадочный талон. Он идентифицируется так же, как и перелет, номером билета и номером рейса.

Посадочным талонам присваиваются последовательные номера boarding\_no в порядке регистрации пассажиров на рейс (этот номер будет уникальным только в пределах данного рейса). В посадочном талоне указывается номер места seat\_no.

# **Самолет**

Каждая модель воздушного судна идентифицируется своим трехзначным кодом aircraft\_code. Указывается также название модели model и максимальная дальность полета в километрах range.

# **Место**

Набор мест определяет схему салона каждой модели. Каждое место определяется номером seat\_no и имеет закрепленный за ним класс обслуживания fare conditions  $-$ Economy, Comfort или Business.

# **Представление для рейсов**

Над таблицей flights создано представление flights\_v. Представления можно использовать в запросах так же, как

73 v таблицы, но они не хранят данные, а выполняют некоторый запрос. Определение представления и запомненный им запрос можно посмотреть следующей командой psql:

postgres=# **\d+ flights\_v**

Это представление добавляет следующую информацию:

- расшифровку данных об аэропорте вылета departure airport, departure airport name, departure\_city;
- расшифровку данных об аэропорте прибытия arrival airport, arrival airport name, arrival\_city;
- местное время вылета scheduled departure local. actual departure local;
- местное время прибытия scheduled arrival local, actual arrival local;
- продолжительность полета scheduled duration, actual duration.

# **Представление для маршрутов**

Таблица рейсов содержит избыточность: из нее можно было бы выделить информацию о маршруте (номер рейса, аэропорты отправления и назначения, модель самолета), не зависящую от конкретных дат рейсов.

Именно такая информация и составляет представление routes. Кроме того, это представление показывает массив дней недели days\_of\_week, по которым совершаются полеты, и плановую продолжительность рейса duration.

#### 74 **Функция now**

v

Демонстрационная база содержит временной «срез» данных — так, как будто в некоторый момент была сделана резервная копия реальной системы. Например, если некоторый рейс имеет статус Departed, это означает, что в момент резервного копирования самолет находился в воздухе.

Позиция «среза» сохранена в функции bookings.now. Ею можно пользоваться в запросах там, где в обычных условиях использовалась бы функция now.

Кроме того, значение этой функции определяет версию демонстрационной базы данных. Актуальная версия на момент подготовки этого выпуска книги — от 15.08.2017.

# **Установка**

# **Установка с сайта**

База данных доступна в трех версиях, которые отличаются только объемом:

- [edu.postgrespro.ru/demo-small.zip](https://edu.postgrespro.ru/demo-small.zip) небольшая, данные по полетам за один месяц (файл 21 МБ, размер БД 280 МБ),
- [edu.postgrespro.ru/demo-medium.zip](https://edu.postgrespro.ru/demo-medium.zip) средняя, данные по полетам за три месяца (файл 62 МБ, размер БД 702 МБ),
- [edu.postgrespro.ru/demo-big.zip](https://edu.postgrespro.ru/demo-big.zip) большая, данные по полетам за один год (файл 232 МБ, размер БД 2638 МБ).

Тренироваться писать запросы можно и на небольшой базе, а для погружения в вопросы оптимизации лучше подойдет большая - тогда сразу будет видно, как запросы ведут себя на серьезных объемах данных.

Файлы содержат логическую резервную копию базы demo. созданную утилитой ро dump. Имейте в виду, что если у вас уже есть база данных с именем demo, она будет удалена и создана заново при восстановлении из резервной копии. Владельцем базы demo станет тот пользователь СУБД, который выполнял восстановление.

Чтобы установить демонстрационную базу данных в операционной системе Linux, скачайте один из файлов, предварительно переключившись на пользователя postares. Например, небольшая база скачивается так:

- \$ sudo su postgres
- \$ woet https://edu.postorespro.ru/demo-small.zip

Затем выполните команду:

\$ zcat demo-small.zip | psql

В операционной системе Windows любым веб-браузером скачайте с сайта файл edu.postgrespro.ru/demo-small.zip, после чего дважды кликните на нем, чтобы открыть архив. и затем скопируйте файл demo-small-20170815.sql в каталог C:\Program Files\PostgreSOL\14.

Программа pgAdmin (о которой пойдет речь на с. 115) не позволяет восстановить базу данных из такой резервной копии. Поэтому запустите psal (ярлык «SOL Shell (psal)») и выполните команду:

76 postgres# **\i demo-small-20170815.sql**

v

Если файл не будет найден, проверьте у ярлыка свойство «Start in» («Рабочая папка») — файл должен находиться именно в этом каталоге.

# **Примеры запросов**

# **Пара слов о схеме**

Установка завершена. Запустите psql и подключитесь к демонстрационной базе:

```
postgres=# \c demo
```

```
You are now connected to database "demo" as user
"postares".
```
Все интересующие нас объекты находятся в схеме bookings. При подключении к базе данных эта схема используется автоматически, так что явно ее указывать не нужно:

### demo=# **SELECT \* FROM aircrafts;**

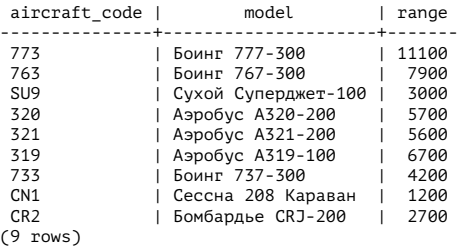

77 v Но при вызове функции bookings.now — нужно, так как существует стандартная функция now:

demo=# **SELECT bookings.now();**

now ------------------------ 2017-08-15 18:00:00+03 (1 row)

Как вы уже заметили, названия моделей самолетов, аэропортов и городов выводятся по-русски:

demo=# **SELECT airport\_code, city FROM airports LIMIT 5;** airport\_code | city --------------+-------------------------- YKS | Якутск<br>MJZ | Мирный<br>KHV | Хабаровск PKC | Петропавловск-Камчатский UUS | Южно-Сахалинск (5 rows)

А при значении en параметра bookings.lang, определяющего язык, — по-английски:

demo=# **ALTER DATABASE demo SET bookings.lang = en;**

ALTER DATABASE

Мы сменили язык на уровне базы данных; теперь нужно подключиться заново.

demo=# **\c**

You are now connected to database "demo" as user "postgres".

```
78
demo=# SELECT airport_code, city
 v
      FROM airports
       LIMIT 5;
        airport code | city
       --------------+-------------------
YKS | Yakutsk
MJZ | Mirnyj
KHV | Khabarovsk
PKC | Petropavlovsk
       UUS | Yuzhno-sakhalinsk
       (5 rows)
```
Чтобы изучить механизм смены языка, посмотрите определение aircrafts или airports командой psql \d+.

Подробнее про управление схемами: [postgrespro.ru/doc/](https://postgrespro.ru/doc/ddl-schemas) [ddl-schemas.](https://postgrespro.ru/doc/ddl-schemas)

Про установку параметров сервера — [postgrespro.ru/doc/](https://postgrespro.ru/doc/config-setting) [config-setting.](https://postgrespro.ru/doc/config-setting)

# **Простые запросы**

Рассмотрим несколько задач для этой схемы — от самых простых к довольно сложным. К большинству задач приводятся решения, но лучше сначала попробовать написать запрос, не подглядывая в ответ, ведь иначе научиться языку SQL не получится.

**Задача.** Кто летел позавчера рейсом Москва (SVO) — Новосибирск (OVB) на месте 1A и когда он забронировал себе билет?

**Решение.** «Позавчера» отсчитывается от booking.now, а не от текущей даты.

```
SELECT t.passenger name,
      b.book_date
FROM bookings b
      JOIN tickets t
         ON t.book ref = b.bookrefJOIN boarding_passes bp
         ON bp.ticket no = t.ticket no
       JOIN flights f
         ON f.fliight id = bp.flight id
WHERE f.departure airport = 'SVO'
AND f.arrival_airport = 'OVB'
       f.scheduled departure::date =bookings.now()::date - INTERVAL '2 day'
AND bp. seat. no = '1A':
```
**Задача.** Сколько мест осталось незанятыми вчера на рейсе PG0404?

**Решение.** Задачу можно решить несколькими способами. Как вариант, при помощи конструкции NOT EXISTS найдем места без посадочных талонов:

```
SELECT count(*)
FROM flights f
        JOIN seats s
          ON s.aircraft_code = f.aircraft_code
WHERE f.flight_no = 'PG0404'<br>AND f.scheduled departure:
        f.scheduled denarture::date =bookings.now()::date - INTERVAL '1 day'
AND NOT EXISTS (
          SELECT NULL
          FROM boarding passes bp
          WHERE bp. flight\_id = f. flight\_id<br>AND bp. seat \tno = s. seat \tnobp.seat no = s.setno);
```
В другом варианте прибегнем к вычитанию множеств. Разные решения дают одинаковый результат, но иногда отличаются по производительности, так что, если она важна, стоит это учитывать.

```
80
 v
      SELECT count(*)
      FROM (
        SELECT s.seat_no
        FROM seats s
        WHERE s.aircraft code = (SELECT aircraft_code
          FROM flights
          WHERE flight no = 'PG0404'
          AND scheduled departure::date =
                 bookings.now()::date - INTERVAL '1 day'
        \lambdaEXCEPT
        SELECT bp.seat_no
        FROM boarding passes bp
        WHERE bp.flight id = (
          SELECT flight_id
          FROM flights
          WHERE flight_no = 'PG0404'<br>AND scheduled departure:
               scheduled departure::date =
                 bookings.now()::date - INTERVAL '1 day'
        \lambda) t;
```
**Задача.** На каких рейсах происходили самые длительные задержки? Выведите список из десяти рейсов, задержанных на самые длительные сроки.

**Решение.** Учитываем только состоявшиеся вылеты.

```
SELECT f.flight no,
         f.scheduled_departure,
         f.actual_departure,
         f.actual_departure - f.scheduled_departure
         AS delay
FROM flights f<br>WHERE factual
         f.actual departure IS NOT NULL
ORDER BY f.actual departure - f.scheduled departure
         DESC
LIMIT 10;
```
То же самое условие можно записать и на основе столбца status, перечислив все подходящие статусы. А можно

81 v обойтись и вовсе без условия WHERE, указав порядок сортировки DESC NULLS LAST, чтобы неопределенные значения попали не в начало, а в конец выборки.

# **Агрегатные функции**

**Задача.** Какова минимальная и максимальная продолжительность полета для каждого из возможных рейсов из Москвы в Санкт-Петербург, и сколько раз вылет рейса был задержан больше, чем на час?

**Решение.** Здесь удобно воспользоваться готовым представлением flights\_v, чтобы не выписывать соединения необходимых таблиц. В запросе учитываем только уже выполненные рейсы.

```
SELECT f.flight no,
           f.scheduled_duration,
           min(f.actual_duration),
           max(f.actual_duration),
           sum(CASE WHEN f.actual departure >
                            f.scheduled_departure +
                            INTERVAL '1 hour'
                     THEN 1 ELSE 0
                END) delays
FROM flights_v f<br>WHERE f departure
WHERE f.departure_city = 'Москва'<br>AND f.arrival.city = 'Санкт-Пет
AND f.arrival_city = 'Санкт-Петербург'<br>AND f.status = 'Arrived'
          f.status = 'Arrived'
GROUP BY f.flight_no,
           f.scheduled_duration;
```
**Задача.** Найдите самых дисциплинированных пассажиров, которые зарегистрировались на все рейсы первыми. Учтите только тех пассажиров, которые совершали минимум два рейса.

82 **Решение.** Используем тот факт, что номера посадочных та-

v лонов выдаются в порядке регистрации.

```
SELECT t.passenger name,
        t.ticket_no
FROM tickets t
        JOIN boarding_passes bp
          ON bp.ticket no = t.ticket no
GROUP BY t.passenger name,
        t.ticket_no
HAVING max(bp.bpartialina no) = 1AND count(*) > 1;
```
**Задача.** Сколько пассажиров приходится на одно бронирование?

**Решение.** Сосчитаем сначала количество пассажиров в каждом бронировании, а затем — количество бронирований с каждым вариантом количества пассажиров.

```
SELECT tt.cnt.
         count(*)
FROM (
           SELECT t.book ref,
                   count(\frac{1}{\ast}) cnt
           FROM tickets t
           GROUP BY t.book_ref
         ) tt
GROUP BY tt.cnt
ORDER BY tt.cnt;
```
# **Оконные функции**

**Задача.** Для каждого билета выведите входящие в него перелеты вместе с запасом времени на пересадку на следующий рейс. Ограничьте выборку теми билетами, которые были забронированы семью днями ранее.

83 v **Решение.** Чтобы не обращаться к одним и тем же данным два раза, воспользуемся оконными функциями.

```
SELECT tf.ticket no,
       f.departure_airport,
       f.arrival_airport,
       f.scheduled_arrival,
       lead(f.scheduled_departure) OVER w
       AS next_departure,
       lead(f.scheduled_departure) OVER w -
         f.scheduled_arrival
       AS gap
FROM bookings b
       JOIN tickets t
         ON t.book_ref = b.book_ref
       JOIN ticket_flights tf
         ON tf.ticket no = t.ticket no
       JOIN flights f
         ON tf.flight id = f.flight idWHERE b.book date =
       bookings.now()::date - INTERVAL '7 day'
WINDOW w AS (
         PARTITION BY tf.ticket no
         ORDER BY f.scheduled_departure);
```
Как видно, в некоторых случаях выведенный запас времени на пересадку составляет до нескольких дней, так как билеты «туда и обратно» учитываются наравне с билетами в один конец, а время пребывания в пункте назначения таким же образом, как и время пересадки. Используя решение одной из задач в разделе «Массивы», можно учесть этот факт в запросе.

**Задача.** Какие сочетания имен и фамилий встречаются чаще всего и какую долю от числа всех пассажиров они составляют?

**Решение.** Для подсчета общего числа пассажиров используется оконная функция.

```
84
 v
     SELECT passenger name,
              round( 100.0 * cnt / sum(cnt) OVER (), 2)
              AS percent
     FROM (
                SELECT passenger name,
                        count(*) cnt
                FROM tickets
                GROUP BY passenger name
              ) t
     ORDER BY percent DESC;
```
**Задача.** Решите предыдущую задачу отдельно для имен и отдельно для фамилий.

**Решение.** Приведем вариант для подсчета имен. Решение для фамилий будет отличаться только подзапросом p.

```
WITH p AS (
 SELECT left(passenger name,
             position(' ' IN passenger name))
        AS passenger name
 FROM tickets
)<br>SELECT
        passenger_name.
         round( 100.0 * cnt / sum(cnt) OVER (), 2)
         AS percent
FROM (
           SELECT passenger name,
                    count(*) cnt
           FROM p
           GROUP BY passenger_name
         ) t
ORDER BY percent DESC;
```
Вывод такой: не объединяйте в одном текстовом поле несколько значений, если собираетесь работать с ними по отдельности. По-научному это называется «первой нормальной формой».

# **Массивы**

**Задача.** В билете не указывается явно, в один он конец или туда и обратно. Но это можно определить, сравнив первый пункт отправления с последним пунктом назначения. Для каждого билета выведите аэропорты отправления и назначения без учета пересадок и с указанием того, взят он в один конец или туда и обратно.

**Решение.** Пожалуй, проще всего свернуть список аэропортов на пути следования в массив с помощью агрегатной функции array\_agg и работать с ним.

В качестве аэропорта назначения для билетов «туда и обратно» выбираем средний элемент массива, предполагая, что пути «туда» и «обратно» имеют одинаковое число пересадок.

```
WITH t AS (
 SELECT ticket no.
         a,
         a<sup>[1]</sup> departure,
         a[cardinality(a)] last arrival,
         a[cardinality(a)/2+1] middle
 FROM (
            t.ticket_no.
             array_agg( f.departure_airport
              ORDER BY f.scheduled_departure) ||
            (array_agg( f.arrival_airport
              ORDER BY f.scheduled_departure DESC)
            )[1] AS a
    FROM tickets t
            JOIN ticket_flights tf
              ON tf.ticket no = t.ticket no
             JOIN flights f
              ON f.flight id = tf.fitight idGROUP BY t.ticket_no
 ) t
\big)
```
86 v

```
SELECT t.ticket no,
       t.a,
       t.departure,
       CASE
         WHEN t.departure = t.last arrivalTHEN t.middle
         ELSE t.last_arrival
       END arrival,
       (t.departure = t.last_arrival) return_ticket
FROM + \cdot
```
В таком варианте таблица билетов просматривается только один раз. Массив аэропортов выводится исключительно для наглядности; на большом объеме данных имеет смысл убрать его из запроса, поскольку лишние данные могут не лучшим образом сказаться на производительности.

**Задача.** Найдите билеты, взятые туда и обратно, в которых путь «туда» не совпадает с путем «обратно».

**Задача.** Найдите такие пары аэропортов, рейсы между которыми в одну и в другую стороны отправляются по разным дням недели.

**Решение.** Часть задачи по построению массива дней недели уже фактически решена в представлении routes. Остается только найти пересечение массивов с помощью оператора && и убедиться, что оно пусто:

```
SELECT r1.departure airport,
      r1.arrival_airport,
       r1.days_of_week dow,
      r2.days_of_week dow_back
FROM routes r1
      JOIN routes r2
         ON r1.arrival_airport = r2.departure_airport
       AND r1.departure airport = r2.arrival airport
WHERE NOT (r1.days of week && r2.days of week);
```
# **Рекурсивные запросы**

**Задача.** Как добраться из Усть-Кута (UKX) в Нерюнгри (CNN) с минимальным числом пересадок и сколько времени придется провести в воздухе?

**Решение.** Здесь фактически нужно найти кратчайший путь в графе, что делается рекурсивным запросом.

```
WITH RECURSIVE p(
  last_arrival,
  destination,
  hops,
  flights,
  flight time,
 found
) AS (
  SELECT a from.airport code,
         a_to.airport_code,
         array[a_from.airport_code].
         array[]::char(6)[],
         interval '0',
         a from.airport code = a to.airport code
  FROM airports a from,
         airports a_to
  WHERE a from.airport code = 'UKX'
  AND a to.airport code = 'CNN'
  UNION ALL
  SELECT r.arrival airport,
         p.destination,
         (p.hops || r.arrival_airport)::char(3)[],
         (p.flights || r.flight no):char(6)[],p.flight_time + r.duration,
         bool or(r.arrayal airport = p.destination)
           OVER ()
  FROM p
         JOIN routes r
           ON r.departure_airport = p.last_arrival
  WHERE NOT r.\arrival_airport = ANY(p.hops)<br>AND NOT p found
         NOT p.found
)
```
88 v SELECT hops, flights. flight time FROM n WHERE  $p$ . last arrival =  $p$ . destination:

> Этот запрос разбирается детально, шаг за шагом, в статье [habr.com/company/postgrespro/blog/318398,](https://habr.com/company/postgrespro/blog/318398) так что здесь дадим только краткие комментарии.

> Зацикливание предотвращается проверкой по массиву пе $peran$ ок hops, который строится в процессе выполнения запроса.

> Обратите внимание, что поиск происходит «в ширину», то есть первый же найденный путь и будет кратчайшим по числу пересадок. Чтобы не перебирать остальные пути (которых может быть очень много и которые заведомо длиннее уже найденного), используется признак «маршрут найден» (found). Он рассчитывается с помощью оконной функции bool\_or.

> Поучительно сравнить скорость выполнения этого запроса с более простым вариантом без флага.

> Подробно про рекурсивные запросы можно посмотреть в документации: [postgrespro.ru/doc/queries-with.](https://postgrespro.ru/doc/queries-with)

> **Задача.** Какое максимальное число пересадок может потребоваться, чтобы добраться из одного любого аэропорта в любой другой?

> **Решение.** В качестве основы решения можно взять предыдущий запрос. Но теперь начальная итерация должна содержать не одну пару аэропортов, а все возможные пары: каждый аэропорт соединяем с каждым. Для всех таких пар мы ищем кратчайший путь, а затем выбираем максимальный из них.

89 v Конечно, так можно поступить только если граф маршрутов является связным, но в нашей демонстрационной базе это условие выполнено.

В этом запросе также используется признак «маршрут найден», но здесь его необходимо рассчитывать отдельно для каждой пары аэропортов.

```
WITH RECURSIVE p(
  departure,
  last_arrival,
  destination,
 hops,
  found
\bigcap AS (
  SELECT a from.airport code,
         a_from.airport_code,
         a to.airport code,
         array[a_from.airport_code].
         a from.airport code = a to.airport code
  FROM airports a from,
         airports a_to
  UNION ALL
  SELECT p.departure,
         r.arrival_airport,
         p.destination,
         (p.hops || r.arrival_airport)::char(3)[],
         bool_or(r.arrival_airport = p.destination)
           OVER (PARTITION BY p.departure,
                              p.destination)
  FROM p
         JOIN routes r
           ON r.departure_airport = p.last_arrival
  WHERE NOT r. arrival airport = ANY(p.hops)
  AND NOT p.found
\lambdaSELECT max(cardinality(hops)-1)
FROM p
WHERE p. last arrival = p. destination;
```
90 v **Задача.** Найдите кратчайший путь, ведущий из Усть-Кута (UKX) в Нерюнгри (CNN), с точки зрения чистого времени перелетов (игнорируя время пересадок).

Подсказка: этот путь может оказаться не оптимальным по числу пересадок.

**Решение.** Для предотвращения зацикливания используется конструкция CYCLE, появившаяся в PostgreSQL 14.

```
WITH RECURSIVE p(
 last_arrival,
 destination,
 flights.
 flight time,
 min_time
) AS (
 SELECT a from.airport code,
         a to.airport code,
         array[]::char(6)[],
         interval '0',
        NULL::interval
  FROM airports a from.
        airports a_to
 WHERE a from.airport code = 'UKX'
 AND a to.airport code = 'CNN'
 UNION ALL
 SELECT r.arrival airport,
         p.destination,
         (p.flights || r.flight no):char(6)[],p.flight_time + r.duration,
         least(
           p.min_time,
           min(p.flight time + r.duration)FILTER (
             WHERE r. arrival airport = p. destination
           ) OVER ()
         )
 FROM p
         JOIN routes r
           ON r.departure_airport = p.last_arrival
```

```
WHERE p.flight time + r.duration
         < coalesce(
             p.min_time,
             INTERVAL '1 year'
           \mathcal{L})
CYCLE last arrival SET is cycle USING hops
SELECT hops.
       flights.
       flight time
FROM C
         SELECT hops,
                flights.
                flight time,
                min(min_time) OVER () min_time
         FROM
         WHERE p.last arrival = p.destination
       ) t
WHERE flight time = min time:
```
### **Функции и расширения**

**Задача.** Найдите расстояние между Калининградом (KGD) и Петропавловском-Камчатским (PKC).

**Решение.** В таблице airports имеются координаты аэропортов. Чтобы точно вычислить расстояние между сильно удаленными точками, нужно учесть непростую форму Земли. Лучше всего с этой задачей справляется расширение PostGIS, умеющее аппроксимировать земную поверхность геоидом.

Но для наших целей подойдет и простая сферическая модель. Воспользуемся расширением earthdistance и затем переведем результат из миль в километры.

CREATE EXTENSION IF NOT EXISTS cube; CREATE EXTENSION IF NOT EXISTS earthdistance; 92 SELECT round( (a from.coordinates  $\langle a \rangle$  a to.coordinates) \*  $\mathbf{v}$ 1.609344  $\mathcal{L}$ FROM airports a from. airports a to  $WHERE \ a from airport_code = 'KGD'$ AND  $a^{\top}$ to.airport code = 'PKC';

Задача. Нарисуйте граф рейсов между аэропортами.

# **VI PostgreSQL** для приложения

# Отдельный пользователь

В предыдущей главе мы подключались к серверу баз данных как пользователь postgres, единственный существующий сразу после установки СУБЛ. Но post gres обладает правами суперпользователя, а через приложение с этими правами подключаться к базе не следует. Лучше создать нового пользователя и сделать его владельцем отдельной базы данных - тогда его права будут ограничены этой базой.

postgres=# CREATE USER app PASSWORD 'passw0rd':

CREATE ROLF

postgres=# CREATE DATABASE appdb OWNER app;

CREATE DATARASE

Подробнее про пользователей и разграничение доступа смотрите в документации: postgrespro.ru/doc/user-manag и postgrespro.ru/doc/ddl-priv.

Чтобы подключиться к новой базе данных и работать с ней от имени созданного пользователя, выполните:

 $94$ postgres=# \c appdb app localhost 5432

vi Password for user ann: \*\*\* You are now connected to database "appdb" as user "app" on host "127.0.0.1" at port "5432".

 $appdb = >$ 

В команде указываются последовательно имя базы данных (appdb), имя пользователя (app), узел (localhost или 127.0.0.1) и номер порта (5432).

Обратите внимание, что в подсказке-приглашении изменилось не только имя базы данных: вместо «решетки» теперь отображается символ «больше». Решетка указывает на роль суперпользователя по аналогии с пользователем root в операционной системе Unix.

Со своей базой данных пользователь app работает без ограничений. Например, в ней можно создать таблицу:

appdb=> CREATE TABLE greeting(s text); CREATE TABLE

appdb=> INSERT INTO greeting VALUES ('Привет, мир!');

TNSFRT 0 1

# Удаленное подключение

В нашем примере клиент и СУБД находятся на одном и том же компьютере. Разумеется, можно установить PostgreSOL на выделенный сервер, а подключаться к нему с другой машины (например, с сервера приложений). В этом случае вместо localhost надо указать адрес вашего сервера

СУБД. Но этого недостаточно: по умолчанию из соображе- $Q<sub>5</sub>$ ний безопасности PostgreSOL допускает только локальные vi подключения.

Чтобы подключиться к базе данных снаружи, необходимо отредактировать два файла.

Во-первых, postgresgl.conf - файл основных настроек (обычно располагается в каталоге баз данных).

Найдите строку, определяющую, какие сетевые интерфейсы слушает PostgreSOL:

#listen addresses = 'localhost'

и замените ее на:

listen addresses =  $'*$ 

Во-вторых, ра hba.conf - файл с настройками аутентификации.

Когда клиент подключается к серверу, в этом файле выбирается первая сверху строка, соответствующая соединению по четырем параметрам: типу соединения, имени базы данных, имени пользователя и IP-адресу клиента. В той же строке написано, как пользователь должен подтвердить, что он действительно тот, за кого себя выдает.

Например, в ОС Debian и Ubuntu этот файл содержит, среди прочих, такую настройку (верхняя строка, начинающаяся с «решетки», считается комментарием):

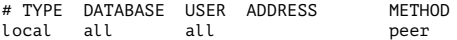

- 96 Она говорит, что локальные подключения (local) к любой
- vi базе данных (all) от лица любого пользователя (all) должны проверяться методом peer (IP-адрес для локальных соединений, конечно, не указывается).

Meton peer означает, что PostgreSOL запрашивает имя текушего пользователя у операционной системы и считает что ОС уже выполнила необходимую проверку (спросила у пользователя пароль). Поэтому в Linux-подобных операционных системах при подключении к локальному серверу ввод пароля обычно не требуется.

А вот в Windows локальные соединения не поддерживаются, и там настройка выглядит следующим образом:

# TYPE DATABASE USER ADDRESS METHOD host  $all$ all 127.0.0.1/32 md5

Она означает, что сетевые подключения (host) к любой базе данных (all) от лица любого пользователя (all) с локального адреса (127.0.0.1) должны проверяться методом md5. Этот метод подразумевает ввод пароля пользо-**ВАТРЛАМ** 

Чтобы дать пользователю арр доступ к базе данных аррф с любого адреса при указании верного пароля, допишите в конец pq hba.conf следующую строку:

host  $md5$ appdb app all

После внесения изменений в конфигурационные файлы не забудьте попросить сервер перечитать настройки:

postgres=# SELECT pg reload conf();

Подробнее о настройках аутентификации: postgrespro.ru/ doc/client-authentication.

# Проверка связи

Чтобы подключиться к PostareSOL из своей программы. найдите подходящую библиотеку и установите драйвер СУБД. Драйвер обычно представляет собой обертку для l. ibpo – штатной реализации клиент-серверного протокола PostgreSOL. - хотя встречаются и другие варианты. Библиотека обеспечивает прикладным разработчикам удобный доступ к низкоуровневым возможностям протокола.

Ниже приведены простые примеры кода на нескольких популярных языках программирования. Они помогут быстро проверить соединение с установленной и настроенной базой данных.

Приведенные программы содержат только минимально необходимый код для выполнения простого запроса к базе данных и вывода полученного результата; ничего сверх этого, включая обработку ошибок, в них не предусмотрено. Не следует считать эти фрагменты кода примером для подражания.

Для корректного отображения символов различных алфавитов под Windows может потребоваться в окне Command Prompt сменить шрифт на TrueType (например, «Lucida Console» или «Consolas») и поменять кодовую страницу. Так. для вывода на русском языке дайте следующие команды:

 $C:\rangle$  chcp 1251

Active code page: 1251

C:\> set PGCLIENTENCODING=WIN1251

#### 98 **PHP**

vi

В языке PHP работа с PostgreSOL организована с помощью специального расширения. Под Linux, кроме самого PHP. потребуется пакет с этим расширением:

\$ sudo apt-get install php-cli php-pgsgl

PHP для Windows доступен на сайте windows.php.net/ download. Расширение для PostgreSOL уже входит в комплект, но в файле php.ini необходимо найти и раскомментировать (убрать точку с запятой) строку:

```
;extension=php pgsql.dll
```
Пример программы (test.php):

```
<?php
  $conn = pg connect('host=localhost port=5432 '.
                       'dbname=appdb user=app ' .
                       'password=passw0rd') or die:
  \text{Squery} = \text{pq query('SELECT * FROM greeting') or die};while ($row = pa fetch array($query)) {
    echo $row[0].PHP EOL;
  J.
  pq free result($query);
  pq close($conn):
\gamma
```
Выполняем:

#### \$ php test.php

Привет, мир!

Расширение для PostareSOL описано в документации: php.net/manual/ru/book.pgsgl.php.

# Perl

В языке Perl работа с базами данных организована с помощью интерфейса DBI. Сам Perl прелустановлен в Debian и Ubuntu, так что дополнительно нужен только драйвер:

\$ sudo apt-get install libdbd-pg-perl

Существует несколько сборок Perl для Windows, они перечислены на сайте perl.org/get.html. Популярные сборки ActiveState Perl и Strawberry Perl уже включают необходимый для PostareSOL драйвер.

Пример программы (test.pl):

```
use DBI:
use open ':std', ':utf8';
my $conn = DBI->connect(
  'dbi:Pq:dbname=appdb;host=localhost;port=5432',
  'app',
  'passw0rd') or die:
my $query = $conn->prepare('SELECT * FROM greeting');
$query->execute() or die;
while (my arow = $query->fetchrow array()) {
  print arow[0]."\n";
٦
$query->finish();
sconn > disconnect():
```
**Выполнаем**<sup>.</sup>

### \$ perl test.pl

Привет, мир!

Интерфейс описан в документации: metacpan.org/pod/DBD::Pg.

#### Python  $100$

vi

В языке Python для работы с PostgreSOL обычно используется библиотека рѕусорд (название произносится как «сайко-пи-джи»).

В современных версиях Debian и Ubuntu язык Python версии 3 предустановлен, так что нужен только драйвер:

### \$ sudo apt-get install python3-psycopq2

Python для операционной системы Windows можно взять с сайта python.org. Библиотека psycopg доступна на сайте проекта initd.org/psycopg (выберите версию, соответствующую установленной версии Python). Там же находится необходимая документация.

Пример программы (test.pv):

```
import psycopg2
conn = nsvcona2.connecthost='localhost'.
 port='5432',
 database='appdb'.
 user='app'.
 nassword='nassw0rd')
cur = conn.cursor()cur.execute('SELECT * FROM areetina')
rows = cur.fetchall()for row in rows:
 print(row[0])
conn.close()
```
Выполняем:

### \$ python3 test.py

Привет, мир!

# Java

В языке Java работа с базами данных организована через интерфейс JDBC. Устанавливаем Java SE 11: дополнительно нам потребуется пакет с драйвером JDBC:

```
$ sudo apt-get install openidk-11-idk
$ sudo apt-get install libpostgresgl-idbc-java
```
JDK для ОС Windows можно скачать с сайта oracle.com/ technetwork/java/javase/downloads. Драйвер JDBC доступен на сайте idbc.postgresgl.org (выберите версию, которая соответствует установленной версии IDK). Там же находится и документация.

Пример программы (Test.java):

```
import java.sql.*;
public class Test {
  public static void main(String[] args)
  throws SOLException {
    Connection conn = DriverManager.getConnection(
      "jdbc:postgresql://localhost:5432/appdb",
      "app", "passw0rd");
    Statement st = conn.createStatement();
    ResultSet rs = st.executeQuery(
      "SELECT * FROM areetina"):
    while (rs.next()) {
      System.out.println(rs.getString(1));
    ٦
    rs.close();st.close():
    conn.close();
 \mathcal{F}٦,
```
Компилируем и выполняем программу, указывая в ключе путь к классу-драйверу JDBC (в Windows пути разделяются не двоеточием, а точкой с запятой):

```
102$ javac Test.java
 vi
       \frac{1}{2} iava -cp :/usr/share/iava/postoresol-idbc4.iar \
       Test
       Привет мир!
```
# Резервное копирование

Хотя в созданной нами базе данных всего одна таблица. не помешает задуматься и о сохранности данных. Пока данных в приложении немного, сделать резервную копию проще всего утилитой pq dump:

# $$$  pq dump appdb > appdb.dump

В получившемся файле appdb.dump будут содержаться обычные команды SOL, создающие и заполняющие данными все объекты базы appdb. Этот файл можно подать на вход psql и восстановить содержимое базы данных. Например, можно создать новую БД и загрузить данные туда:

```
$ createdb appdb2
```
\$ psql -d appdb2 -f appdb.dump

Именно в таком виде распространяется демобаза, с которой мы познакомились в предыдущей главе.

У ра dump много возможностей, с которыми стоит познакомиться: postgrespro.ru/doc/app-pgdump. Некоторые из них доступны только когда данные выгружаются в специальном внутреннем формате: в таком случае для восстановления нужно использовать не psql, а утилиту ра restore.

В любом случае ро dump выгружает содержимое только одной базы данных. Если требуется сделать резервную копию vi кластера, включая все базы данных, пользователей и табличные пространства, надо воспользоваться другой, хотя и похожей, командой pq dumpall.

Для больших серьезных проектов требуется продуманная стратегия периодического резервного копирования. Для этого лучше подойдет физическая «двоичная» копия кластера, которую создает утилита ра basebackup:

### \$ pg basebackup -D backup

Такая команда создаст резервную копию всего кластера баз данных в каталоге backup. Чтобы восстановить систему из созданной копии, достаточно скопировать ее в каталог баз данных и запустить сервер.

Подробнее про все доступные средства резервного копирования и восстановления можно почитать в документации: postgrespro.ru/doc/backup, а также в учебном курсе DBA3 (c. 159).

Штатные средства PostgreSQL позволяют сделать практически все, что нужно, однако требуют выполнения многочисленных шагов, нуждающихся в автоматизации. Поэтому многие компании создают собственные инструменты для резервного копирования и восстановления. Такой инструмент - pa probackup - есть и у нашей компании Postgres Professional. Свободная версия инструмента позволяет выполнять инкрементальное резервное копирование на уровне страниц, контролировать целостность данных, работать с большими объемами информации за счет параллелизма и сжатия, а также реализовывать различные стратегии резервного копирования. Полная документация доступна по адресу postgrespro.ru/doc/app-pgprobackup.

#### Что дальше?  $104$

Теперь вы готовы к разработке приложения. По отношению к базе данных оно всегда будет состоять из двух частей: серверной и клиентской. Серверная часть - это все, что относится к СУБД: таблицы, индексы, представления, триггеры, хранимые функции и процедуры. Клиентская - все, что работает вне СУБД и подключается к ней: с точки зрения базы данных не важно, будет это «толстый» клиент или сервер приложений.

Важный вопрос, на который нет однозначного правильного ответа: где должна быть сосредоточена бизнес-логика приложения?

Популярен подход, при котором вся логика находится на клиенте, вне базы данных. Выбирают его чаще тогда, когда разработчики не знают всех возможностей реляционной СУБД и работают с тем, с чем умеют, то есть с прикладным кодом.

В этом случае СУБД становится неким второстепенным элементом приложения и лишь обеспечивает «персистентность» данных, их надежное хранение. Часто от СУБД отгораживаются еще и дополнительным слоем абстракции. например. ORM-ом, который автоматически генерирует запросы к базе данных из конструкций на языке программирования, привычном разработчикам. Иногда такое решение мотивируют желанием обеспечить переносимость приложения на любую СУБД.

Подход имеет право на существование; если система, построенная таким образом, работает и выполняет возлагаемые на нее задачи - почему бы нет?

vi

Вместо того чтобы поручить СУБД следить за согласованностью данных (а это именно то, чем сильны реляционные системы), приложение выполняет необходимые проверки самостоятельно. Будьте уверены, что рано или поздно в базу попадут некорректные данные. Эти ошибки придется исправлять - или учить приложение работать с ними. А вель бывают ситуации, когда над одной базой данных строятся несколько разных приложений. В этом случае обойтись без помощи СУБД просто невозможно.

# Производительность оставляет желать лучшего.

ORM-системы позволяют в какой-то мере абстрагироваться от СУБД, но качество генерируемых ими SOLзапросов весьма сомнительно. Как правило, выполняется много небольших запросов, каждый из которых сам по себе работает достаточно быстро. Такая схема выдерживает только небольшие нагрузки на небольшом объеме данных и практически не поддается какой-либо оптимизации со стороны СУБД.

## • Усложняется прикладной код.

На прикладном языке программирования невозможно сформулировать по-настоящему сложный запрос, который бы автоматически и адекватно транслировался в SQL. Поэтому сложную обработку (если она нужна, разумеется) приходится программировать на уровне приложения, предварительно выбирая из базы все необходимые данные. Но, во-первых, при этом выполняется лишняя пересылка данных по сети, а во-вторых, такие алгоритмы, как сканирование, соединение, сортировка и агрегация в СУБД отлаживаются и оптимизируются

 $106$ десятилетиями и справятся с задачей гарантированно vi лучше, чем прикладной код.

> Конечно, использование СУБД на полную мошность, с реализацией всех ограничений целостности и логики работы с данными в хранимых функциях, требует вдумчивого изучения ее особенностей и возможностей. Потребуется освоить язык SOL для написания запросов и какой-либо язык серверного программирования (обычно PL/pgSOL) для написания функций и триггеров. Взамен вы овладеете надежным инструментом, одним из важных «кубиков» в архитектуре любой информационной системы.

> Так или иначе, вопрос о том, где разместить бизнес-логику - на сервере или на клиенте, - вам придется для себя решить. Добавим только, что крайности нужны не всегда и часто истину стоит искать где-то посередине.

# **VII Настройка PostgreSOL**

# Основные настройки

PostgreSOL по умолчанию настроен так, чтобы сервер запускался даже на самом слабом «железе», однако для эффективной работы СУБД при настройке нужно учитывать как физические характеристики сервера, так и профиль нагрузки приложения.

Здесь мы рассмотрим только основные настройки, требующие особого внимания при промышленной эксплуатации СУБД. Тонкая настройка под конкретное приложение потребует дополнительных знаний, которые можно получить, например, пройдя курсы по администрированию PostgreSOL (см. с. 153).

# Как изменять конфигурационные параметры

Чтобы изменить значение конфигурационного параметра, откройте файл postgresgl.conf и либо найдите в нем нужный параметр и исправьте его значение, либо добавьте новую строку в конец файла - она будет иметь приоритет над значением, которое устанавливалось выше в том же файле.

Затем дайте серверу команду перечитать настройки:

postgres=# SELECT pg reload conf();
- $108$ После этого проверьте текущее значение параметра коман-
- vii дой SHOW. Если значение не изменилось - скорее всего при редактировании файла была допущена ошибка. Загляните в журнал сообщений сервера.

Вместо изменения файла в текстовом редакторе можно установить значение параметра с помощью SOL (после чего также необходимо перечитать настройки):

postgres=# ALTER SYSTEM SET work mem='128MB':

Такие настройки попадают в файл postgresgl.auto.conf и имеют приоритет над значениями, установленными в основном файле. Преимущество этого способа в том, что значения параметров сразу же проверяются на коррект-HOCTH

#### Наиболее важные параметры

Одни из самых важных - это параметры, определяющие то, как PostgreSOL распоряжается оперативной памятью.

Параметр **shared buffers** задает размер буферного кеша. нужного, чтобы работа с наиболее часто используемыми данными происходила в оперативной памяти и не требовала избыточных обращений к диску. Настройку можно начинать с 25 % от общего объема ОЗУ сервера. Изменение этого параметра вступает в силу только после перезагрузки сервера!

Значение параметра *effective cache size* не влияет на выделение памяти, но подсказывает PostgreSOL, на какой обший размер кеша рассчитывать, включая кеш операционной системы. Чем выше это значение, тем большее предпочтение отдается индексам. Начать можно с 50-75% от  $109$ объема ORV

Параметр work тет определяет объем памяти, выделяемый для выполнения таких операций, как сортировка или построение хеш-таблиц при выполнении соединения. Признаком того, что памяти недостаточно, является активное использование временных файлов и, как следствие. уменьшение производительности. Значение по умолчанию 4 МБ в большинстве случаев стоит увеличить как минимум в несколько раз, но так, чтобы не выйти при этом за общий размер оперативной памяти сервера.

Параметр *maintenance work mem* определяет размер памяти, выделяемый служебным процессам. Его увеличение может ускорить построение индексов и работу процесса очистки (уасцит). Обычно устанавливается значение. в несколько раз превышающее значение work mem.

Например, при ОЗУ 32 ГБ можно начать с настройки:

shared buffers =  $'8GB'$ effective cache size = '24GB' work mem =  $'128MB'$  $main\overline{t}$ enance work mem = '512MB'

Отношение значений двух параметров random page cost и seq\_page\_cost должно соответствовать соотношению скоростей произвольного и последовательного доступа. По умолчанию предполагается, что произвольный доступ в 4 раза медленнее последовательного (расчет на обычные HDD-диски). Однако для дисковых массивов и SSD-дисков значение random page cost надо уменьшить (только никогда не изменяйте значение seq page cost, равное 1).

Например, для дисков SSD будет адекватна настройка:

 $110$ random page  $cost = 1.2$ 

vii

Очень ответственной является настройка автоочистки (autovacuum). Этот процесс занимается «сборкой мусора» и выполняет ряд других важных для системы задач. Его настройка существенно зависит от конкретного приложения и нагрузки, которую оно создает.

В большинстве случаев можно начать со следующего:

- УМЕНЬШИТЬ ЗНАЧЕНИЕ autovacuum vacuum scale factor до 0.01. чтобы очистка выполнялась чаше и меньшими порциями;
- УВеличить значение autovacuum vacuum cost limit (либо уменьшить autovacuum vacuum cost delav) в 10 раз. чтобы очистка выполнялась быстрее (для версий до 12).

Не менее важна настройка процессов, связанных с обслуживанием буферного кеша и журнала предзаписи, но и она зависит от конкретного приложения. Начните с установки checkpoint completion target = 0.9 (чтобы сгладить нагрузку), увеличения *checkpoint timeout* с 5 минут до 30 (чтобы уменьшить накладные расходы на выполнение контрольных точек) и пропорционального увеличения *max wal size* (с той же целью).

Тонкости настройки различных параметров подробно рассматриваются в учебном курсе DBA2 (с. 158).

#### Настройка подключения

Этот вопрос мы уже рассматривали в главе «PostgreSOL для приложения» на с. 93. Напомним, что обычно требуется установить параметр listen addresses в значение '\*'

и добавить разрешение на подключение в конфигурацион-111 ный файл pg hba.conf. vii

#### Вредные советы

Можно встретить советы по увеличению быстродействия. к которым ни в коем случае нельзя прислушиваться:

• Выключение автоочистки (autovacuum = off).

Такая «экономия» ресурсов действительно даст кратковременный незначительный выигрыш в производительности, но приведет к накоплению «мусора» в данных и росту таблиц и индексов. Через некоторое время СУБД перестанет нормально функционировать. Автоочистку нужно не отключать, а правильно настраивать.

• Выключение синхронизации с диском (fsync = off).

Отключение действительно приведет к существенному ускорению работы, но любой сбой сервера (будь то программный или аппаратный) приведет к полной потере баз данных. Восстановить систему можно будет только из резервной копии (если, конечно, она есть).

# PostgreSQL и 1С

1С официально поддерживает работу с PostgreSQL. Это отличная возможность сэкономить на дорогих лицензиях на коммерческие СУБД.

Как и любое другое приложение, продукты 1С будут работать гораздо эффективнее, если PostareSOL правильно

112 vii сконфигурирован. Кроме того, есть ряд параметров, специфических и обязательных для работы 1С.

> Далее приведены рекомендации по установке и первоначальной настройке, которые помогут вам быстро приступить к работе.

### **Выбор версии и платформы**

Для работы с 1С требуется версия PostgreSQL со специальными патчами. Такую версию можно взять на сайте 1С [releases.1c.ru,](https://releases.1c.ru) а можно использовать СУБД Postgres Pro Standard или Postgres Pro Enterprise, которые тоже включают необходимые патчи.

PostgreSQL работает и на Windows, но если есть возможность выбора, то стоит отдать предпочтение ОС семейства Linux.

Перед установкой следует решить, необходим ли выделенный сервер для базы данных. Выделенный сервер более производителен за счет распределения нагрузки между сервером приложений и сервером базы данных.

#### **Параметры конфигурации**

Физические характеристики сервера должны соответствовать предполагаемой нагрузке. В качестве примерного ориентира можно привести следующие данные. Выделенный 8 ядерный сервер с ОЗУ 8 ГБ и дисковой подсистемой с RAID1 SSD должен справиться с объемом базы в пределах 100 ГБ, общим количеством пользователей до 50 человек, количеством документов до 2 000 в день. Если сервер не является

выделенным, для нужд PostgreSQL должно быть свободно  $113$ соответствующее количество ресурсов общего сервера. vii

Исходя из общих рекомендаций, приведенных выше, и знания специфики приложений 1С, для такого сервера мы рекомендуем следующие начальные настройки:

```
# Обязательные для 1С настройки
standard conforming strings = off
escape string warning = \text{off}shared preload libraries = 'online analyze, plantuner'
plantuner.fix empty table = on
online analyze.enable = \circn
online analyze.table type = 'temporary'
online analyze.local tracking = on
online analyze.verbose = off
```

```
# Параметры, зависящие от объема оперативной памяти
shared buffers = '2GB'# 25% 03Y
effective cache size = '6GB' # 75% 03Y
work mem = '64MB'# 64-128MB
maintenance work mem = '256MB' # 4*work mem
# активная работа с временными таблицами
temp buffers = '32MB'# 32-128MR
```
# Требуется больше блокировок, чем 64 по умолчанию  $max$  locks per transaction = 256

#### Настройка подключения

Параметр listen addresses в файле postgresgl.conf должен быть установлен в значение '\*'.

В начало конфигурационного файла pg hba.conf необходимо добавить следующую строку, заменив «IP-адрессервера-1С» на конкретный адрес и маску подсети:

- $114$ После перезапуска PostgreSQL все изменения из файлов
- vii postgresal.conf и pg hba.conf вступят в силу и сервер будет готов к подключению 1С.

Для подключения 1С использует суперпользовательскую роль, обычно это postgres. Установите для нее пароль:

postgres=# ALTER ROLE postgres PASSWORD 'passw0rd': ALTER ROLF

В настройках информационной базы 1С укажите в качестве сервера базы данных IPадрес и порт сервера PostareSOL и выберите тип СУБД «PostareSOL». Укажите название базы данных, которая будет использоваться для 1С. и поставьте флажок «Создать базу данных в случае ее отсутствия» (создавать базу данных средствами PostgreSOL не нужно). Укажите имя

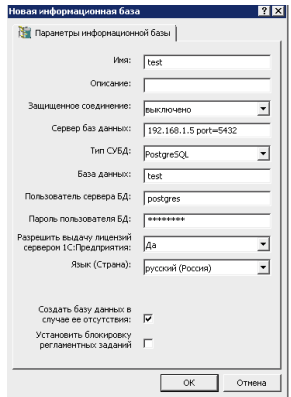

и пароль суперпользовательской роли, которая будет использоваться для подключения.

Приведенных советов достаточно для быстрого начала работы, хотя, конечно, они не дают гарантии нужного уровня производительности.

Выражаем благодарность Антону Дорошкевичу из компании «Инфософт» за помощь в подготовке этого материала.

# **VIII pgAdmin**

paAdmin - популярное графическое средство для администрирования PostgreSOL. Программа упрощает основные задачи администрирования, отображает объекты баз данных, позволяет выполнять запросы SOL.

Долгое время стандартом де-факто являлся pgAdmin 3, однако разработчики из EnterpriseDB прекратили его поддержку и в 2016 году выпустили новую, четвертую версию, полностью переписав продукт с языка C++ на Python и вебтехнологии. Из-за изменившегося интерфейса pgAdmin 4 поначалу был встречен достаточно прохладно, но продолжает разрабатываться и совершенствоваться.

## **Установка**

Чтобы запустить pgAdmin 4 на Windows, воспользуйтесь установщиком на странице pgadmin.org/download. Процесс установки прост и очевиден, все предлагаемые значения можно оставить без изменений

Для Debian и Ubuntu подключите репозиторий PostareSOL (как описано на с. 34) и выполните команду

\$ sudo apt-get install poadmin4

116 В списке доступных программ появится «pgAdmin4».

viii

Чтобы сменить язык пользовательского интерфейса на русский, нажмите значок **Настроить pgAdmin** (Configure pgAdmin) и в окне настроек выберите **Разное > Язык пользователя** (Miscellaneous > User language). Затем перезагрузите страницу в веб-браузере.

# **Подключение к серверу**

В первую очередь настроим подключение к серверу. Нажмите на значок **Добавить новый сервер** (Add New Server) и в появившемся окне на вкладке **Общие** (General) введите произвольное **имя** (Name) для соединения.

На вкладке **Соединение** (Connection) введите **имя сервера** (Host name/address), **порт** (Port), **имя пользователя** (Username) и **пароль** (Password).

Если не хотите вводить пароль каждый раз вручную, отметьте флажок **Сохранить пароль** (Save password). Пароли хранятся зашифрованными с помощью мастер-пароля, который pgAdmin попросит вас задать при первом запуске.

Обратите внимание, что у пользователя должен быть установлен пароль. Например, для postgres это можно сделать следующей командой:

postgres=# **ALTER ROLE postgres PASSWORD 'p@ssw0rd';**

При нажатии на кнопку **Сохранить** (Save) программа проверит доступность сервера с указанными параметрами и запомнит новое подключение.

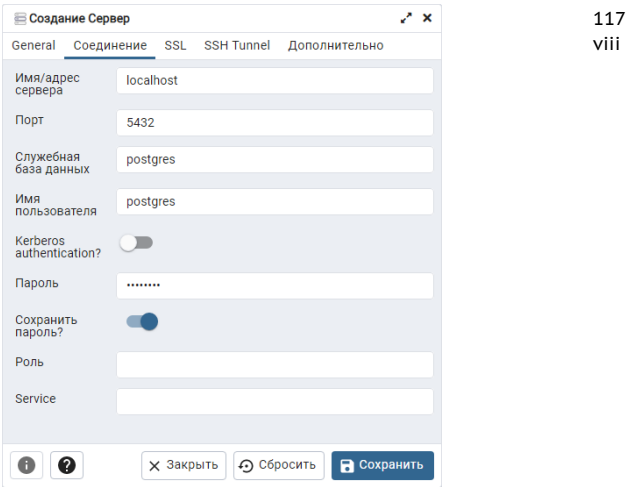

# Навигатор

В левой части окна находится навигатор объектов. Разворачивая пункты списка, можно спуститься до сервера, который мы назвали LOCAL. Еще ниже будет перечень имеющихся в нем баз данных:

- appdb мы создали для проверки подключения к PostgreSOL из разных языков программирования;
- demo демонстрационная база данных;
- postgres всегда создается при установке СУБД;
- test мы использовали, когда знакомились с SOL.

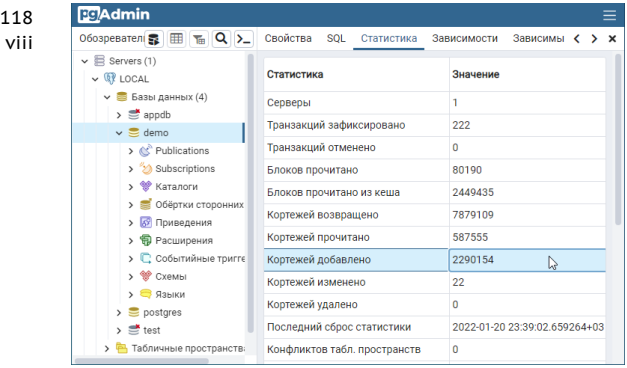

Развернув пункт **Схемы** (Schemas) для базы данных demo, можно обнаружить все таблицы, посмотреть их столбцы, ограничения целостности, индексы, триггеры и т. п.

Для каждого типа объекта в контекстном меню (по правой кнопке мыши) приведен список действий, которые с ним можно совершить. Например, выгрузить в файл или загрузить из файла, выдать привилегии, удалить.

В правой части окна на отдельных вкладках выводится справочная информация:

- **Панель информации** (Dashboard) показывает графики, отражающие активность системы;
- **Свойства** (Properties) свойства выбранного объекта (для столбца будет показан тип его данных и т. п.);
- **SQL** команда SQL для создания выбранного в навигаторе объекта;
- Статистика (Statistics) информация, которая исполь-119 зуется оптимизатором для построения планов выполviii нения запросов и может рассматриваться администратором СУБД для анализа ситуации;
- Зависимости. Зависимые (Dependencies, Dependents) показывают зависимости между выбранным объектом и другими объектами в базе данных.

### Выполнение запросов

Чтобы выполнить запрос, откройте новую вкладку с окном SQL, выбрав в меню Инструменты - Запросник (Tools -Ouery tool).

Введите запрос в верхней части окна и нажмите F5. В нижней части окна на вкладке Результат (Data Output) появится результат запроса.

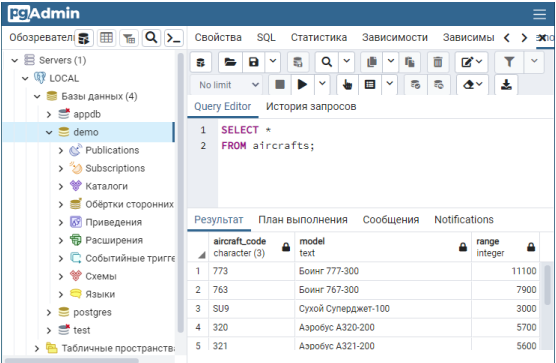

- $120$ Чтобы ввести новый запрос, необязательно стирать преды-
- viii дущий: просто выделите нужный фрагмент кода и нажмите F5. Тогда история ваших действий всегда будет на виду обычно это удобнее, чем искать нужный запрос в истории команд на вкладке История запросов (Ouery History).

# Другое

Программа pgAdmin предоставляет графический интерфейс для стандартных утилит PostgreSOL, информации системного каталога, административных функций и команд SOL. Особо отметим встроенный отладчик PL/pqSOL-кода. Со всеми возможностями этой программы можно познакомиться на сайте продукта pgadmin.org либо в справочной системе самой программы.

# **IX Дополнительные ВОЗМОЖНОСТИ**

# Полнотекстовый поиск

Полнотекстовым поиском называют поиск документов на естественных языках, обычно с сортировкой по релевантности. В самом простом и типичном случае запросом становится набор слов, а критерием соответствия - их частотность в документе. Примерно таким поиском по нашим запросам занимаются те же Google и Яндекс. Впрочем, при всей мощи языка запросов SOL - для эффективной работы с такими данными не хватает и ее. Особенно заметно это стало в последнее время, когда хранилища информации заполняются лавинообразным потоком Больших Данных, обильных, зачастую плохо структурированных и плохо поддающихся структурированию.

Существует большое количество поисковиков, как платных. так и бесплатных, которые позволяют индексировать все имеющиеся документы и организовать вполне качественный поиск. В этих случаях индекс - важнейший инструмент и ускоритель поиска - не является частью базы данных. А это значит, что недоступными становятся такие ценимые пользователями СУБД особенности, как синхронизация содержимого БД, транзакционность, доступ к метаданным.

 $122$ ограничение с их помошью области поиска, организация ix политики доступа к документам и многое другое.

> Недостатки у все более популярных документо-ориентированных СУБД обычно такие же: развитые средства полнотекстового поиска есть, но безопасность и синхронизация не в приоритете. К тому же обычно они (Мордо DB например) принадлежат классу NoSQL СУБД, а значит, по определению лишены всей десятилетиями накопленной моши SOL.

> С другой стороны, традиционные SOL-СУБД имеют встроенные средства текстового поиска. Оператор LIKE входит в стандартный синтаксис SOL, но гибкость его явно недостаточна, так что производителям приходилось добавлять к стандарту SOL собственные расширения. У PostgreSOL это операторы сравнения ILIKE, ~, ~\*, но и они не решают всех проблем, так как не учитывают словоизменение, не приспособлены для ранжирования и не слишком быстро работают.

> Если говорить об инструментах собственно полнотекстового поиска, то важно понимать, что до их стандартизации пока далеко - в каждой реализации СУБД свой синтаксис и свои подходы. В этом плане российскому пользователю PostgreSOL очень удобно: полнотекстовый поиск реализован российскими разработчиками, а при необходимости можно разобраться в нем подробнее, напрямую связавшись со специалистами или даже посетив их лекции. Мы же ограничимся простыми примерами.

> Для изучения возможностей полнотекстового поиска создадим еще одну таблицу в демонстрационной базе данных. Пусть это будут наброски конспекта, разбитые на главы-лекции:

```
123
                                                         ix
test=# CREATE TABLE course_chapters(
 c_no text REFERENCES courses(c_no),
 ch_no text,
 ch_title text,
 txt text,
 CONSTRAINT pkt_ch PRIMARY KEY(ch_no, c_no)
);
CREATE TABLE
Введем в таблицу тексты первых лекций по знакомым нам
специальностям CS301 и CS305:
test=# INSERT INTO course_chapters(
 c_no, ch_no,ch_title, txt)
VALUES
('CS301', 'I', 'Базы данных',
 'С этой главы начинается наше знакомство ' ||
 'с увлекательным миром баз данных'),
('CS301', 'II', 'Первые шаги',
 'Продолжаем знакомство с миром баз данных. ' ||
 'Создадим нашу первую текстовую базу данных'),
('CS305', 'I', 'Локальные сети',
 'Здесь начнется наше полное приключений ' ||
 'путешествие в интригующий мир сетей');
TNSERT Q 3
Проверим результат:
test=# SELECT ch_no AS no, ch_title, txt
FROM course_chapters \gx
-[ RECORD 1 ]-----------------------------------------
no | I
ch_title | Базы данных
txt | С этой главы начинается наше знакомство с
          увлекательным миром баз данных
-[ RECORD 2 ]-----------------------------------------
no | II
ch_title | Первые шаги
txt | Продолжаем знакомство с миром баз данных.
          Создадим нашу первую текстовую базу данных
```
 $174$  $\pm$  T  $n \cap$ ix ch title | Локальные сети  $+ x +$ | Злесь начнется наше полное приключений путешествие в интригующий мир сетей

> Найдем в таблице информацию по базам данных традиционными средствами SOL, используя оператор LIKE:

test=# SELECT txt FROM course chapters WHERE txt LIKE '%базы данных%' \gx

Легко догадаться, каким будет результат: 0 строк. Ведь оператор LIKE не опознает слова «базы» в формах родительного и винительного падежей («баз», «базу»).

А по запросу

test=# SELECT tyt FROM course chapters WHERE txt LIKE '%6asv данных%' \gx

- будет выдана строка из главы II, но не из главы I, где это слово стоит в другом падеже:

txt | Продолжаем знакомство с миром баз данных. Создадим нашу первую текстовую базу данных

В Postgres есть оператор ILIKE, позволяющий хотя бы не думать о различии регистров (т. е. заглавных и строчных букв). Конечно, есть и регулярные выражения (шаблоны поиска), придумывание которых сродни искусству, но иногда все же хочется иметь инструмент, думающий за тебя. Поэтому добавим к таблице глав еще один столбец со специальным типом данных - tsyector:

```
125
                                                             ix
test=# ALTER TABLE course_chapters
  ADD txtvector tsvector;
test=# UPDATE course_chapters
  SET txtvector = to_tsvector('russian',txt);
test=# SELECT txtvector
FROM course_chapters \gx
-[ RECORD 1 ]-----------------------------------------
txtvector | 'баз':10 'глав':3 'дан':11 'знакомств':6
            'мир':9 'начина':4 'наш':5 'увлекательн':8
-[ RECORD 2 ]-----------------------------------------
txtvector | 'баз':5,11 'дан':6,12 'знакомств':2
            'мир':4 'наш':8 'перв':9 'продолжа':1
             'создад':7 'текстов':10
-[ RECORD 3 ]-----------------------------------------
txtvector | 'интриг':8 'мир':9 'начнет':2 'наш':3
            'полн':4 'приключен':5 'путешеств':6
            'сет':10
```
Мы видим, что в строках:

- 1) слова сократились до своих неизменяемых частей (лексем),
- 2) появились цифры, означающие позицию вхождения слова в текст (видно, что некоторые слова вошли два раза),
- 3) в строку не вошли предлоги (а также не вошли бы союзы и прочие незначимые для поиска единицы предложения — так называемые стоп-слова).

Поиск будет работать еще лучше, если включить в его область названия глав, а заодно придать им большую весомость, чем у остального текста (это делается функцией setweight). Поправим таблицу:

```
test=# UPDATE course_chapters
 SET txtvector =
      setweight(to_tsvector('russian',ch_title),'B')
      || ' ' ||
      setweight(to_tsvector('russian',txt),'D');
UPDATE 3
```
126 test=# **SELECT txtvector**

ix **FROM course\_chapters \gx**

```
-[ RECORD 1 ]-----------------------------------------
txtvector | 'баз':1B,12 'глав':5 'дан':2B,13
            'знакомств':8 'мир':11 'начина':6 'наш':7
            'увлекательн':10
-[ RECORD 2 ]-----------------------------------------
txtvector | 'баз':7,13 'дан':8,14 'знакомств':4
            'мир':6 'наш':10 'перв':1B,11 'продолжа':3
            'создад':9 'текстов':12 'шаг':2B
-[ RECORD 3 ]-----------------------------------------
txtvector | 'интриг':10 'локальн':1B 'мир':11
            'начнет':4 'наш':5 'полн':6 'приключен':7
            'путешеств':8 'сет':2B,12
```
У лексем появился относительный вес — B и D (из четырех возможных — A, B, C, D). Реальный вес мы будем задавать при составлении запросов. Это придаст им дополнительную гибкость.

Во всеоружии вернемся к поиску. Функции to\_tsvector симметрична функция to\_tsquery, приводящая символьное выражение к типу данных tsquery, который используют в запросах.

```
test=# SELECT ch_title
FROM course_chapters
WHERE txtvector @@
      to_tsquery('russian','базы & данные');
 ch_title
-------------
 Базы данных
Первые шаги
(2 rows)
```
Можно убедиться, что поисковый запрос с другими грамматическими формами тех же слов ('база & данных') даст

тот же результат. Здесь мы применили оператор сравнения да, выполняющий для полнотекстового поиска ту же ix роль, что оператор LIKE - для обычного. Оператор да не допускает выражений естественного языка с пробелами. поэтому слова в запросе соединены логическим оператором «И».

Аргумент russian указывает на конфигурацию, используемую СУБД и определяющую то, какие словари надо подключать и каким парсером разбивать фразу на лексемы.

Словари, несмотря на свое название, позволяют преобразовывать лексемы самым различным образом. Например, используемый по умолчанию простой словарь-стеммер snowball оставляет от слова только неизменяемую часть, благодаря чему поиск игнорирует окончания слов в запросе. Можно подключать и другие, например:

- «обычные» словари, такие как ispell, myspell или hunspell. для более точного учета морфологии;
- словари синонимов:
- $\cdot$   $\tau$ esaypyc;
- unaccent, чтобы превратить букву «ё» в «е».

Благодаря присвоенным весам записи выводятся в порядке убывания рейтинга:

```
test=# SELECT ch title,
     ts rank cd('{0.1, 0.0, 1.0, 0.0}', txtvector, q)
FROM course chapters.
    to tsquery('russian', 'базы & данных') q
WHERE txtvector aa q
ORDER BY ts rank cd DESC;
  ch title | ts rank cd
----<sup>-</sup>---------+-------------
 Базы данных | 1.11818
Первые шаги | 0.22
(2 \text{rows})
```
 $127$ 

178 Массив {0.1, 0.0, 1.0, 0.0} задает веса. Это не обязательный ix аргумент функции ts rank cd, по умолчанию массив {0.1, 0.2, 0.4, 1.0} соответствует D, C, B, A. Вес слова влияет на значимость найденной строки.

> В заключительном эксперименте модифицируем выдачу. Будем считать, что найденные слова мы хотим выделить жирным шрифтом в странице html. Функция ts headline задает наборы символов, обрамляющих слово, а также минимальное и максимальное количество слов в строке:

```
test=# SELECT ts headline(
 'russian'.
 txt.
 to tsquery('russian', 'мир'),
 'StartSel=<b>, StopSel=</b>, MaxWords=50, MinWords=5'
FROM course chapters
WHERE to tsvector('russian', txt) aa
    to tsquery('russian', 'мир');
ts headline | знакомство с увлекательным <b>миром</b>
          баз ланных
ts headline | <b>> Mupom</b> баз данных. Создадим нашу
ts headline | путешествие в интригующий <b>>
          САТАЙ
```
Для ускорения полнотекстового поиска используются специальные индексы GIST, GIN и RUM, отличные от обычных индексов в базах данных. Но они, как и многие другие полезные знания о полнотекстовом поиске, останутся вне рамок этого краткого руководства.

Более подробно о полнотекстовом поиске можно прочитать в документации PostgreSQL по адресу postgrespro.ru/ doc/textsearch.

# **Pañota c ISON и ISONR**

Реляционные базы данных, использующие SQL, создавались с большим запасом прочности: первой заботой их потребителей была целостность и безопасность данных. а объемы информации были несравнимы с современными. Когда появилось новое поколение СУБД - NoSOL. сообщество призадумалось: отказ от поддержки строгой согласованности и значительно упрощенная модель данных (поначалу это были преимущественно хранилища пар ключ-значение) позволяли значительно ускорить поиск. Базы NoSOL могли обрабатывать небывалые объемы информации и легко масштабировались, вовсю используя параллельные вычисления.

Когда прошел первый шок, стало понятно, что для большинства реальных задач простой структурой не обойтись. Стали появляться сложные ключи, потом группы ключей. Создатели реляционных СУБД не желали отставать от жизни и начали добавлять возможности, типичные для NoSOL.

Поскольку в реляционных СУБД изменение схемы данных связано с большими издержками, как нельзя кстати оказался новый тип данных - JSON. Напоминающий XML своей иерархической структурой, он предназначался для программирования на JavaScript (откуда название), в том числе для разработки AJAX-приложений. Гибкость JSON позволила разработчикам приложений добавлять разнородные данные с непредсказуемой структурой, не переделывая каждый раз схему базы данных.

Допустим, в нашу демобазу студентов теперь можно вносить личные данные: запустили анкету, расспросили преподавателей. Не все пункты анкеты обязательны к заполнению, а некоторые допускают такие ответы, как «другое»

 $130$ и «добавьте данные на свое усмотрение». При традициix онном подходе новая информация, не укладывающаяся в текушую структуру, потребовала бы добавления множества таблиц или столбцов с большим количеством пустых полей, а появление все новой информации приводило бы к постоянному перекраиванию всей базы данных.

> Эта проблема решается использованием типа ison и появившегося позже isonb, храняшего данные в экономичном бинарном виде и, в отличие от ison, приспособленного для построения индексов, что ускоряет поиск иногда на порядки.

Создадим таблицу с объектами JSON:

```
test=# CREATE TABLE student details(
  de id int.
  s id int REFERENCES students(s id).
  details json.
  CONSTRAINT pk d PRIMARY KEY(s id. de id)
);
test=# INSERT INTO student details
  (de id, s id, details)
VALUES
(1, 1451,'{ "достоинства": "отсутствуют".
   "недостатки":
   "неумеренное употребление мороженого".
   "статус": "отчислена"
\mathbf{y}λ,
(2, 1432,'{ "хобби":
     { "гитарист":
         { "группа": "Постгрессоры".
            "гитары": ["страт", "телек"]
         }
     }
\mathcal{V}5.
```

```
131
                                                              ix
(3, 1556,
'{ "хобби": "косплей",
   "достоинства":
     { "мать-героиня":
         { "Вася": "м",
           "Семен": "м",
           "Люся": "ж",
           "Макар": "м",
           "Саша":"сведения отсутствуют"
         }
     }
}'
);
```
Проверим, все ли данные на месте. Для удобства соединим таблицы student\_details и students при помощи конструкции WHERE, ведь в новой таблице имена студентов отсутствуют:

```
test=# SELECT s.name, sd.details
FROM student_details sd, students s
WHERE s.s id = sd.s id \qqx-[ RECORD 1 ]--------------------------------------
name | Анна
details | { "достоинства": "отсутствуют", +
          | "недостатки": +
           | "неумеренное употребление мороженого",+
          | "статус": "отчислена" +
       | }
-[ RECORD 2 ]--------------------------------------
name | Виктор
deta is | f "x066u": +
           | { "гитарист": +
                | { "группа": "Постгрессоры", +
                  | "гитары":["страт","телек"] +
       |\hspace{.6cm} \rangle| } +
       | }
```

```
132
 ix
     -[ RECORD 3 ]--------------------------------------
     name | Нина
     details | { "хобби": "косплей",
               | "достоинства": +
                  | { "мать-героиня": +
                     | { "Вася": "м", +
                       | "Семен": "м", +
                       | "Люся": "ж", +
                       "Макар": "м",
                       | "Саша":"сведения отсутствуют" +
            |\hspace{.6cm} \rangle|\hspace{.6cm} \rangle| }
```
Допустим, нас интересуют записи, содержащие информацию о достоинствах студентов. Обратимся к значению ключа «достоинство» с помощью оператора ->>:

```
test=# SELECT s.name, sd.details
FROM student_details sd, students s
WHERE s.s_id = sd.s_id
AND sd.details ->> 'достоинства' IS NOT NULL \gx
-[ RECORD 1 ]--------------------------------------
name | Анна
details | { "достоинства": "отсутствуют",
           | "недостатки": +
           | "неумеренное употребление мороженого",+
           | "статус": "отчислена" +
       | }
-[ RECORD 2 ]--------------------------------------
name | Нина
details | { "хобби": "косплей", +
           | "достоинства": +
             | { "мать-героиня": +
                 | { "Вася": "м", +
                   | "Семен": "м", +
                   | "Люся": "ж", +
                   | "Макар": "м", +
                   | "Саша":"сведения отсутствуют" +
       |\hspace{.6cm} \rangle| } +
       | }
```
Мы убедились, что к достоинствам Анны и Нины имеют от- $133$ ношение две записи, однако такой ответ нас вряд ли удовix летворит: на самом деле достоинства Анны «отсутствуют». Скорректируем запрос:

test=# SELECT s.name. sd.details FROM student details sd. students s WHERE  $s.s$  id =  $sd.s$  id AND sd.details ->> 'достоинства' IS NOT NULL AND sd.details ->> 'достоинства' != 'отсутствуют';

Убелитесь что этот запрос оставит в списке только Нину обладающую реальными, а не отсутствующими достоин-**CTRAMM** 

Но такой способ срабатывает не всегда. Попробуем найти, на каких гитарах играет музыкант Витя:

```
test=# SELECT sd.de id, s.name, sd.details
FROM student details sd, students s
WHERE s.s id = sd.s id
AND sd.details ->> 'гитары' IS NOT NULL \gx
```
Запрос ничего не выдаст. Дело в том, что соответствующая пара ключ-значение находится внутри иерархии JSON, то есть вложена в пары более высокого уровня:

```
name | Виктор
details | \{ "xo66u":
                                                                                \ddot{}{ "гитарист":
                             { "группа": "Постгрессоры",
                                 "гитары": Г"страт", "телек"]
                                                                                \ddot{}₹
                                                                                \ddot{}\overline{+}\overline{\phantom{a}}\mathcal{L}\rightarrow
```
Чтобы добраться до гитар. воспользуемся оператором #> и спустимся с «хобби» вниз по иерархии:

```
134
 ix
      test=# SELECT sd.de_id, s.name,
            sd.details #> '{хобби,гитарист,гитары}'
      FROM student_details sd, students s
      WHERE s.s id = sd.s idAND sd.details #> '{хобби,гитарист,гитары}'
            IS NOT NULL;
```
— и убедимся, что Виктор фанат фирмы Fender:

```
de id | name | ?column?
-------+--------+-------------------
    2 | Виктор | ["страт","телек"]
```
У типа данных json есть младший брат jsonb. Буква «b» подразумевает бинарный (а не текстовый) способ хранения данных и их структуры, что во многих случаях ускоряет поиск. В последнее время jsonb используется намного чаще, чем json.

```
test=# ALTER TABLE student_details
ADD details_b jsonb;
test=# UPDATE student_details
SET details_b = to_jsonb(details);
test=# SELECT de_id, details_b
FROM student_details \gx
-[ RECORD 1 ]-----------------------------------------
de id | 1
details b | {"недостатки": "неумеренное употребление
            мороженого", "достоинства": "отсутствуют",
            "статус": "отчислена"}
-[ RECORD 2 ]-----------------------------------------
de id | 2
details b | {"хобби": {"гитарист": {"гитары":
            ["страт", "телек"], "группа":
            "Постгрессоры"}}}
-[ RECORD 3 ]-----------------------------------------
de id | 3
details b | {"хобби": "косплей", "достоинства":
            {"мать-героиня": {"Вася": "м", "Люся":
            "ж", "Саша": "сведения отсутствуют",
            "Макар": "м", "Семен": "м"}}}
```
Можно заметить, что, кроме иной формы записи, изменил- $135$ ся порядок значений в парах: Саша, сведения о которой, ix как мы помним, отсутствуют, заняла теперь место в списке перед Макаром. Это не недостаток isonb относительно ison, а особенность хранения информации.

Операторов для работы с isonb больше, чем для работы с json. Один из полезнейших - оператор вхождения в объект a>. похожий на #> для ison.

Например, найдем запись, где упоминается дочь материгероини Люся:

```
test=# SELECT s.name,
      jsonb pretty(sd.details b) json
FROM student details sd, students s
WHERE s.s id = sd.s id
AND sd.details_b \overline{Q}'{"достоинства": {"мать-героиня": {}}}' \gx
name | Нина
ison | \{\ddot{}"хобби": "косплей".
           "достоинства": {
                                                       \ddot{}"мать-героиня": {
                                                       \ddot{}"Вася": "м".
                                                       \ddot{}"Люся": "ж".
                                                       \ddot{}"Саша": "сведения отсутствуют",+
                     "Макар": "м",
                                                       \ddot{}"Семен": "м"
                                                       \ddot{}\mathbf{L}\rightarrow\ddot{}\mathbf{I}\rightarrow\ddot{}\vert )
```
Мы использовали функцию jsonb\_pretty(), которая форматирует вывод типа isonb.

Или можно воспользоваться функцией jsonb each(), разворачивающей пары ключ-значение:

```
136
 ix
      test=# SELECT s.name,
            jsonb_each(sd.details_b)
      FROM student_details sd, students s
      WHERE s.s_id = sd.s_id
      AND sd.details_b @>
             '{"достоинства":{"мать-героиня":{}}}' \gx
      -[ RECORD 1 ]--------------------------------------
      name | Нина
      jsonb_each | (хобби,"""косплей""")
      -[ RECORD 2 ]--------------------------------------
      name | Нина
      jsonb_each | (достоинства,"{""мать-героиня"":
                   {""Вася"": ""м"", ""Люся"": ""ж"",
                   ""Саша"": ""сведения отсутствуют"",
                   ""Макар"": ""м"", ""Семен"": ""м""}}")
```
Между прочим, вместо имени ребенка Нины в запросе было оставлено пустое место {}. Такой синтаксис добавляет гибкости процессу разработки реальных приложений.

Но главное в jsonb — это, пожалуй, индексы, поддерживающие оператор @>, обратный ему < а и многие другие (эффективнее всех обычно работает индекс GIN). Тип json не поддерживает индексы, так что для приложений с серьезной нагрузкой лучше выбирать jsonb.

Подробнее о типах json и jsonb и о функциях для работы с ними можно узнать на страницах документации PostgreSQL [postgrespro.ru/doc/datatype-json](https://postgrespro.ru/doc/datatype-json) и [postgrespro.ru/](https://postgrespro.ru/doc/functions-json) [doc/functions-json.](https://postgrespro.ru/doc/functions-json)

Когда вышел стандарт SQL:2016, в который входит и язык путей SQL/JSON Path, в Postgres Professional была разработана его реализация, добавляющая тип jsonpath. Она появилась в PostgreSQL 12:

• \$.a.b.c — в версии PostgreSQL 11 пришлось бы написать 'a'->'b'->'c'.

- \$ представляет текущий контекст, то есть фрагмент  $137$ документа JSON, который подлежит обработке. ix
- а текущий элемент в выражении-фильтре. Перебираются пути, доступные в выражении с \$.
- $*$  метасимвол (wildcard). В выражениях с \$ или а означает любое значение участка пути, но при этом с учетом иерархии.
- \*\* как часть выражения с \$ или а может означать любое значение участка пути без учета иерархии. Полезно. КОГЛА НАИЗВАСТАН УДОВАНЬ ВЛОЖАННОСТИ ЭЛАМАНТОВ.
- ? позволяет организовать фильтр, аналогичный WHERE, например \$.a.b.c? ( $a.x > 10$ ).

Запрос с функцией jsonb path query() для поиска увлекающихся косплеем может выглядеть так:

```
test=# SELECT s id, jsonb path query(
    details::jsonb,
    \frac{1}{2}, хобби ? (а = "косплей")'
FROM student details:
 s id | jsonb path query
 1556 | "косплей"
(1 row)
```
Запрос заглядывает только в ту ветвь JSON, которая начинается с ключа «хобби», и проверяет, равно ли соответствующее значение «косплею». Но если заменить «косплей» на «гитарист», не будет выведено ничего, так как в нашей таблице «гитарист» - не значение, а ключ вложенной записи

- $138$ В запросе используются две иерархии: одна действует внут-
- ix ри выражения \$, ограничивающего поиск, а вторая - внутри а, то есть выражения, подставляемого при переборе. Это позволяет добиваться одной цели разными способами.

```
Например, такой запрос
test=# SELECT s id. isonb path query(
  details::isomb.'$. хобби. гитарист. группа? (@=="Постгрессоры")'
r
FROM student details;
— и такой
test=# SELECT s id. isonb path querv(
  details::jsonb,
  \frac{1}{2}, хобби, гитарист? (а, группа=="Постгрессоры"), группа
FROM student details:
- дадут одинаковый результат:
 s id | jsonb path query
 1432 | "Постгрессоры"
(1 row)
```
В первый раз мы задавали для каждой записи область поиска внутри ветви «хобби гитарист группа», которой, если взглянуть на сам JSON, соответствует единственное значение - «Постгрессоры», так что и перебирать было нечего. Во втором варианте перебирать надо было все ветви, идущие от «хобби.гитарист», но в выражении фильтра мы прописали путь-ветвь «группа» - иначе запись не была бы найдена. В такой синтаксической конструкции нам надо заранее знать иерархию внутри JSON. Но что делать, если мы PP HP 3HAPM?

В этом случае подойдет двойной метасимвол \*\*. Чрезвы- $139$ чайно полезная возможность! Допустим, мы забыли, что ix такое «страт» - то ли высоко летающий воздушный шар. то ли гитара, то ли представитель высшей социальной страты, но нам надо выяснить, есть ли вообще это слово в нашей таблице. В предыдущих реализациях операций с JSON пришлось бы делать сложный перебор (если работать с типом isonb, не преобразуя его в текст). Теперь же можно CKABATH TAK'

```
test=# SELECT s id, jsonb path exists(
  details::jsonb,
  '5.** ? (a == "crpar")'
FROM student details:
 s id | jsonb path exists
 1451 \mid f1432 + t1556 + f1451 + f(4 rows)
```
С возможностями SOL/JSON Path можно ознакомиться не только в документации (postgrespro.ru/doc/datatypejson#DATATYPE-JSONPATH), но и в статье «Что заморозили на feature freeze 2019. Часть I. JSONPath» (habr.com/ru/ company/postgrespro/blog/448612/).

В стандарте SOL:2016 появилось много других удобных функций и выражений для работы с JSON. Их реализации постепенно добавляются и в PostgreSOL. Все новые функции и операторы мы перечислять не будем, о них можно почитать в документации: postgrespro.ru/docs/postgresgl/ 16/functions-ison.

- $140$ Продолжим историю нашей группы студентов — Анны, Вик
	- ix тора и Нины. К ним пришли медиа-социологи, чтобы выяснить, какие сериалы смотрит молодежь. Результаты занесли в табличку:

```
test=# CREATE TABLE tv_series(
  se_id int,
  s_id int REFERENCES students(s_id),
  se_details jsonb,
  CONSTRAINT pk_se PRIMARY KEY(s_id, se_id)
);
test=# INSERT INTO tv_series (se_id, s_id, se_details)
VALUES
(1, 1451,
'{"название": ["Игра престолов",
               "Слово пацана"]}'
),
(2, 1432,
'{"название": "17 мгновений весны"}'
),
(3, 1556,
'{"название": ["Twin peaks",
               "Слово пацана"]}'
);
```
Программисты обрабатывают результаты. Теперь у них есть мощные инструменты: функции агрегации, предикаты проверки, средства манипуляции с элементами json(b).

Массивы надо бы разбить на отдельные записи (unnest), для чего имеется функция jsonb\_array\_elements, но вот неприятность:

```
text=# SELECT jsonb_array_elements(
  se_details->'название'
)
FROM tv_series;
ERROR: cannot extract elements from a scalar
```
141 ix Конечно, данные перенесли из анкет в базу неаккуратно: у студента 1432 — не массив (пусть и из одного сериала). Убедимся в этом при помощи предиката IS [NOT] JSON ARRAY:

```
text=# SELECT se_id, se_details
FROM tv_series
WHERE se_details->'название' IS NOT JSON ARRAY \gx
-[ RECORD 1 ]----------------------------------
seid |2se<sup>details</sup> | {"название": "17 мгновений весны"}
```
И поправим тип при помощи функции jsonb\_set, которая умеет вторгаться во внутренности jsonb:

```
text=# UPDATE tv_series
SET se_details = jsonb_set(
  se_details, '{название}', '["17 мгновений весны"]'
)
WHERE se_id = 2;
Теперь:
test=# SELECT DISTINCT jsonb_array_elements(
  se_details->'название'
)
FROM tv_series;
 jsonb_array_elements
----------------------
 "Twin peaks"
 "17 мгновений весны"
 "Слово пацана"
 "Игра престолов"
(4 rows)
```
Список готов. Заметим, что предикат IS JSON ARRAY входит в группу ему подобных, состоящую из IS JSON SCALAR, IS JSON OBJECT и более общего IS JSON. Напоминаем, что о них можно прочитать в документации: [postgrespro.ru/](https://postgrespro.ru/docs/postgresql/16/functions-json) [docs/postgresql/16/functions-json.](https://postgrespro.ru/docs/postgresql/16/functions-json)

#### Интеграция с внешними системами  $142$

ix

Приложения живут не поодиночке, а среди себе подобных. и зачастую общаются друг с другом. Такое общение можно реализовать средствами самих приложений, например, при помоши веб-сервисов или обмена файлами, а можно воспользоваться инструментами СУБД.

В PostareSOL реализована поддержка стандарта ISO/IEC 9075-9 (SOL/MED, Management of External Data) по работе в SOL с внешними источниками информации через специальный механизм оберток сторонних данных (foreign data wrapper).

Идея механизма в том, чтобы к внешним (сторонним) данным можно было обрашаться как к обычным таблицам. Для этого предварительно создаются сторонние таблицы (foreign table), которые сами не содержат данных, а перенаправляют все обращения к внешнему источнику. Такой подход упрошает разработку приложений, так как не требует знания специфики работы с конкретным внешним источником.

Процесс создания сторонних таблиц состоит из нескольких последовательных действий.

- 1. Командой CREATE FOREIGN DATA WRAPPER подключаем библиотеку для работы с конкретным источником данных.
- 2. Командой CREATE SERVER определяем сервер, где находится источник внешних данных. Для этого в команде обычно указывают такие параметры, как имя сервера, номер порта, имя базы данных.
- 3. К одному и тому же внешнему источнику данных мо- $143$ гут подключаться разные пользователи PostareSOL. ix используя для этого разные учетные записи, поэтому командой CREATE USER MAPPING указываем сопостав-ЛАНИА ИМАН
- 4. Для необходимых таблиц и представлений удаленного сервера создаем сторонние таблицы командой CREATE FORETGN TABLE. A KOMAHAA TMPORT FORETGN **SCHEMA позволяет импортировать описания всех или** части таблиц из указанной схемы.

Мы рассмотрим интеграцию PostgreSOL с наиболее популярными СУБД: Oracle, MySQL, SQL Server и PostgreSQL. Но сначала нужно установить соответствующие библиотеки для работы с базами данных.

#### Установка расширений

В дистрибутив PostareSOL входят две обертки сторонних данных: postgres fdw и file fdw. Первая предназначена для работы с удаленными базами PostgreSOL, вторая с файлами на сервере. Помимо этого сообществом разработаны и поддерживаются библиотеки для доступа ко многим распространенным системам баз данных. Их список можно посмотреть на сайте pgxn.org/tag/fdw.

Обертки сторонних данных для Oracle, MySOL и SOL Server доступны в виде расширений:

- Oracle github.com/laurenz/oracle fdw;
- MySQL github.com/EnterpriseDB/mysql fdw;
- SOL Server github.com/tds-fdw/tds fdw.
144 ix Следуйте инструкциям с этих сайтов, и сборка и установка не вызовет затруднений. Если все сделать правильно, в списке доступных расширений появятся соответствующие обертки сторонних данных. Например, для oracle\_fdw:

> test=# **SELECT name, default\_version** FROM pg\_available\_extensions **WHERE name = 'oracle\_fdw' \gx** -[ RECORD 1 ]---+-----------<br>name i oracle fdw | oracle fdw default version | 1.2

### **Oracle**

Вначале устанавливаем расширение, которое в свою очередь создаст обертку сторонних данных:

test=# **CREATE EXTENSION oracle\_fdw;** CREATE EXTENSION

Проверим, что соответствующая обертка создана:

```
test=# \dew
List of foreign-data wrappers
-[ RECORD 1 ]-------------------
Name | oracle fdw
Owner | postgres
Handler | oracle fdw handler
Validator | oracle_fdw_validator
```
Следующий шаг — создание сервера сторонних данных. В предложении OPTIONS указывается параметр dbserver, определяющий специфическую для подключения к экземпляру Oracle информацию: имя сервера, номер порта и название экземпляра.

```
test=# CREATE SERVER oracle srv
                                                          145FOREIGN DATA WRAPPER oracle fdw
                                                          ix
 OPTIONS (dbserver '//localhost:1521/orcl');
```
CREATE SERVER

Пользователь PostgreSQL postgres будет подключаться к экземпляру Oracle как scott.

test=# CREATE USER MAPPING FOR postgres SERVER oracle srv OPTIONS (user<sup>-</sup>scott', password 'tiger');

CREATE LISER MAPPTNG

Сторонние таблицы будем импортировать в отдельную схему. Создадим ее:

test=# CREATE SCHEMA oracle hr;

CREATE SCHEMA

Импортируем описания удаленных таблиц. Ограничимся двумя популярными таблицами dept и emp:

test=# IMPORT FOREIGN SCHEMA "SCOTT" LIMIT TO (dept, emp) FROM SERVER oracle srv INTO oracle hr: TMPORT FORETGN SCHEMA

Заметим, что названия объектов в словаре данных Oracle хранятся в верхнем регистре, а в системном каталоге PostgreSOL - в нижнем. Поэтому, работая с внешними данными в PostgreSOL, пишите имя схемы Oracle заглавными буквами и в двойных кавычках, чтобы избежать преобразования в нижний регистр.

146 Смотрим список сторонних таблиц:

```
ix
```

```
test=# \det oracle_hr.*
```

```
List of foreign tables
 Schema | Table | Server
-----------+-------+------------
oracle_hr | dept | oracle_srv
oracle_hr | emp | oracle_srv
(2 rows)
```
Теперь для обращения к удаленным данным выполняем запросы к сторонним таблицам:

test=# **SELECT \* FROM oracle\_hr.emp LIMIT 1 \gx** -[ RECORD 1 ]------------------ empno | 7369 ename | SMITH job | CLERK mgr | 7902 hiredate | 1980-12-17 sal | 800.00 comm | deptno | 20 Можно не только читать данные, но и делать изменения: test=# **INSERT INTO oracle\_hr.dept(deptno, dname, loc) VALUES (50, 'EDUCATION', 'MOSCOW');**

INSERT 0 1

test=# **SELECT \* FROM oracle\_hr.dept;**

deptno | dname | loc --------+------------+---------- 10 | ACCOUNTING | NEW YORK 20 | RESEARCH | DALLAS 30 | SALES | CHICAGO 40 | OPERATIONS | BOSTON 50 | EDUCATION | MOSCOW  $(5$  rows)

# **MySQL**

Создаем расширение и вместе с ним обертку сторонних данных:

test=# CREATE EXTENSION mysal fdw: CREATE EXTENSION

Сторонний сервер, описывающий экземпляр, определяется параметрами host и port:

test=# CREATE SERVER mysal srv FOREIGN DATA WRAPPER mysal fdw OPTIONS (host 'localhost', port '3306');

CREATE SERVER

Подключаться будем под суперпользователем MySOL:

```
test=# CREATE USER MAPPING FOR postgres
  SERVER mysal srv
  OPTIONS (username 'root', password 'passw0rd');
CREATE LISER MAPPTNG
```
Обертка поддерживает команду IMPORT FOREIGN SCHEMA. но можно создать внешнюю таблицу и вручную:

```
test=# CREATE FOREIGN TABLE employees (
 emp no
           int.
 birth date date,
 first_name varchar(14),
 last name varchar(16).
 aender
            varchar(1),
 hire date date)
SERVER mysql srv
 OPTIONS (dbname 'employees',
          table name 'emplovees'):
CREATE FORETGN TABLE
```
148 Проверяем:

ix

```
test=# SELECT * FROM employees LIMIT 1 \gx
```

```
-[ RECORD 1 ]----------
emp<sub>no</sub> | 10001
birth_date | 1953-09-02
first_name | Georgi
last_name | Facello
gender | M
hire date | 1986-06-26
```
Как и для Oracle, обертка mysql\_fdw разрешает не только чтение, но и изменение данных.

# **SQL Server**

Создаем расширение и вместе с ним обертку сторонних данных:

```
test=# CREATE EXTENSION tds_fdw;
```
CREATE EXTENSION

Создаем сторонний сервер:

test=# **CREATE SERVER sqlserver\_srv FOREIGN DATA WRAPPER tds\_fdw OPTIONS (servername 'localhost', port '1433', database 'AdventureWorks');**

CREATE SERVER

Предоставляемая информация не меняется: нужно указать имя сервера, номер порта, базу данных. Но количество и названия параметров в предложении OPTIONS отличаются от того, что мы видели для oracle\_fdw и mysql\_fdw.

Будем подключаться под учетной записью суперпользова- $149$ теля SOL Server: ix

test=# CREATE USER MAPPING FOR postgres SERVER salserver srv OPTIONS (username 'sa', password 'p@ssw0rd');

CREATE LISER MAPPTNG

Создадим отдельную схему для сторонних таблиц:

test=# CREATE SCHEMA sqlserver hr;

CREATE SCHEMA

Импортируем целиком схему HumanResources в созданную CXEMV PostareSOL:

test=# TMPORT FORETGN SCHEMA HumanResources FROM SERVER salserver srv INTO sqlserver hr;

TMPORT FORFTGN SCHEMA

Список импортированных таблиц можно проверить командой \det, а можно найти в системном каталоге следующим запросом:

test=# SELECT ft.ftrelid::regclass AS "Table" FROM pg foreign table ft;

Table sqlserver hr.Department sqlserver hr.Employee sqlserver hr.EmployeeDepartmentHistory sqlserver hr.EmployeePayHistory sqlserver hr.JobCandidate sqlserver hr. Shift  $(6 \text{rows})$ 

- 150 Имена объектов созданы с учетом регистра символов, по
	- ix этому обращаться к ним в PostgreSQL следует в двойных кавычках:

```
test=# SELECT "DepartmentID", "Name", "GroupName"
FROM sqlserver_hr."Department"
LIMIT 4;
DepartmentID | Name | GroupName
--------------+-------------+-------------------------
            1 | Engineering | Research and Development
            2 | Tool Design | Research and Development
             3 | Sales | Sales and Marketing
4 | Marketing | Sales and Marketing
(4 rows)
```
В настоящий момент tds\_fdw поддерживает только чтение, но не изменение данных.

# **PostgreSQL**

Создаем расширение и обертку:

test=# **CREATE EXTENSION postgres\_fdw;**

CREATE EXTENSION

Будем подключаться к другой базе данных этого же кластера, поэтому при создании стороннего сервера достаточно указать только параметр dbname, а параметры host, port и другие можно опустить:

test=# **CREATE SERVER postgres\_srv FOREIGN DATA WRAPPER postgres\_fdw OPTIONS (dbname 'demo');**

CREATE SERVER

151 ix При сопоставлении пользователей этого же кластера баз данных пароль указывать не нужно:

test=# **CREATE USER MAPPING FOR postgres SERVER postgres\_srv OPTIONS (user 'postgres');**

CREATE USER MAPPING

Импортируем все таблицы и представления, принадлежащие схеме bookings:

test=# **IMPORT FOREIGN SCHEMA bookings FROM SERVER postgres\_srv INTO public;**

IMPORT FOREIGN SCHEMA

Проверяем:

test=# **SELECT \* FROM bookings LIMIT 3;** book ref | book date | total amount ----------+------------------------+-------------- 000004 | 2015-10-12 14:40:00+03 | 55800.00 00000+ | 2013-10-12 14.10.00+03 | 25500.00<br>00000F | 2016-09-02 02:12:00+03 | 265700.00<br>000010 | 2016-03-08 18:45:00+03 | 50900.00  $000010$  | 2016-03-08 18:45:00+03 | 000012 | 2010 09 00:02:00+03 | 30900.00<br>000012 | 2017-07-14 09:02:00+03 | 37900.00<br>000012 | 2016-08-30 11:08:00+03 | 95600.00 000026 | 2016-08-30 11:08:00+03 | (5 rows)

Подробнее про postgres\_fdw можно почитать в документации: [postgrespro.ru/doc/postgres-fdw.](https://postgrespro.ru/doc/postgres-fdw)

Механизм оберток сторонних данных интересен и тем, что рассматривается сообществом как основа для создания встроенного в PostgreSQL шардинга. Шардирование напоминает секционирование: и в том, и в другом случае таблица разделяется по какому-либо признаку на несколько частей, хранящихся отдельно друг от друга. Разница в том, что

- 152 секции располагаются на одном и том же сервере, а шар-
- ix ды - на разных. Возможность секционирования существует в PostareSOL довольно давно. Начиная с версии 10 этот механизм активно развивается: добавлен декларативный синтаксис, динамическое исключение секций, параллельная обработка, сделаны другие улучшения. В качестве секций можно использовать и внешние таблицы, и таким образом секционирование превращается в шардирование.

На этом пути еще предстоит многое сделать, чтобы шардированием действительно можно было пользоваться:

- не гарантируется согласованность: работа с внешними серверами ведется не в единой распределенной транзакции, а в отдельных локальных транзакциях;
- отсутствует возможность дублировать одни и те же данные на нескольких серверах для повышения отказоустойчивости:
- все необходимые действия по созданию таблиц на шардах и соответствующих внешних таблиц пока приходится выполнять вручную.

Перечисленные задачи решены в нашем инструменте Shardman (postgrespro.ru/products/shardman).

Для взаимодействия с базами PostareSOL существует еще одно расширение, входящее в дистрибутив, - dbl ink. Оно позволяет явно управлять соединениями (подключаться, отключаться), выполнять запросы и получать результаты асинхронно: postgrespro.ru/doc/dblink.

# Х Обучение и сертификация

# Документация

Для серьезной работы с PostgreSQL не обойтись без чтения документации. Это не только описание всех возможностей СУБД, но и исчерпывающее справочное руководство, которое всегда должно быть под рукой. Читая документацию, вы получаете емкую и точную информацию из первых рук она написана самими разработчиками и всегда аккуратно поддерживается в актуальном состоянии.

В нашей компании Postgres Professional выполнен перевод всего комплекта документации PostgreSOL, включая самую последнюю версию, на русский язык - он доступен на сай-Te postgrespro.ru/docs.

Глоссарий, составленный нами для перевода, опубликован по адресу postgrespro.ru/education/glossary. Мы рекомендуем использовать его, чтобы грамотно переводить англоязычные документы и использовать единую, понятную всем терминологию для материалов на русском языке.

Предпочитающие оригинальную документацию на английском языке найдут ее как на нашем сайте, так и по адресу postaresal.org/docs.

#### 154 **Учебные курсы**

x

Мы разрабатываем учебные курсы для тех, кто начинает работать с PostgreSQL или повышает свою квалификацию.

Курсы для администраторов баз данных:

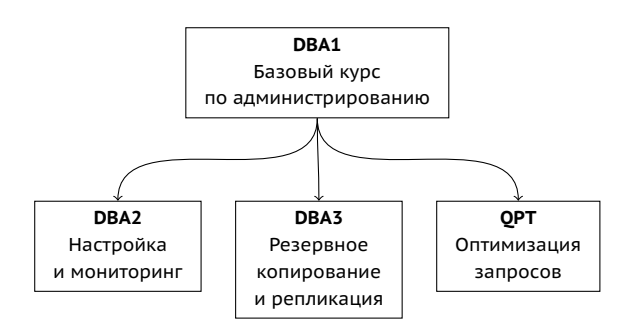

И для прикладных разработчиков:

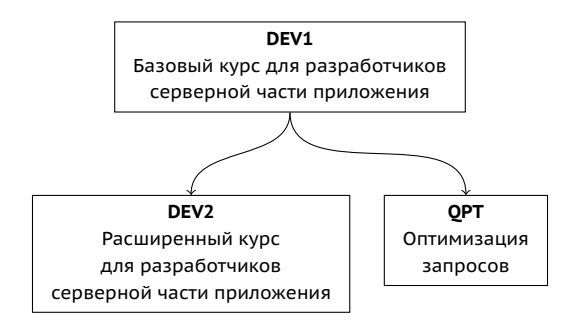

Для освоивших все курсы по администрированию или при-155  $\mathbf{v}$ кладной разработке, мы предлагаем еще один курс по нашему основному продукту:

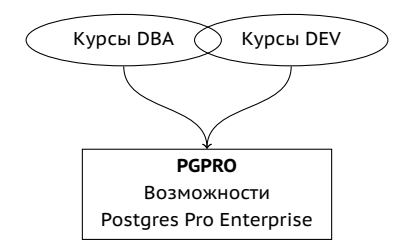

Документация PostgreSOL и Postgres Pro содержит все необходимые для работы сведения, которые, однако, разбросаны по разным главам и требуют многократного внимательного прочтения.

Курсы не заменяют документацию, а дополняют ее, Учебные модули последовательно и связно раскрывают содержание, выделяют важную и практически полезную информацию. Прохождение учебных курсов дает необходимую широту знаний, систематизирует ранее полученные отрывочные сведения и позволяет лучше ориентироваться в документации и быстро уточнять необходимые детали.

Каждая тема курса состоит из теоретической части и практики. Теория - это в большинстве случаев не только презентация, но и демонстрация работы на «живой» системе. Слушатели курса получают презентации с подробными комментариями к каждому слайду, результат работы демонстрационных скриптов, решения практических заданий, а в некоторых случаях и дополнительные справочные материалы.

#### 156 **Где и как пройти обучение**

x

Для самостоятельного обучения и некоммерческого использования все материалы курсов, включая видеозаписи, доступны на нашем сайте всем желающим. Вы найдете их по адресу [postgrespro.ru/education/courses.](https://postgrespro.ru/education/courses)

Также вы можете пройти обучение по перечисленным курсам в одном из специализированных учебных центров под руководством опытного преподавателя. По окончании курса выдается сертификат слушателя. Список авторизованных нами учебных центров: [postgrespro.ru/education/](https://postgrespro.ru/education/where) [where.](https://postgrespro.ru/education/where)

# **DBA1. Базовый курс по администрированию PostgreSQL**

Продолжительность: 3 дня

Предварительные знания:

Минимальные представления о базах данных и SQL. Знакомство с Unix.

Какие навыки будут получены:

Общие сведения об архитектуре PostgreSQL. Установка, базовая настройка, управление сервером. Организация данных на логическом и физическом уровнях. Базовые задачи администрирования. Управление пользователями и доступом. Представление о резервном копировании, восстановлении и репликации.

#### Темы:

#### **Базовый инструментарий**

- 1. Установка и управление сервером
- 2. Использование psql
- 3. Конфигурирование

### **Архитектура**

- 4. Общее устройство PostgreSQL
- 5. Изоляция и многоверсионность
- 6. Буферный кеш и журнал

#### **Организация данных**

- 7. Базы данных и схемы
- 8. Системный каталог
- 9. Табличные пространства
- 10. Низкий уровень

#### **Задачи администрирования**

- 11. Мониторинг
- 12. Сопровождение

#### **Управление доступом**

- 13. Роли и атрибуты
- 14. Привилегии
- 15. Политики защиты строк
- 16. Подключение и аутентификация

### **Резервное копирование**

17. Обзор

#### **Репликация**

18. Обзор

Материалы учебного курса доступны для самостоятельного изучения по адресу: [postgrespro.ru/education/courses/](https://postgrespro.ru/education/courses/DBA1) [DBA1.](https://postgrespro.ru/education/courses/DBA1)

#### 158 **DBA2. Настройка и мониторинг PostgreSQL**

x

Продолжительность: 4 дня

Предварительные знания:

Основы языка SQL. Владение ОС Unix. Знакомство с PostgreSQL в объеме курса DBA1.

Какие навыки будут получены:

Настройка различных конфигурационных параметров исходя из понимания внутреннего устройства сервера. Мониторинг сервера и использование полученных данных для итеративной настройки параметров. Настройки, связанные с локализацией. Управление расширениями и знакомство с процедурой обновления сервера.

Темы:

#### **Многоверсионность**

- 1. Изоляция
- 2. Страницы и версии строк
- 3. Снимки данных
- 4. HOT-обновления
- 5. Очистка
- 6. Автоочистка
- 7. Заморозка

#### **Журналирование**

- 8. Буферный кеш
- 9. Журнал предзаписи
- 10. Контрольная точка
- 11. Настройка журнала

#### **Блокировки**

- 12. Блокировки объектов
- 13. Блокировки строк
- 14. Блокировки в оперативной памяти

#### **Задачи администрирования**

- 15. Управление расширениями
- 16. Локализация
- 17. Обновление сервера

Материалы учебного курса доступны для самостоятельного изучения по адресу: [postgrespro.ru/education/courses/](https://postgrespro.ru/education/courses/DBA2) DBA<sub>2</sub>

# **DBA3. Резервное копирование и репликация PostgreSQL**

Продолжительность: 2 дня

Предварительные знания:

Основы языка SQL. Владение ОС Unix. Знакомство с PostgreSQL в объеме курса DBA1.

Какие навыки будут получены:

Выполнение резервного копирования. Настройка серверов для физической и логической репликации. Знакомство со сценариями использования репликации. Представление о способах построения кластеров.

- 160 Темы:
	- x

#### **Резервное копирование**

- 1. Логическое резервирование
- 2. Базовая резервная копия
- 3. Архив журнала предзаписи

#### **Репликация**

- 4. Физическая репликация
- 5. Переключение на реплику
- 6. Логическая репликация
- 7. Сценарии использования

#### **Кластерные технологии**

8. Обзор

Материалы учебного курса доступны для самостоятельного изучения по адресу: [postgrespro.ru/education/courses/](https://postgrespro.ru/education/courses/DBA3) [DBA3.](https://postgrespro.ru/education/courses/DBA3)

# **DEV1. Базовый курс по разработке серверной части приложений**

Продолжительность: 4 дня

Предварительные знания:

Основы языка SQL. Опыт работы с каким-нибудь процедурным языком программирования. Минимальные представления о работе в Unix.

Какие навыки будут получены:

Общие сведения об архитектуре PostgreSQL. Использование основных объектов БД. Программирование на стороне сервера на языках SQL и PL/pgSQL. Использование основных типов данных, включая записи и массивы. Организация взаимодействия с клиентской частью.

Темы:

### **Базовый инструментарий**

1. Установка и управление; psql

### **Архитектура**

- 2. Общее устройство PostgreSQL
- 3. Изоляция и многоверсионность
- 4. Буферный кеш и журнал

# **Организация данных**

- 5. Логическая структура
- 6. Физическая структура

# **Приложение «Книжный магазин»**

7. Схема данных приложения

# **SQL**

- 8. Функции
- 9. Процедуры
- 10. Составные типы

# **PL/pgSQL**

- 11. Обзор и конструкции языка
- 12. Выполнение запросов
- 162 13. Курсоры
	- x 14. Динамические команды
		- 15. Массивы
		- 16. Обработка ошибок
		- 17. Триггеры
		- 18. Отладка

#### **Разграничение доступа**

19. Обзор разграничения доступа

#### **Резервное копирование**

20. Логическое резервирование

Материалы учебного курса доступны для изучения по адресу: [postgrespro.ru/education/courses/DEV1.](https://postgrespro.ru/education/courses/DEV1)

# **DEV2. Расширенный курс по разработке серверной части приложений**

Продолжительность: 4 дня

Предварительные знания:

Общие представления об архитектуре PostgreSQL. Уверенное владение SQL и PL/pgSQL. Минимальные представления о работе в Unix.

Какие навыки будут получены:

Понимание внутренней организации сервера. Полное использование возможностей, предоставляемых PostgreSQL для реализации логики приложения.

Расширение возможностей СУБД для решения специ- $163$  $\mathbf{v}$ альных задач.

Tembi:

#### Архитектура

- 1. Изоляция
- 2. Внутреннее устройство
- 3. Очистка
- 4. Журналирование
- 5. Блокировки

#### «Книжный магазин»

6. Приложение 2.0

#### Расширяемость

- 7. Пул соединений
- 8. Типы для больших значений
- 9. Пользовательские типы данных
- 10. Классы операторов
- 11. Слабоструктурированные данные
- 12. Фоновые процессы
- 13. Асинхронная обработка
- 14. Создание расширений
- 15. Языки программирования
- 16. Агрегатные и оконные функции
- 17. Полнотекстовый поиск
- 18. Физическая репликация
- 19. Логическая репликация
- 20. Внешние данные

Материалы учебного курса доступны для изучения по адpecy: postgrespro.ru/education/courses/DEV2.

#### **QPT. Оптимизация запросов PostgreSQL**  $164$

 $\mathbf{v}$ 

Продолжительность: 2 дня

Предварительные знания:

Знакомство с ОС Unix. Уверенное владение SOL. Владение языком PL/pqSOL будет полезно, но не является обязательным Знакомство с PostgreSQL в объеме курса DBA1 (для администраторов) или DEV1 (для разработчиков).

Какие навыки будут получены:

Детальное понимание механизмов планирования и выполнения запросов.

Настройка параметров экземпляра, связанных с производительностью.

Поиск проблемных запросов и их оптимизация.

Темы:

- 1. Демобаза «Авиаперевозки»
- 2. Выполнение запросов
- 3. Последовательный доступ
- 4. Индексный доступ
- 5. Сканирование по битовой карте
- 6. Соединение вложенным циклом
- 7. Соединение хешированием
- 8. Соединение слиянием
- 9. Статистика
- 10. Профилирование
- 11. Приемы оптимизации

165 x Материалы учебного курса доступны для самостоятельного изучения по адресу: [postgrespro.ru/education/courses/](https://postgrespro.ru/education/courses/QPT) [QPT.](https://postgrespro.ru/education/courses/QPT)

# **PGPRO. Возможности Postgres Pro Enterprise**

Продолжительность: 3 дня

Предварительные знания:

Знакомство с OC Unix. Уверенное владение SQL. Владение языком PL/pgSQL будет полезно, но не является обязательным. Знакомство с PostgreSQL в объеме курсов DBA1, DBA2, QPT (для администраторов) или DEV1, DEV2, QPT (для разработчиков).

Какие навыки будут получены:

Использование дополнительных возможностей Postgres Pro Enterprise.

Темы:

- 1. Редакции и возможности
- 2. Установка, настройка, обновление
- 3. Управление транзакциями
- 4. CFS сжатая файловая система
- 5. Оптимизация запросов
- 6. Адаптивная оптимизация
- 7. Анализ производительности
- 8. Отчеты по нагрузке pgpro\_pwr
- 166 9. Профили пользователей
	- x 10. Аудит
		- 11. Планировщик заданий
		- 12. Резервное копирование 1
		- 13. Резервное копирование 2
		- 14. Резервное копирование 3
		- 15. Синхронный кластер multimaster

Материалы учебного курса доступны для самостоятельного изучения по адресу: [postgrespro.ru/education/courses/](https://postgrespro.ru/education/courses/PGPRO) [PGPRO.](https://postgrespro.ru/education/courses/PGPRO)

# **Профессиональная сертификация**

Программа профессиональной сертификации, запущенная в 2019 году, полезна как самим специалистам, так и работодателям. Владельцы сертификатов могут получить дополнительные преимущества при поиске работы и обсуждении уровня оплаты труда. К тому же это возможность подтвердить свой уровень знаний, пользуясь независимой системой оценки.

Для работодателей программа облегчает поиск новых специалистов и позволяет проверить уровень владения PostgreSQL у имеющихся, дает возможность контролировать качество полученных знаний при направлении сотрудников на обучение, позволяет убедиться в компетентности сотрудников компаний-партнеров и поставщиков услуг.

Сейчас сертифицирование доступно только администраторам баз данных, но в дальнейшем планируется распространить программу и на разработчиков приложений.

167 x Сертификация предполагает три уровня, для достижения каждого из которых потребуется пройти ряд тестов.

**Уровень «Профессионал»** подтверждает знания в следующих областях:

- общие представления об архитектуре PostgreSQL:
- варианты установки сервера, навыки работы в psql, управление настройками конфигурации;
- организация данных на логическом и физическом уровне;
- управление пользователями и доступом;
- общие представления о резервном копировании и репликации баз данных.

Для получения сертификата необходимо успешно пройти тест по курсу DBA1. Всем новым кандидатам мы рекомендуем тестирование по версии PostgreSQL 13.

**Уровень «Эксперт»** дополнительно подтверждает знания в следующих областях:

- внутреннее устройство PostgreSQL;
- мониторинг и настройка сервера, выполнение задач сопровождения;
- решение задач оптимизации производительности, настройки запросов;
- выполнение резервного копирования;
- настройка физической и логической репликации для различных сценариев работы.

Получить сертификат можно двумя способами:

• обладать сертификатом уровня «Профессионал» по PostgreSQL 13 и успешно пройти тесты DBA2-13, DBA3- 13, QPT-13 (в произвольном порядке);

168 x • обладать сертификатом уровня «Эксперт» предыдущей версии по PostgreSQL 10 и успешно пройти один переходный тест Эксперт 10–13.

> **Уровень «Мастер»** дополнительно подтверждает практические навыки администрирования PostgreSQL.

> Для получения сертификата необходимо иметь сертификат уровня «Эксперт» и успешно пройти практический тест. Этот тип сертификации находится в разработке.

> Зарегистрируйтесь на [postgrespro.ru/user](https://postgrespro.ru/user) и запишитесь на тестирование в личном кабинете.

Для успешной сдачи тестов необходимо:

- уверенно владеть материалом соответствующих курсов и быть знакомым с разделами документации, на которые в курсах приводятся ссылки;
- иметь навыки практической работы с PostareSOL в среде psql.

Во время тестирования доступны материалы курсов и документация к PostgreSQL, но любыми другими источниками информации пользоваться запрещено.

Достижение очередного уровня подтверждается сертификатом. Сертификат бессрочен, но привязан к конкретной версии сервера и устаревает вместе с ней, так что по прошествии нескольких лет может возникнуть необходимость пройти тестирование по более актуальной версии PostgreSQL.

Подробнее о программе сертификации читайте на сайте [postgrespro.ru/education/cert.](https://postgrespro.ru/education/cert)

# **Сотрудничество с образовательными организациями**

Одним из важнейших направлений деятельности нашей компании является подготовка кадров в области систем управления базами данных. Начинать готовить будущих специалистов необходимо уже с учебной скамьи, а это возможно только при взаимодействии с высшими учебными заведениями, колледжами и школами.

### **Академическая лицензия**

Для профильных организаций мы бесплатно предоставляем академическую лицензию СУБД Postgres Pro Standard. Отправьте заявку на [academy@postgrespro.ru.](mailto:academy@postgrespro.ru)

# **Практика для студентов**

Мы организуем учебные лаборатории при вузах для прохождения практики. Нашим стажерам компания предлагает темы дипломных работ, непосредственно связанных с PostgreSQL, и помогает с защитой.

# **Конкурсы**

Компания участвует в организации хакатонов, занимается проведением различных конкурсов для школьников и студентов. Среди них:

- конкурс «СУБД Postgres Pro» на олимпиаде «IT-Планета»: [it-planet.braim.org/2024/postgresql.html;](https://it-planet.braim.org/2024/postgresql.html)
- всероссийский конкурс проектов с открытым кодом: [foss.kruzhok.org.](https://foss.kruzhok.org)
- 170 Студенты — победители и финалисты конкурсов, проводи-
- x мых при участии компании, а также преподаватели вузовпартнеров могут бесплатно пройти тестирование по программе профессиональной сертификации. Для получения промокода напишите нам на [certification@postgrespro.ru](mailto:certification@postgrespro.ru) и прикрепите подтверждающий документ.

# **Курсы для вузов**

Мы предлагаем несколько учебных курсов, которые являются результатом сотрудничества компании с опытными преподавателями ведущих вузов. Все курсы свободны для использования в образовательной деятельности. В распоряжении преподавателей — учебные пособия, слайды презентаций и видеозаписи лекций, а также другие учебные материалы, представленные на [postgrespro.ru/education/](https://postgrespro.ru/education/university) [university.](https://postgrespro.ru/education/university)

Курсы, разработанные при участии компании, читаются в таких вузах, как Московский государственный университет им. М. В. Ломоносова, Высшая школа экономики, Московский авиационный институт, Сибирский государственный университет науки и технологий им. М. Ф. Решетнева и Сибирский федеральный университет. Если вы являетесь представителем вуза и заинтересованы во внедрении курсов по базам данных в учебный план, свяжитесь с нами.

Также мы приглашаем к сотрудничеству преподавателей, готовых разрабатывать новые авторские курсы с использованием PostgreSQL. Мы, в свою очередь, оказываем поддержку, консультируем, редактируем рукописи и доводим их до публикации, организуем для авторов открытые лекции в ведущих вузах страны.

# **Основы языка SQL**

Слушатели курса без предварительной подготовки смогут разобраться, что представляет собой система PostgreSQL, и научатся с ней работать. Начиная с разработки простых запросов на языке SQL слушатели постепенно осваивают более сложные конструкции, знакомятся с концепцией транзакций и оптимизацией производительности.

В основе курса лежит учебное пособие «PostgreSQL. Основы языка SQL».

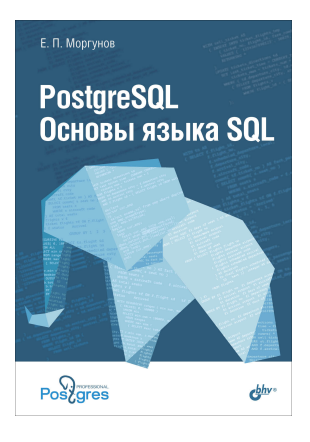

Содержание:

- Введение
- Создание рабочей среды
- Основные операции
- Типы данных
- Основы языка определения данных
- Запросы
- Изменение данных
- Индексы
- Транзакции
- Повышение производительности

# **Моргунов Е. П.**

PostgreSQL. Основы языка SQL: учеб. пособие — СПб.: БХВ-Петербург, 2018. — 336 с.

ISBN 978-5-9775-4022-3 (печатное издание) ISBN 978-5-6041193-2-7 (электронное издание)

#### 172 x В электронном виде книга доступна на нашем сайте: [postgrespro.ru/education/books/sqlprimer.](https://postgrespro.ru/education/books/sqlprimer)

Курс состоит из 36 часов лекционных и практических занятий. На протяжении нескольких лет он постоянно читается автором в ведущих вузах Москвы и Красноярска. Материалы курса доступны по адресу [postgrespro.ru/education/](https://postgrespro.ru/education/university/sqlprimer) [university/sqlprimer.](https://postgrespro.ru/education/university/sqlprimer)

**Евгений Павлович Моргунов**, кандидат технических наук, доцент кафедры информатики и вычислительной техники Сибирского государственного университета науки и технологий имени академика М. Ф. Решетнева.

Живет в Красноярске. До перехода в вуз в 2000-м году более десяти лет работал программистом, в том числе занимался разработкой при-

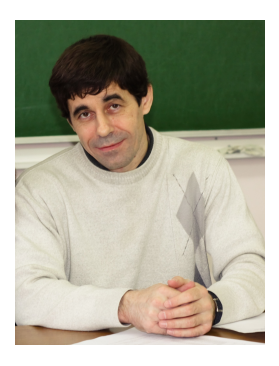

кладной системы для банка. Познакомился с СУБД PostgreSQL в 1998 году. Сторонник использования в учебном процессе открытого и свободного программного обеспечения. По его инициативе в ходе изучения дисциплины «Технология программирования» стали применяться операционная система FreeBSD и система управления базами данных PostgreSQL. Член Международного общества инженерной педагогики (IGIP). Опыт использования PostgreSQL в преподавании составляет более двадцати лет.

# **Основы технологий баз данных**

Современный университетский курс, сочетающий глубокую теоретическую составляющую с актуальными практическими аспектами применения и проектирования систем управления базами данных.

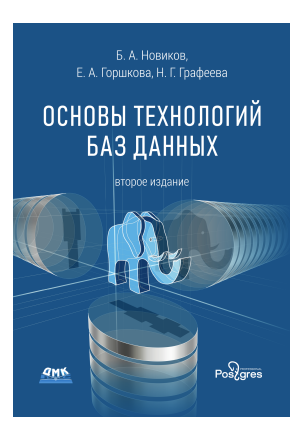

Первая часть содержит основные сведения о системах управления базами данных: реляционная модель данных, язык SQL, обработка транзакций.

Во второй части подробно рассмотрены технологии, лежащие в основе функционирования СУБД, и тенденции их развития. Некоторые темы изучаются повторно на более глубоком уровне.

### **Новиков Б. А.**

Основы технологий баз данных: учеб. пособие / Б. А. Новиков, Е. А. Горшкова, Н. Г. Графеева; под ред. Е. В. Рогова. — 2-е изд. — М.: ДМК Пресс, 2020. — 582 с.

ISBN 978-5-97060-841-8 (печатное издание) ISBN 978-5-6041193-5-8 (электронное издание)

- 174 Содержание книги:
	- x

#### **Часть I. От теории к практике**

- Введение
- Теоретические основы БД
- Знакомимся с базой данных
- Введение в SQL
- Управление доступом в базах данных
- Транзакции и согласованность базы данных
- Разработка приложений СУБД
- Расширения реляционной модели
- Разновидности СУБД

#### **Часть II. От практики к мастерству**

- Архитектура СУБД
- Структуры хранения и основные алгоритмы СУБД
- Выполнение и оптимизация запросов
- Управление транзакциями
- Надежность баз данных
- Дополнительные возможности SQL
- Функции и процедуры в базе данных
- Расширяемость PostgreSOL
- Полнотекстовый поиск
- Безопасность данных
- Администрирование баз данных
- Репликация баз данных
- Параллельные и распределенные СУБД

В электронном виде книга доступна на нашем сайте: [postgrespro.ru/education/books/dbtech.](https://postgrespro.ru/education/books/dbtech)

x Курс рассчитан на 24 часа лекционных и 8 часов практических занятий. Он был прочитан Борисом Асеновичем Новиковым на факультете ВМК МГУ им. М. В. Ломоносова. Материалы курса доступны по адресу [postgrespro.ru/](https://postgrespro.ru/education/university/dbtech) [education/university/dbtech.](https://postgrespro.ru/education/university/dbtech)

**Борис Асенович Новиков**, доктор физико-математических наук, профессор департамента информатики НИУ ВШЭ в Санкт-Петербурге.

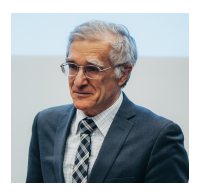

Научные интересы в основном связаны с различными аспектами проектирования, разработки и приме-

нения систем управления базами данных и их приложений, а также распределенных масштабируемых систем для обработки и анализа больших потоков данных.

**Горшкова Екатерина Александровна**, кандидат физикоматематических наук.

Специалист в проектировании высоконагруженных приложений с интенсивным использованием данных. В область научных интересов входит машинное обучение, анализ потоковых данных, информационный поиск.

**Графеева Наталья Генриховна**, кандидат физико-математических наук, доцент кафедры информационно-аналитических систем СПбГУ.

Научные интересы связаны с базами данных, информационным поиском, большими данными и интеллектуальным анализом данных. Имеет значительный опыт разработки, проектирования и сопровождения информационных систем, разработки и преподавания учебных курсов.

#### 176 **Книги**

x

# **PostgreSQL изнутри**

Эта книга для тех, кого не устраивает работа с базой данных как с черным ящиком. Книга рассчитана на читателей, имеющих некоторый опыт использования PostgreSQL. Она будет полезной и тем, кто хорошо знаком с устройством другой СУБД, но переходит на PostgreSQL и хочет разобраться в отличиях.

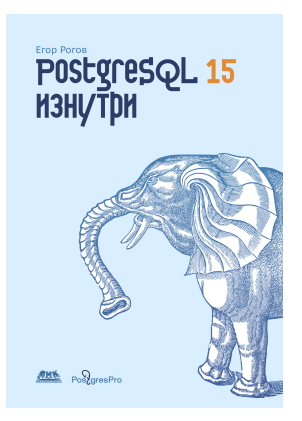

В книге вы не найдете готовых рецептов, зато понимание внутренней механики позволит критически переосмысливать чужой опыт и делать собственные выводы. Автор объясняет подробности устройства PostgreSQL и показывает, как проводить эксперименты и самостоятельно проверять неумолимо устаревающие сведения.

### **Рогов Е. В.**

PostgreSQL изнутри. — М.: ДМК Пресс, 2022. — 660 с.

ISBN 978-5-93700-122-1 (печатное издание) ISBN 978-5-6041193-9-6 (электронное издание)

**Егор Рогов** работает в образовательном отделе Postgres Professional с 2015 года: разрабатывает и читает учебные курсы, публикует статьи, пишет и редактирует книги.

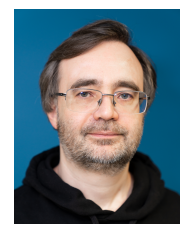

Содержание книги:

### **Часть I. Изоляция и многоверсионность**

Изоляция • Страницы и версии строк • Снимки данных • Внутристраничная очистка и hot-обновления Очистка и автоочистка • Заморозка • Перестроение таблиц и индексов

#### **Часть II. Буферный кеш и журнал**

Буферный кеш • Журнал предзаписи • Режимы журнала

#### **Часть III. Блокировки**

Блокировки отношений • Блокировки строк Блокировки разных объектов • Блокировки в памяти

#### **Часть IV. Выполнение запросов**

Этапы выполнения запросов • Статистика Табличные методы доступа • Индексные методы доступа • Индексное сканирование • Вложенный цикл • Хеширование • Сортировка и слияние

#### **Часть V. Типы индексов**

Хеш-индекс • B-дерево • Индекс GiST Индекс SP-GiST • Индекс GIN • Индекс BRIN 177 x

178 x В электронном виде книга доступна на нашем сайте: [postgrespro.ru/education/books/internals.](https://postgrespro.ru/education/books/internals)

# **Мониторинг PostgreSQL**

Мониторинг PostgreSQL составляет важную часть работы администратора. Книга всесторонне охватывает эту обширную тему, соединяя в себе справочные материалы об имеющемся инструментарии, практические приемы его использования и способы интерпретации полученных данных.

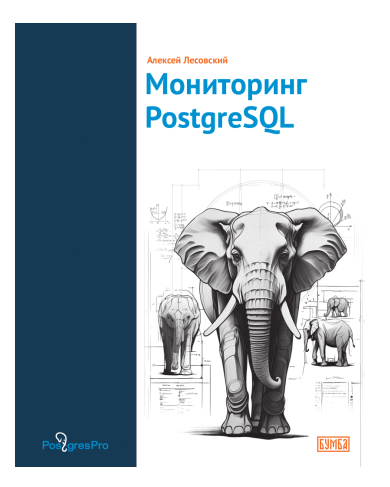

Знание внутреннего устройства **PostareSOL** и особенностей ее мониторинга, почерпнутое из этой книги, поможет в долгосрочной перспективе эффективно эксплуатировать СУБД и успешно решать возникающие задачи администрирования.

**Лесовский А. В.** Мониторинг PostgreSQL. — М.: Бумба, 2024. — 247 с. ISBN 978-5-907754-42-3

Алексей Лесовский - профессиональный администратор баз данных, системный администратор, разработчик, devops-инженер. Почти 20 лет он занимается задачами эксплуатации больших и сложных систем, проектирования и разработки программного обеспечения.

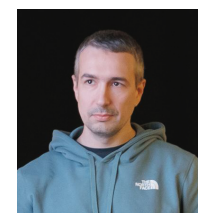

Содержание книги:

- Предисловие
- Об этой книге  $\sim$
- Обзор статистики
- Статистика активности
- Выполнение запросов и функций  $\bullet$
- Базы данных  $\blacksquare$
- $\sim$ Область общей памяти и ввод-вывод
- Журнал упреждающей записи  $\bullet$
- Репликация
- **Очистка**
- $\bullet$ Ход выполнения операций
- Приложение. Тестовое окружение  $\bullet$

Вместе с книгой предлагается docker-окружение, в котором можно воспроизвести все примеры и поставить любые эксперименты, связанные с мониторингом. Книга будет полезна администраторам баз данных, системным администраторам, специалистам по надежности и всем заинтересованным в оптимизации производительности.

В электронном виде книга доступна на нашем сайте: postgrespro.ru/education/books/monitoring.

179  $\mathbf{v}$
#### Путеводитель по базам данных  $1.80$  $\mathbf{v}$

Книга рассказывает об архитектурных принципах, на которых базируются все современные системы управления базами данных, а также об алгоритмах и структурах данных, которые в них используются. Особое внимание уделено сравнению реализаций одних и тех же подходов в близких по функциональности платформах.

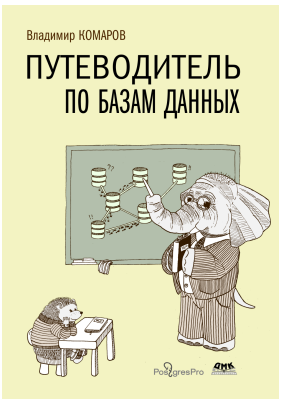

Эту книгу следует прочесть всем, кого не устраивает уровень подготовки на трехмесячных курсах «войти в айти». Практическим знаниям она даст прочный фундамент в виде понимания общих закономерностей. Книга написана для архитекторов информационных систем и ведущих разработчиков. Иными словами, для элиты и для тех. кто хочет ей стать

## Комаров В. И.

Путеводитель по базам данных. - М.: ДМК Пресс. 2024. - $520c$ .

ISBN 978-5-93700-287-7

В электронном виде книга доступна на нашем сайте: postgrespro.ru/education/books/dbguide.

**Владимир Комаров** — ИТ-специалист широкого профиля: программист, администратор баз данных, архитектор данных и инфраструктуры, преподаватель и немного евангелист.

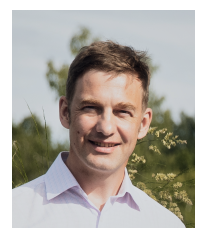

Содержание книги:

## **Часть I. Классификация баз данных**

Модели данных • Другие методы классификации баз данных

## **Часть II. Доступ к данным**

Структуры хранения данных • Обработка данных

## **Часть III. Архитектура СУБД**

Гарантии корректности данных • Устройство СУБД

## **Часть IV. Распределенные базы данных**

Компромиссы распределенных баз данных Изменение данных в распределенных системах

## **Часть V. Восстановление при сбоях**

Репликация • Резервное копирование

## **Часть VI. Эксплуатация баз данных**

Управление базой данных • Оборудование Коммерческие вопросы эксплуатации

## **Часть VII. Безопасность баз данных**

Разграничение доступа • Защита от внутренних угроз

181 x

# XI Путеводитель по галактике

# Новости и обсуждения

Знакомиться с новостями, узнавать о новых возможностях предстоящего выпуска PostgreSOL и вообще оставаться в курсе событий легко может любой желающий.

Множество интересных и полезных материалов публикуется в различных тематических блогах. Так, с полной подборкой заметок на английском удобно знакомиться на сайте-агрегаторе planet.postgresgl.org, а многочисленные статьи на русском публикуются (в том числе и нашей компанией) на Хабре: habr.com/hub/postgresgl. Обратите внимание на каналы voutube.com/RuPostares и voutube.com/ PostaresTV.

Существует также вики-проект wiki.postaresal.org с ответами на типичные вопросы, обучающими материалами и статьями про настройку и оптимизацию, про особенности миграции с разных СУБД и многое другое. Часть материалов оттуда доступна и на русском языке по адресу wiki.postgresgl.org/wiki/Russian. Не забывайте, что каждый может помочь сообществу, переведя заинтересовавшую англоязычную статью.

- 184 Почти 12 000 русскоязычных пользователей подписаны на
- xi телеграм-канал «pgsql — PostgreSQL» [\(t.me/pgsql\)](https://t.me/pgsql); на данный момент здесь собралось наиболее активное и готовое помочь сообщество.

Можно задавать вопросы и на профильных сайтах, например, на [stackoverflow.com](https://stackoverflow.com) (на английском языке) или [ru.stackoverflow.com](https://ru.stackoverflow.com) (на русском; в любом случае не забудьте поставить метку «postgresql»). К сожалению, известный форум sql.ru закрылся, но в сети можно найти архив.

Свои собственные новости компания Postgres Professional публикует по адресу [postgrespro.ru/blog.](https://postgrespro.ru/blog)

# **Списки рассылки**

Не обязательно дожидаться, пока кто-нибудь напишет заметку в блоге, — можно подписаться на список рассылки. Разработчики PostgreSQL по старой традиции обсуждают все вопросы исключительно по электронной почте.

Полный перечень всех списков рассылки находится по адресу [postgresql.org/list.](https://postgresql.org/list) Среди них:

- pgsql-hackers (обычно называемый просто «hackers») основной список по всему, что касается разработки;
- pgsql-general для обсуждения общих вопросов;
- pgsql-bugs для сообщений о найденных ошибках;
- pgsql-docs для обсуждения документации;
- pasql-translators для переводчиков:

• pgsql-announce для новостей о выходе новых версий 185 xi продуктов...

...и многие другие.

Подписавшись на любой из этих списков, вы будете регулярно получать сообщения по электронной почте, а при желании сможете и принять участие в дискуссии. Другой вариант - читать архив сообщений на postgresgl.org/list или на сайте нашей компании postgrespro.ru/list.

# Commitfest

Еще один способ быть в курсе событий, не тратя на это много времени - заглядывать на commitfest.postgresgl.org. В этой системе периодически открываются «окна», в которых разработчики должны регистрировать свои патчи. Например, окно 01.03.2023-31.03.2023 относилось к версии PostgreSOL 16, а следующее за ним окно 01.07.2023-31.07.2023 - уже к следующей. Это делается для того, чтобы примерно за полгода до выхода новой версии PostgreSOL прекратить прием новых возможностей и успеть стабилизировать код.

Патчи проходят несколько этапов: рецензируются и исправляются по результатам рецензии, а потом либо принимаются, либо переносятся в следующее окно, либо - если совсем не повезло - отвергаются.

Так можно узнавать как об уже включенных, так и о предполагающихся к включению в очередную версию возмож-HOCTOX

#### 186 **Конференции**

xi

В Москве, Санкт-Петербурге и других городах России регулярно проводится крупная международная конференция **PGConf** [\(pgconf.ru\)](https://pgconf.ru), собирающая сотни пользователей и разработчиков PostgreSQL.

Кроме того, в разных городах страны проводятся конференции с более широкой тематикой, на которых представлено направление баз данных, в том числе и PostgreSQL. Отметим лишь несколько:

**CodeFest** в Новосибирске [\(codefest.ru\)](https://codefest.ru);

**HighLoad++** в Москве и других городах [\(highload.ru\)](https://highload.ru).

Разумеется, конференции проводятся и в других странах. Самые крупные из них — это:

**PGCon** в Оттаве [\(pgcon.org\)](https://pgcon.org);

Европейская **PGConf Europe** [\(pgconf.eu\)](https://pgconf.eu).

Помимо конференций, проходят и неофициальные встречи, в том числе онлайн.

# **XII О компании**

Компания Postgres Professional была основана в 2015 году и объединила ключевых российских разработчиков, вклад которых в развитие PostgreSQL признан мировым сообществом. Здесь готовят квалифицированные отечественные кадры в области разработки СУБД. В настоящее время в ней работает около 250 программистов, архитекторов, инженеров и других специалистов.

Postgres Professional выпускает несколько версий системы Postgres Pro, построенной на основе PostgreSQL, выполняет разработки на уровне ядра СУБД и расширений, оказывает услуги по проектированию и поддержке прикладных систем и миграции на PostgreSQL.

Компания уделяет большое внимание образовательной деятельности, организует крупнейшую ежегодную международную конференцию PgConf.Russia в Москве и принимает участие в конференциях по всему миру.

Контактная информация:

117036, г. Москва, ул. Дмитрия Ульянова, д. 7А +7 495 150-06-91 [info@postgrespro.ru](mailto:info@postgrespro.ru)

### СУБД Postgres Pro 188

Postgres Pro компании Postgres Professional - российская коммерческая СУБД, основанная на свободно распространяемой СУБД PostareSOL и разработанная сообразно с требованиями корпоративных заказчиков. Входит в реестр российского ПО.

Postgres Pro Standard содержит все функциональные возможности PostareSOL и дополнено различными расширениями и патчами, в том числе еще не принятыми сообществом. Клиент получает доступ к полезному функционалу и выигрывает в производительности, не дожидаясь очередного релиза PostgreSOL.

Postgres Pro Enterprise - это глубоко переработанная версия СУБД, благодаря большей надежности и повышенной производительности пригодная для решения серьезных промышленных задач.

Обе версии Postgres Pro, дополненные необходимыми средствами защиты информации, прошли сертификацию ФСТЭК

Для использования любой версии Postgres Pro необходимо приобрести лицензию. Можно бесплатно получить интересующую вас версию СУБД для тестирования, изучения возможностей СУБД и разработки прикладного программного обеспечения.

Для образовательных организаций предоставляется бесплатная академическая лицензия на СУБД Postgres Pro Standard

Подробнее о возможностях и отличиях версий Postares Pro читайте на сайте: postgrespro.ru/products/postgrespro.

xii

# **Postgres Pro Enterprise Manager**

Postgres Pro Enterprise Manager (PPEM) — интегрированная панель управления СУБД Postgres Pro Enterprise.

PPEM предоставляет единую консоль с простым интерфейсом мониторинга и управления, позволяет выполнять основные административные действия из окна браузера, обеспечивает централизованный доступ ко всем экземплярам и базам данных. PPEM повышает продуктивность группы сопровождения БД и облегчает выполнение повседневных административных задач.

Подробнее: [postgrespro.ru/products/PPEM.](https://postgrespro.ru/products/PPEM)

# **Postgres Pro Backup Enterprise**

Postgres Pro Backup Enterprise (pg\_probackup) — утилита для управления резервным копированием и восстановлением кластеров баз данных PostgreSQL.

Утилита работает с централизованным каталогом копий, который может размещаться как локально, так и удаленно, в том числе в хранилище S3.

Поддерживаются инкрементальное резервное копирование на уровне страниц данных, политики хранения резервных копий, проверка целостности данных и возможности восстановления на заданный момент времени, параллельное резервирование и восстановление, сжатие данных и файловая системы CFS.

Подробнее: [postgrespro.ru/products/pg\\_probackup.](https://postgrespro.ru/products/pg_probackup)

### Shardman  $190$

xii

Shardman - это распределенная реляционная СУБД, основанная на PostgreSOL, но при этом обладающая расширенными возможностями СУБД Postares Pro.

Shardman совместима с PostgreSOL, предоставляет строгие гарантии изоляции и согласованности данных, обеспечивает горизонтальное масштабирование и обладает встроенной отказоустойчивостью.

Подробнее: postgrespro.ru/products/shardman.

# Карьера

Мы активно ишем специалистов, готовых разрабатывать продукты экосистемы Postgres и развивать открытое программное обеспечение.

В команде Postgres Professional работает большинство российских постгресистов. Мы занимаемся разработкой на уровне ядра PostareSOL и его расширений, создаем экосистемные продукты для мониторинга и администрирования СУБД. Наши специалисты разрабатывают сервис DBaaS. проводят технический аудит и миграцию данных, оказывают техническую поддержку, занимаются исследованиями и создают инновационные продукты.

Мы открыты для сотрудничества с системными программистами, backend- и frontend-разработчиками, специалистами в области DevOps, ОА-инженерами, администраторами баз данных и профессионалами других направлений. Подробности можно узнать на нашем карьерном сайте: career.postgrespro.ru.

# **Услуги**

# **Отказоустойчивые решения для СУБД Postgres**

Проектирование и участие в создании высоконагруженных, высокопроизводительных и отказоустойчивых промышленных систем; консалтинговые услуги. Внедрение СУБД Postgres и оптимизация конфигурации.

## **Вендорская техническая поддержка**

Техподдержка Postgres Pro и PostgreSQL круглосуточно и без выходных. Мониторинг, восстановление работоспособности, анализ непредвиденных обстоятельств, повышение производительности, исправление ошибок в СУБД и расширениях.

# **Миграция прикладных систем на СУБД Postgres**

Оценка сложности миграции с других СУБД на Postgres. Разработка архитектуры нового решения и необходимых доработок. Миграция прикладных систем на СУБД Postgres и поддержка в процессе миграции.

# **Обучение Postgres**

Обучение администраторов баз данных, разработчиков и архитекторов прикладных систем особенностям СУБД Postgres и эффективному использованию ее преимуществ.

# **Аудит СУБД**

Экспертная оценка состояния СУБД. Аудит информационной безопасности систем на основе Postgres.

Полное описание услуг: [postgrespro.ru/services.](https://postgrespro.ru/services)

Лузанов Павел Вениаминович Рогов Егор Валерьевич Лёвшин Игорь Викторович

# **Postgres. Первое знакомство**

Редактор: Петр Лагуткин Дизайнер обложки: Этери Бежашвили 10-е издание, переработанное и дополненное [postgrespro.ru/education/books/introbook](https://postgrespro.ru/education/books/introbook)

© ООО «ППГ», 2016–2024

Москва, Постгрес Профессиональный, 2024

ISBN 978-5-6045970-5-7